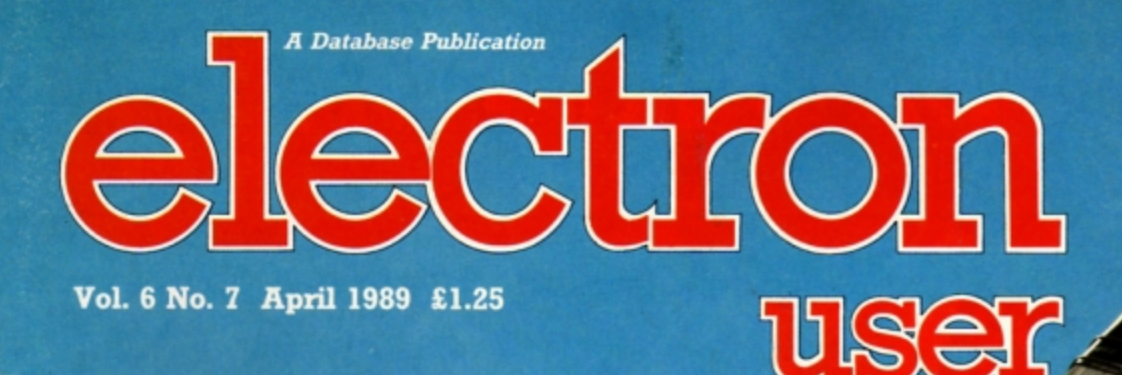

# Painting with **Patterns**

**Fill your** screen with colour

Protect your programs with error trapped input routines

**KAGA** 

Disc drive secrets

**Beat power failures with our Automatic Program Saver** 

**Check your bank balance** with Home Finance Manager

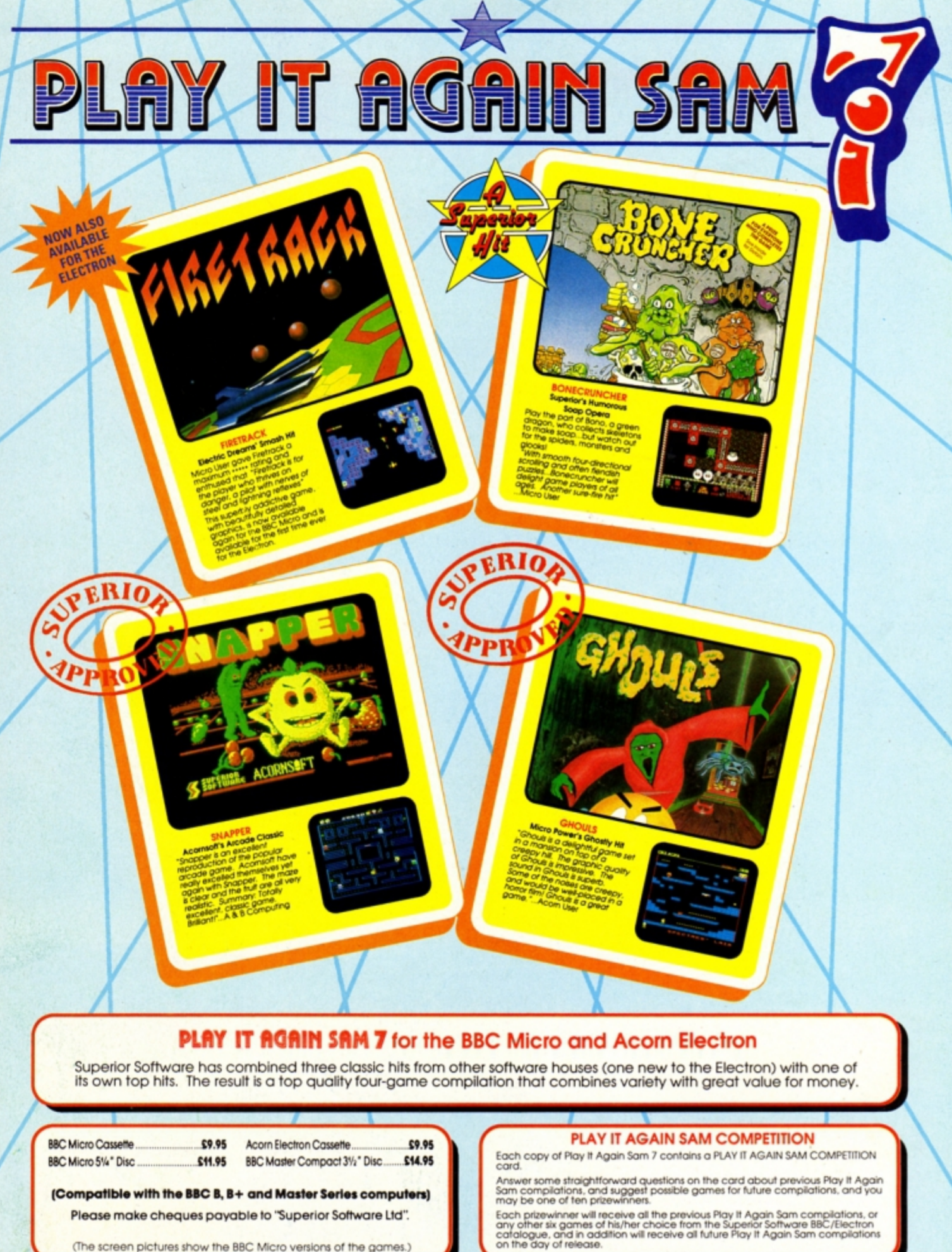

(The screen pictures show the BBC Micro versions of the games.)

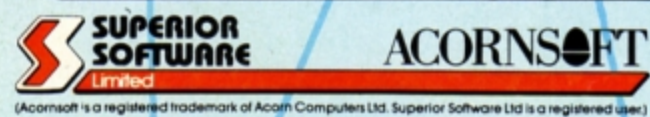

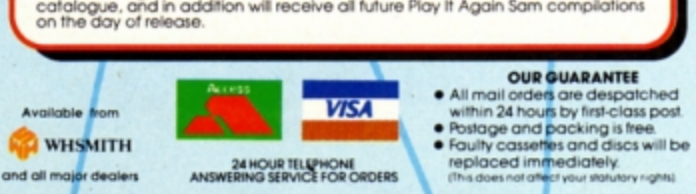

Dept 7PS5, Regent House, Skinner Lane, Leeds LS7 1AX. Telephone:(0532) 459453

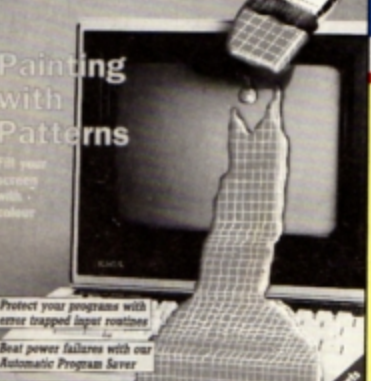

user

electron

**CONTENTS** 

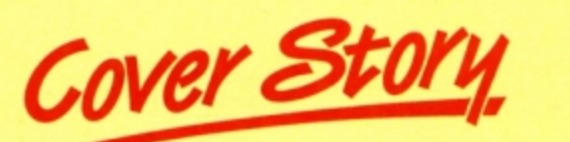

# attern Fill

Paint colourful designs on the screen with this handy machine code utility.

# Vews

Check your bank balan

ne Finance Manag

rith B

The Electron is still growing, so catch up here on all the latest developments. Plus the popular Gallup software chart.

**10 Liners** 

This month we feature an extra large helping of mini programming marvels.

# **Input**

We reveal how to write your own fully errortrapped input routines.

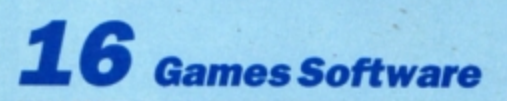

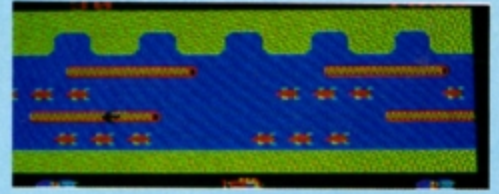

Some golden oldies plus a newcomer are play tested by our expert panel.

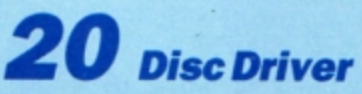

What makes your floppy disc drives tick? We take them apart and explore their inner secrets.

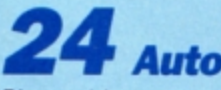

Plagued by power failures or just mad at mains spikes? Then you need this automatic program saver.

# **Diamonds**

Can you solve this truly fascinating mindbending puzzle? Your clever Electron can!

HFM

**Bills! Debits! Standing orders! Keep track** of your bank balance with this Home Finance Manager.

# **Pendragon**

News of a revolutionary adventure character design utility. Plus hints and tips on popular games.

# **In Action**

Explore the fascinating topic of special palindromic numbers with these two short listings.

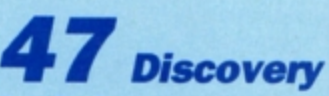

Part 5 of this series looking at the Electron's disc system documents the osargs calls.

# **Micro Messages**

The pages you write yourselves. A selection of the best letters from our bulging mailbag.

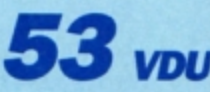

Making the change-over from Basic to machine code is easy if you use our handy guidelines.

#### **Published by Database Publications Ltd Europa House, Adlington Park, Adlington, Macclesfield SK10 4NP.**

Tel: 0625 878888 FAX: 0625 879966 (Editorial, Admin, Advertising) 051-357 2961 (Subscriptions)

T/Gold Mailbox: 72:MAG001<br>Prestel: 614568383 Telex: 9312188888 DB

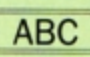

22,033 Jan-June 1988

**Managing Editor Derek Meakin** 

**Group Editor Alan McLachlan** 

**Features Editor Roland Waddilove** 

**Production Editor Peter Glover** 

Reviews coordinator **Pam Turnbull** 

**Promotions Editor Christopher Payne** 

**Advertising Sales** John Snowden **Peter Babbage** 

News trade distribution:

Diamond Europress Sales & Distribution, Unit 1, Burgess Road,<br>
Nyhouse Lane, Hastings, East<br>
Sussex TN35 4NR. Tel: 0424<br>
430422.

Printed by Carlisle Web Offset

Electron User is an independent publication.<br>Acom Computers Ltd. are not responsible for any<br>of the amples in this issue or for any of the<br>opinions expressed.

Electron User welcomes program listings and articles for publication. Material should be typed or computer-printed, and preferably doublespaced. Program listings should be accompanied by cassette, tape or disc. Please enclose a stamped, self-addressed envelope, otherwise the return of material cannot be guaranteed. Contributions accepted for publication will be on an all-rights basis.

#### **ISSN 0952-3057**

© 1989 Database Publications Ltd. No material may be reproduced in whole or in part without written permission. While every care is taken, the publishers cannot be held legally reponsible for any errors in articles or listings.

> **Database Publications is a** division of Europress Ltd.

# Back to ichool

10 educational ames for the Electron for just £5.95

electron **MAN ORDER OFFERS** electron **MAN ORDER OFFERS** 

key

Penue

**Write your own arcade smashes using the** 

# ARCADE **A** Creator **PLA**

**Arcade Game Creator is a suite of programs for the Electron and BBC Micros. Taken from the pages of** *Electron User,* **it lets you into the secrets of writing fast <sup>4</sup> actjon arcade games. and provides you with a number of utilities to make design and programming easier.** 

*Among the programs are:* 

- A Mode 5 sprite editor that lets you **design your own multi-coloured characters.**
- **A** selection of fast print routines **that will move sprites both in front**  or behind other objects on the **screen.**
- **M ap gene rators that will squeeze a**  Mode 5 screen into 8 bytes!
- Scrolling maps.
- **Score update and printing routines.**  $\dots$  and much, much more.

To help you make the most of the Arcade Game Creator, you will also get a comprehensive manual based on the original series.

Written in an easy to read style and with many illustrations and screen shots, it contains all the information you need to create and animate sprites, to design backgrounds and to link the two together into a . complete arcade game.

If **you are an aspiring games programmer, this is an offer you simply cannot afford to miss!** 

#### **Arcade Game Creator**

**Tape+ manual ................................................... £9.95** 

# **TO ORDER PLEASE USE THE FORM ON PAGE 45**

# electron NEW

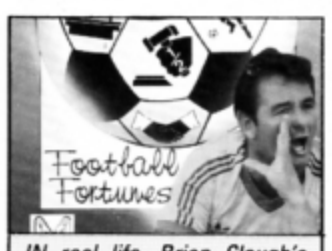

IN real life, Brian C/ough's football career has been *taking some knocks but ths computer game Brian*  Clough's Football Fortunes is going from stength to strength. Sales have already topped the 80,000 mark and CDS Software (0302 321134) has now re·released *it* on the Electron and other formats predicting that it will break the 100,1)()1) barrisr. Price *£1.99.* 

# **Seminar on DTP**

MORE people are turning their Electrons to desktop publishing with the availability of AVP's Pixel Perfect and Stop Press from Slogger. For them, riding the new wave of OTP is comparatively easy, but for novices who launch into buying a new system, it can be **a** Jonelv **road.** 

A recent survey has revealed that DTP users are far from happy with the technical support they get from dealers. Sixty per cent of people attending a DTP seminar run by Oryx Systems at Hever Castle, Kent, said that while they were satisfied with the systems they had bought. they were certainly not satisfied with the back-up service from dealers.

The reason is that most OTP suppliers do not have the necessary specialist knowledge.

Oryx is a specialist supplier in the DTP field. Its marketing director Roger Smith said: "The need for specialist OTP suppliers was never more apparent and yet is sadly lacking. We're hoping that the seminar and the survev findings will give potential users more encouragement when considering OTP. At the moment it threatens to be somewhat of a nightmare to them".

# **Sexy Barbarian** II **back in the fray**

IT has been dubbed a storm in a D-cup, but the furore over sexy advertising for the first version of Barbarian is starting again with Barbarian II, for which an Electron version is now out.

Packaging, posters and advertising shots of the Barbarian and his sparsely clad mate. model girl Maria Whittaker, were rapped by members of the public, censored in publications and banished from sales shelves when Barbarian I was launched.

But others found advertising for the Palace game inoffensive and the Advertising Standards Authority said it contravened no advertising codes.

Superior Software (0532 459453) has now done the Electron conversion of Barbarian II and some Electron users are girding their loins to do battle.

A reader from Solihull writes: "May I take this opportunity to beg Superior not to use the same

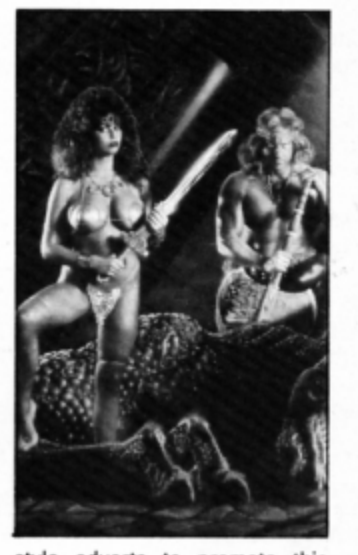

style adverts to promote this product. I refused to buy the original Barbarian because the inlay was so embarrassing and from what I have seen so far. the adverts and inlay are even worse

in the sequel.

"Please, Superior, reconsider the advertising campaign while you still have the chance or I'm afraid you will lose out on my custom again. no matter how good the game is".

Superior's Steve Hanson said: ''There were originally three objections - the lack of clothing, the fact that the woman was draped over the man and the man's dominance over the woman in the game.

"Two of these objections no longer exist because in the new game the player can take the part of either the Barbarian or Mariana. In the advertisements, they are not touching but they are still loosely clad.

" We need to use this advertisement to make it plain that we have done a version of the Palace game. If we changed the advertising it could cause confusion".

**We show Russians the way** 

TOP Russian boffins have asked *Electron User* to help them find what's best in the West on the science and technology front.

The Institute of Scientific Information at the USSR **Academy of Sciences** publishes an Abstracts Journal and wants a copy of Electron User to provide some editorial ideas.

In the true spirit of glasnost we'll soon be despatching the latest issue to Moscow to show them the secret of success.

CDS Software (0302 321134) has released an Electron version of its new interactive computer board game Tankattack.

It is for two, three or four players who take the roles of generals commanding a tank corps.

The object is to either capture enemy headquarters or annihilate all enemy forces. Price £12 99

# **Cue for a new game**

FLASH Harry, Mighty Mike, Catford Kid and Fast Freddy are the opponents in 3D Pool, the latest sport simulation game from Firebird /01-631 **5206).** 

Just released on the Electron. 30 Pool has been endorsed by the current UK and European pool champion, Maltese Joe Barbara. It incorporates a "move round the table" feature allowing shots to be played from any position and you can spin the ball

just like in a real game. The Electron version has been programmed by Nick Pelling of Aardvaark Software. Price £8.99.

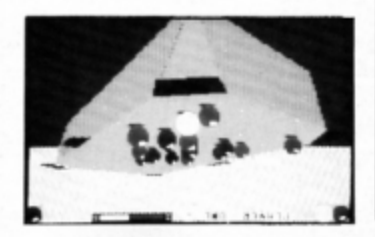

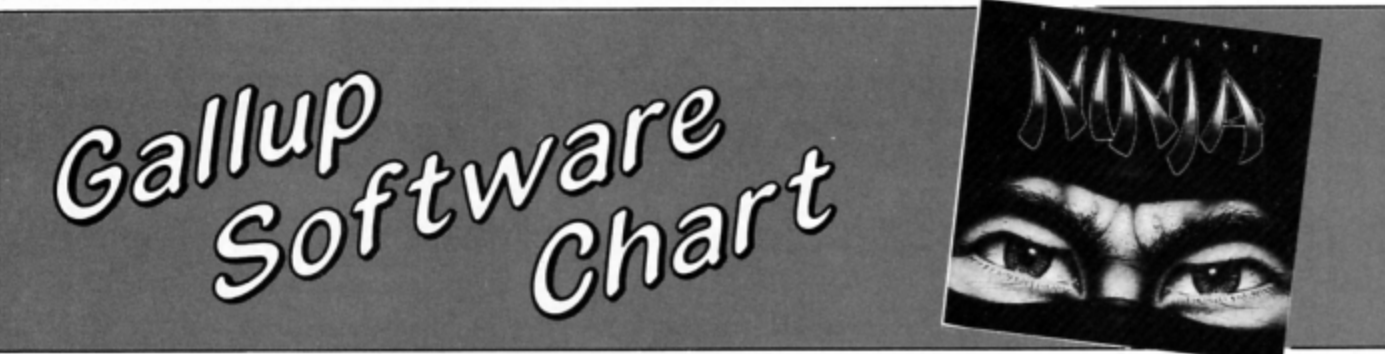

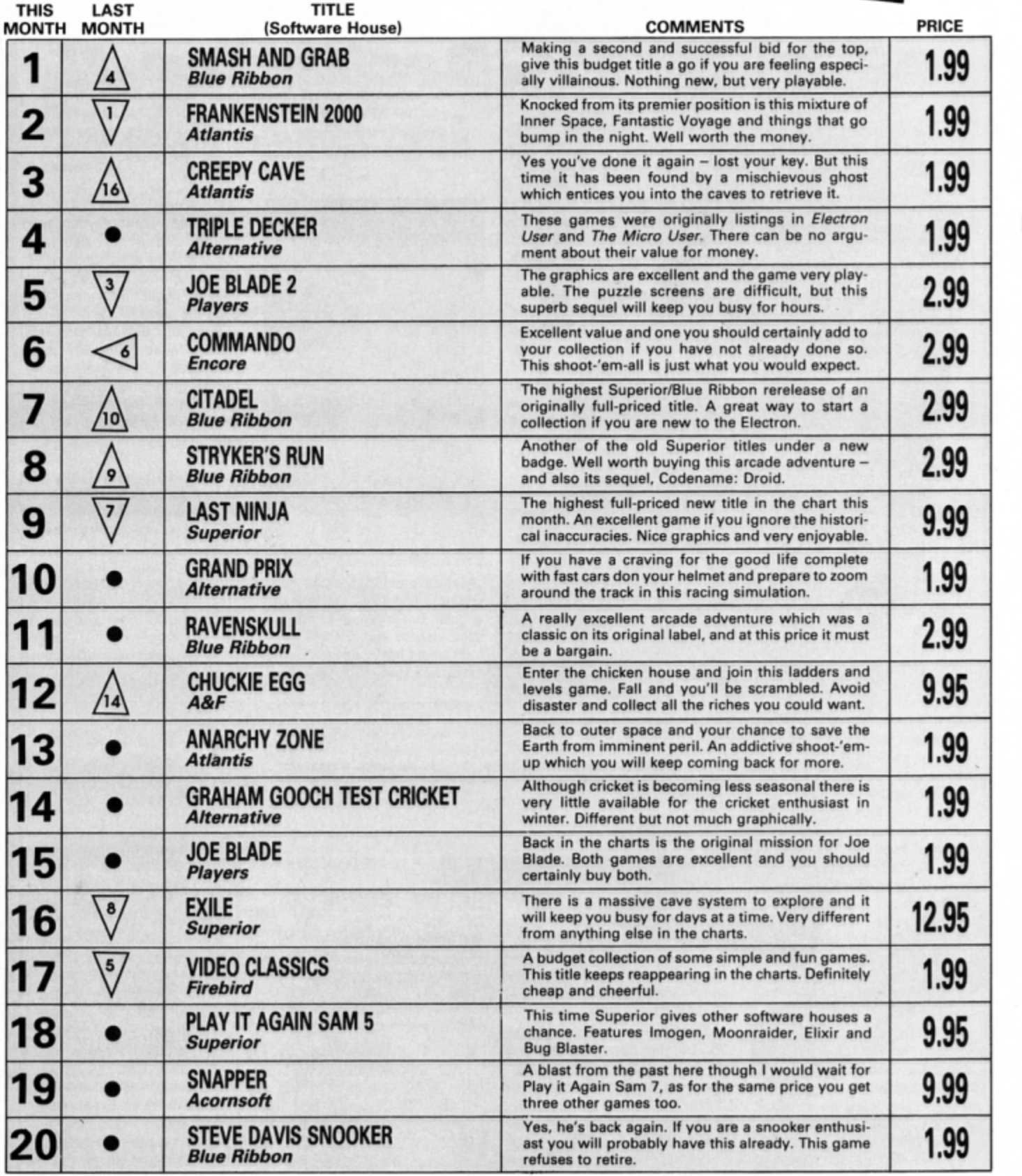

 $\hat{\phantom{a}}$ 

6 ELECTRON USER April 1989

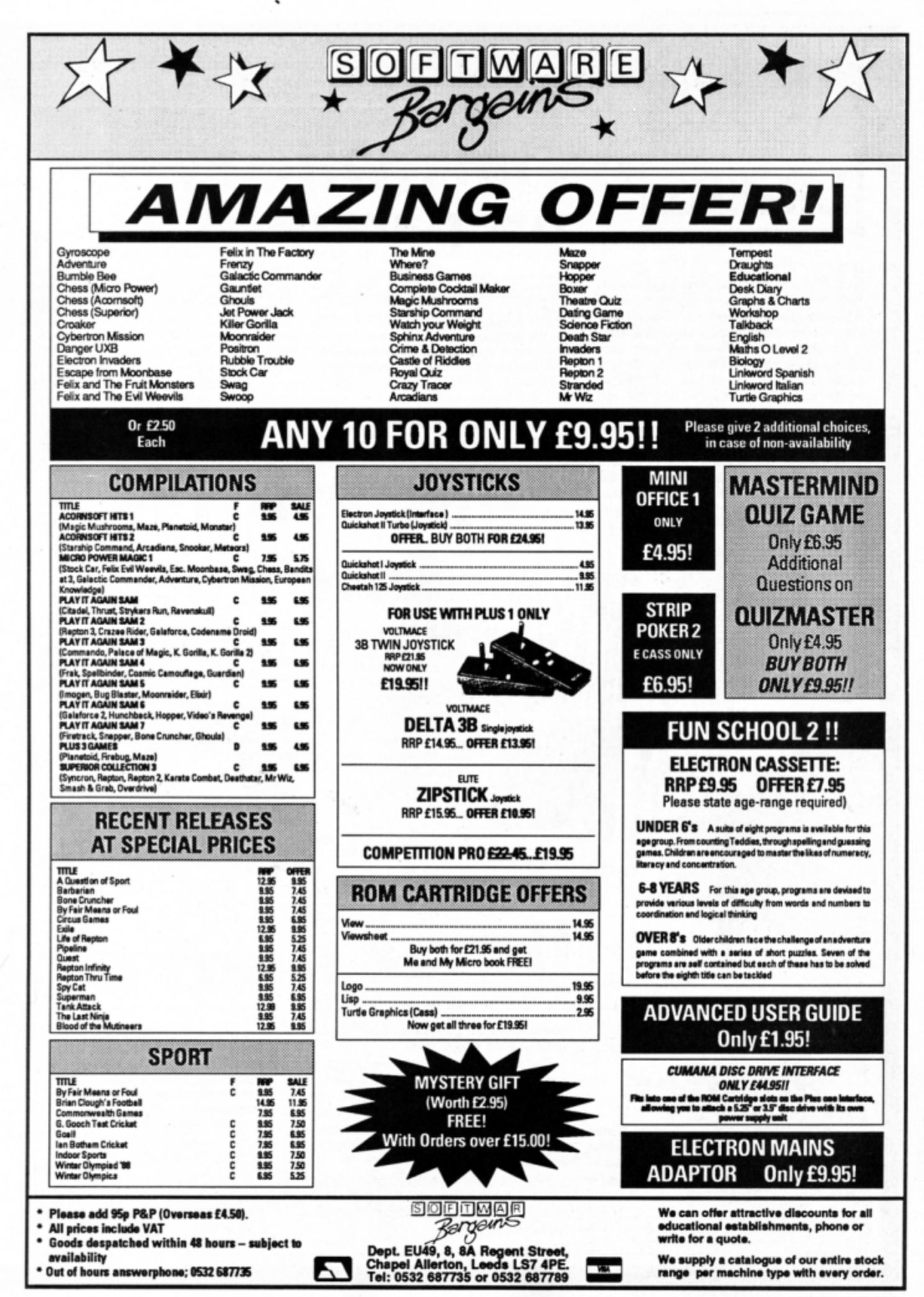

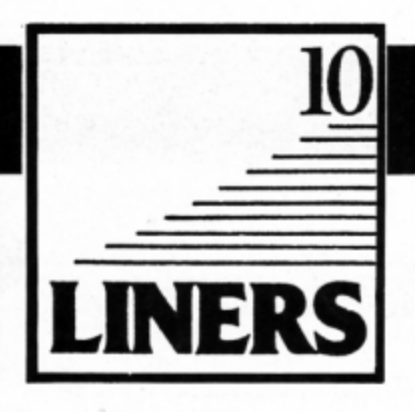

UR first 10 Liner this month comes from Neil Cunningham of Girvan, Ayrshire, who has solved the problem of displaying the contents of the function key definitions.

It's easy to forget what we have programmed on each of the 15 keys, so this handy procedure - which can be tagged on to the end of any listing - will tell you whether any keys have been used, what each definition is, which are still vacant and how many bytes of free memory you've got.

To use the routine simply type PROCkeys and the contents will be displayed on the screen. It works by examining the function key buffer - one page of memory starting at &B00.

# **Function keys** on parade

1 REM \*REY viewer By Neil Cunningh æ

- 2 PROCHery's: END
- 3 DEF PROCRAPS

4 FOR s%=4B00 TO 4BOF:e%=?4B10:f%=

et:FORit=6B00 TO 6BOF:IF?it>?st AND ?i SCR THEN fem?it

5 NEXT

6 j%=?s%+6B01:PRINT""\*REY ";s%-6B0

0; TAB(8); : IFe%=?s% THEN COLOUR135:COLO

URO: PRINT" VACANT "; : COLOUR128: COLOUR7 

7 REPEAT IF? j&>31 AND ? j&<127 PRIN TCHR\$(?j%);

8 IF?j&>0 AND ?j&<32 THEN PRINT;" |";CHR\$(?)+64);

9 jimjit1:UNTIL jimft+6B01:IF?jim1 3 AND j&>f+4B01 PRINT"|M";

10 NEXT:PRINT" "Spare byte's for fu notion keys = "; &FF-e%: ENDEROC

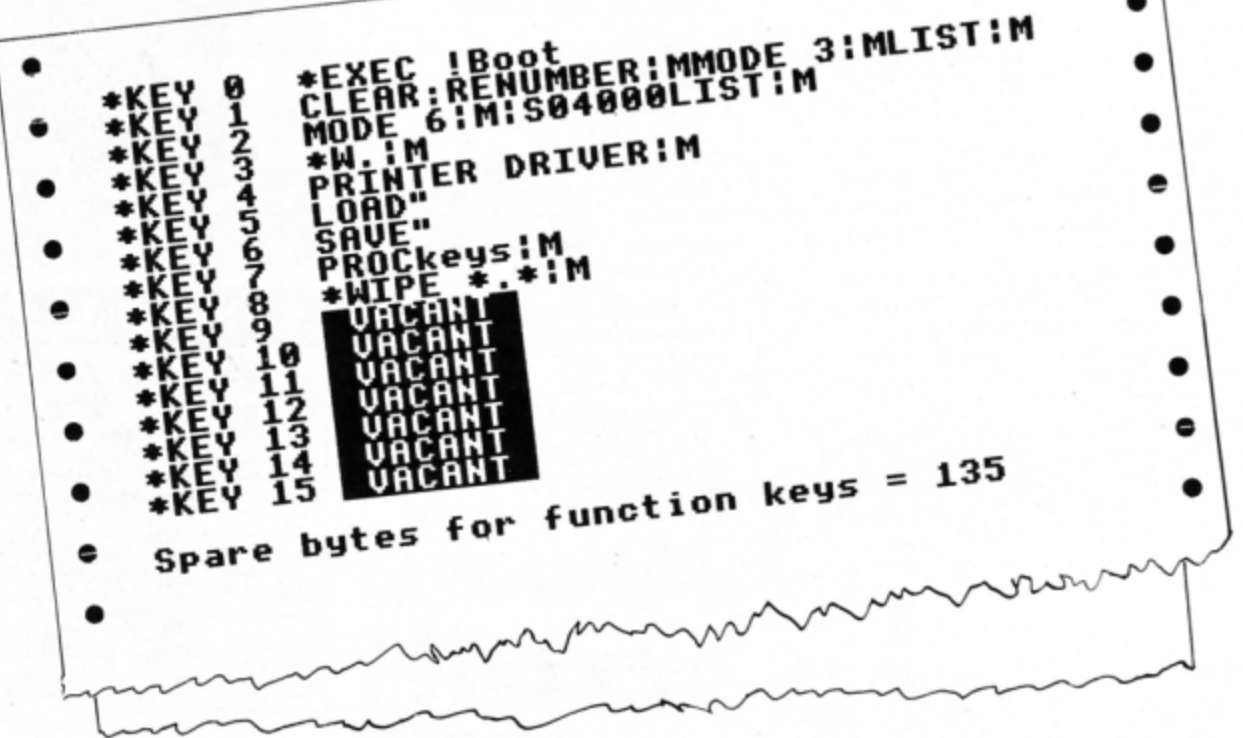

# Number printer

**UR second 10 Liner is from Janice Murray** of Warrington, Cheshire, who has provided a clever routine that will output any number in any number base. To use it all you have to do is type:

PRINT FNprint (number, base)

where number is the number you want to print out and base is the number base.

The routine works by successively dividing the number by the base. The remainders are converted into Ascii characters - 0 to 9 or A to Z - and then stored in reverse order in a string. (You can't print the digits out as they are calculated because the number will come out backwards - try it and see.)

When the quotient eventually reaches zero the calculation is complete and the function ends, returning the string containing the number - now the correct way round.

- 1 REM Print any number in any base
- 2 INFUT "Enter a number: "n% : INFU T "Enter the base: "b#
- 3 PRINT FNprint (n%, b%) :END
- 4 DEF FNorint (number%, base%)
- 5 number\$=""
- 6 REPEAT remaindart=numbert MD ba
- 7 IF remaindart>9 THEN remaindart= remainder%+7
- 8 number\$=CHR\$ (48+remainder%) +numb er\$:number%=number% DIV base%
- 9 UNITL ramber%=0
- $10 =$ number\$

# **Spider's web**

MATHEMATICS is a fascinating topic and Electron User has revealed some of many interesting ways in which it can be explored. Here is yet another way to investigate the relationship between numbers.

This short program from Janice Murray asks you to enter two whole numbers. which must be in the range 1 to 359. It then performs a few simple calculations on them and displays the results graphically.

The output from the calculations can produce beautiful displays of regular figures reminiscent of the sort of pictures you can make with that old children's game Spirograph. The illustrations show the sort of results you can expect.

The only problem is that when you enter the two numbers you don't know what you're going to end up with - it could be a beautiful pattern, or a simple scribble. What you must do is experiment with pairs of numbers end discover the patterns for yoursett.

There are thousands of patterns to be found. Here are just three that we know of: Enter 4 and 43 at the prompts, or try 5 and 97, or 288 and 71.

- 10 MCDE 4:PRINT:VDU 29, 640; 512;
- 20 DNPUT "1st mumber";n%
- 30 INPUT "2nd number"; d%
- 40 a%=0:oldx=0:oldy=0:F%=500
- 50 REPEAT
- 60 a%=(a%+d%)MCD 360 : x=RAD((n%\*a%)M  $(2D \ 360) : x = \text{SIN}(x) : t = \text{RAD}(a\})$ 
	- ,ou) : E=SIN(x) : C=RAD(a\*)<br>70 news=c\*SIN(t) : newy=3
- <sup>80</sup>*'°"'* oldoM\ ,~ ,,\_ **\ , ,-y'ft**

90 olde=news:oldy=newy

 $100$  UNTIL  $a \rightarrow 0$ 

# **WhatS my name?**

OUR fourth mini program this month is a utility which enables you to save your programs to tape with constantly changing filenames and is from Richard Bates of Burntwood,<br>Staffordshire.

You see this effect quite often with commerc!al software, but until now it wasn't possible to do this with your own files

To use it enter the listing, storing your two filenames in lines 60 and 70 in place of ELEC-TRON and electron. load the program you want to save, then type \*FX14,4 to enable the interrupt-driven code. Save your program under any name - it will be replaced by the two in the machine code listing. After saving it type \*FX13.4 to disable the routine.

Don't worry about loading the program

afterwards, just use the first filename and load it as normal. You don't need to load and run the utility at all.

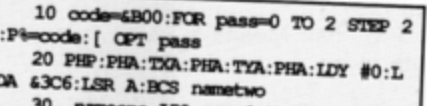

- one LDA namel, Y: STA 63D2, Y: BED end: INY: JMP nameone
- 40 .nametwo IDA name2, Y:STA 4302, Y: BED end: INY: JMP nametwo
	- 50 .end PIA: TAY: PIA: TAX: PIA: PIP: RTS
	- 60 .namel EQUS "ELECTRON":BRK 70 .name2 EQUS "electron":BRK
	- 80 ] : NEXT
	- 90 ?6220=code MCD 256
	- 100 ?6221=code DIV 256

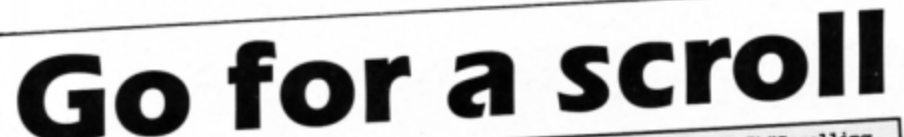

WE have published several text scrolling utilities in the past. However, this one from Andy Richards of Chester is slightly different in that it scrolls the text up the screen. You are first asked to input a string of text and then the program calls the procedure

PROCscroll.<br>A plain block is defined as character 255 and the bit pattern for every character in the<br>string is found by calling osword 10. A block is printed for every bit set, and because print-<br>ing takes place on the bottom line of the screen it will scroll up - producing the animated scrolling effect.

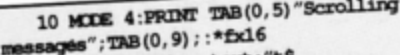

- 20 INPUT "Enter text: c 30 PROCscroll (t\$)
- 
- .,, **DI)**
- 50<br>60 DEF PROCacroll(t\$)
- 

60 DEF PROCacroll (t\$)<br>70 VDU 23,255,255,255,255,255,255,255,2 55, 255, 255 : A\*=10 : X\*=470 : Y\*=0 : REPEAT ?4<br>70=ASC (t\$) : CALL <del>GFFF1</del>

70-ASC(t\$):CALL &FFF1<br>80 FOR J=0 TO 7:a\$="":FOR K8=7 TO<br>80 FOR J8=0 TO 7:a\$="":FOR K8=8+CHP 0 STEP  $-1:IF$  2°K% AND J%?671 a\$=a\$+GER

90 NEXT:PRINT TAB(0, 31);a\$:NEXT:t\$ **MID\$(t\$,2) :UNTIL t\$="**<br>100 **ENDFROC** 

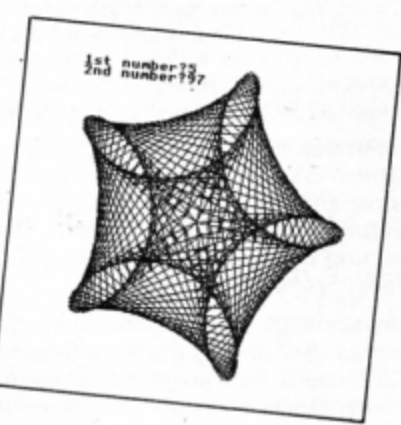

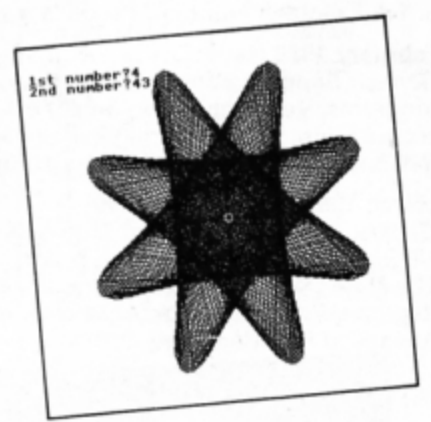

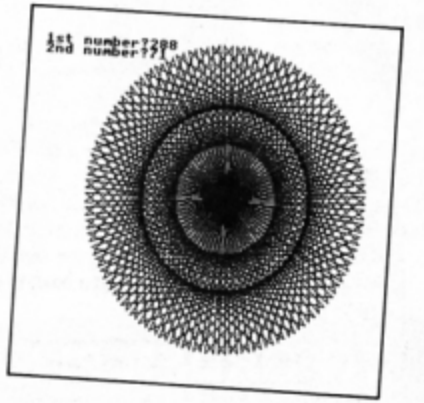

electron MAIL ORDER OFFERS electron MAIL ORDER OFFERS

**Don't** miss out on **the mass of material that' s appeared in Electron User over the past few months. Bring yourself up to date with this back issue bundle , packed**  with games, utilities, features and programming **tutor ials.** 

#### **Here 's** *what* y\_ou'/1 find in *the*  October 1988-March 1989 bundle:

#### **October 1988 issue:**

Games: Pistol Shooting, Spencer Spider, Gobbler. *Utilities:* **Scroller, Rom Manage r.** *Features:* **Rom routines**  revealed, adventure tips, Pius 1 hardware project. Reviews: Music 5000, Shark, Breakthrough, Plane Crash, Golf, Darts, Control Applications of Micros.

#### **November 1988 issue:**

Games: Rally Driver. Bomber. Utilities: Elite Cheat. Disc and rom routines. Features: Using the Hybrid Music System. Adventure tips. Heyley interview. Reviews: Triple Deckers, Cheat it again Joe, Pipeline, Rebel Planet, In Search of Atahaulpa. DIY service manual.

#### **December 1988 issue:**

Games: Santa's Warehouse. Blow football. Senet board game. Utilities: Cut phone bills. Predict the pools. Features: Tape problems cured. Osfile routines explained. Floating point maths made easy.Reviews: Sam **4,** Joe Blade, Frankenstein.

#### **January 1989 issue:**

Games: Sheep dog trials. Utilities: \*WIPE command for AOFS users. Retirement fund planner. Features: Game cheats, pokes and tips. Screen scroller. Elkview noticeboard. Reviews: Play it again Sam 3, By Fair Means or Foul, Golden Figurine, Pegasus disc interface.

#### **February 1989 issue:**

Games: Slippery Sam. Utilities: Supercharge your programs. Verfy tape programs. Features: Random access filing. Adventure hints. Reverse Polish tutor. Reviews: Pixel Perfect DTP. Preparing for breakdowns.

#### **March 1989 issue:** Only **£1.50**

Chan

Games: Taktiks, Trivia Test. Bomb Disposal. Sprog. Utilities: Search and Replace, Poetry. Features: **M ap** of The Nine Dancers. Disc directories explored. Reviews: Repton Infinity, Question of Sport, Zenon, Last Ninja. Advanced File Manager.

electron

user

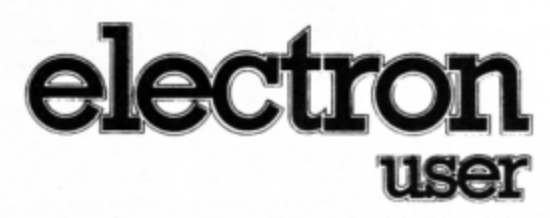

# **BACK ISSUE BUNDLE**

**Everything you ever wanted to know about your Electron but were afraid to ask is in these back issues of ONL** £7.99 **Electron** 

> Per bundle

> > THE POOLS

**INSIDE BASIC** 

**User** 

electron

**TO ORDER PLEASE USE THE FORM ON PAGE 45** 

**USIC** ====== **EAT COMPA** 

ERE are some interesting routines for<br>
inputting data into your micro – Basic<br>
istings that are alternatives to the standard listings that are alternatives to the standard built~in INPUT function. Many pitfalls await people writing foolproof programs designed to be used with novices and this article will highlighl some problems end show how they can be solved.

You won't find many commercial programs using INPUT to enter information, like your name into a game's high score table. To see why this perfectly ordinary function is best avoided enter and run Program I:

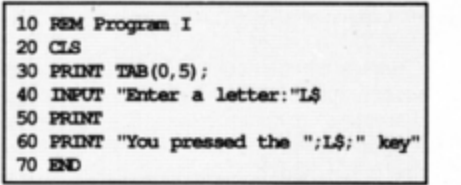

*Program I* 

At first sight it seems quite reasonable. It asks you to enter a letter, and on tapping a key and pressing Return the program prints out the letter you pressed. However, there are hidden dangers. Place yourself in the position of a young child or novice and see what happens.

#### **Julie Boswell presents a host of Basic Input routines designed to cope with all your programming ploys**

For instance, you can hold down a key and the keyboard's auto repeat fills about six screen lines with the letter pressed. Not only could this wipe out a picture you had care· fully drawn on screen, but also your Electron frantically beeps at you when the keyboard buffer is full.

Even worse problems can occur. Run the program again and at the prompt press Control+S followed by 08000 and you'll see the whole screen start to flash black and white. You can even change mode with Control+V followed by 0, 1, 2 and so on. This may cause a long listing to have its tail end completely wiped out making the program crash.

How can these faults be prevented? The solution is to throw out the INPUT function and use GET instead: Program II is a modi·

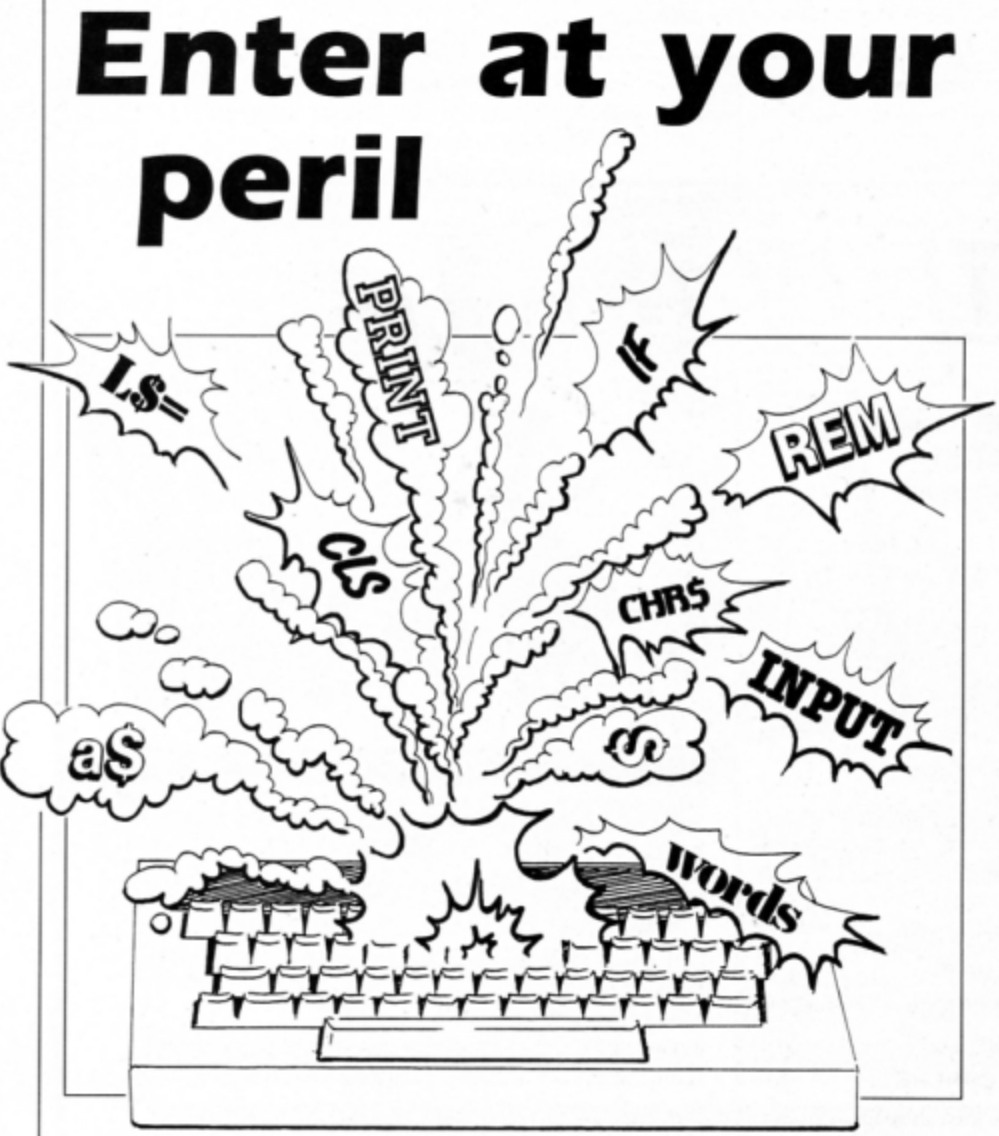

fied version of Program I. Enter and run this:

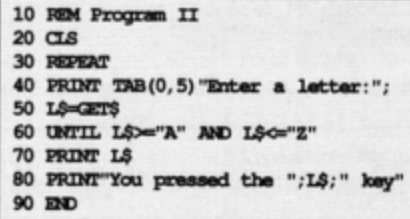

Program II

Try crashing it with the techniques mentioned above - they don't work do they? The program stubbornly refuses to accept anything but a single latter. The only problem you are likely to encounter is that unless the Caps Lk light is on the program will not accept the letter. To get around this change line 50 to:

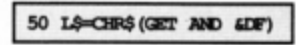

What this does is ensure that bit 32 is clear - which is true for all upper case letters. So even if Caps Lk is off and you enter a lower case letter it will be automatically converted and accepted.

You might think this is the end of the story, but I have only just scratched the surface of this fascinating topic. What we have done is to write an error-trapped idiotproof routine to input a single letter from the keyboard. The next stage is to enter a whole word - and that's a little more tricky.

We have to input characters repeatedly from the keyboard until Return is pressed. In the previous example GETS was used to read the characters, but this time the Ascii code of the key pressed is read. It can then be tested to see if it lies within a particular range, and anything outside this can be rejected.

Enter and run Program III. Type a short word and press Retum afterwards:

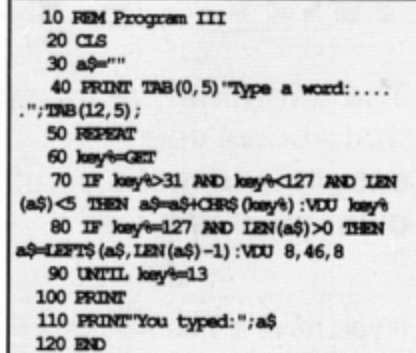

Program III

Note that this example contains a number of advanced input features. For instance, it is completely error trapped so that the keys producing the effects outlined at the start of the article will be thrown out

Also the maximum length of the word you can type is limited to five letters. Line 70 is responsible for this, and you can alter the length by changing the 5 in this line to whatever length word you require. The number of letters is indicated by a row of dots - one for each character  $-$  so if the length of word expected is altered you'll have to alter the number of dots to correspond to the new

*Turn to Page 12* ▶

#### 4 From Page 11

#### length.

In addition to all this, you can delete typing errors by tapping the Delete key too. Line

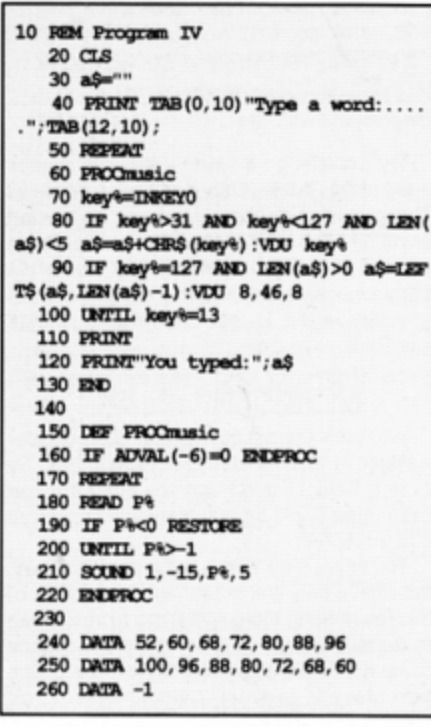

Program IV

80 checks for Ascii 127 and chops off the last letter of the word entered in a\$, providing of course, there's one to chop off.

We can make further enhancements to this basic input routine. Program IV, for instance, plays music while you enter the word at the keyboard:

This is quite an attractive feature to build into arcade games - there's nothing more dull than a program sitting there waiting for you to enter your name, so why not brighten it up with some lively music?

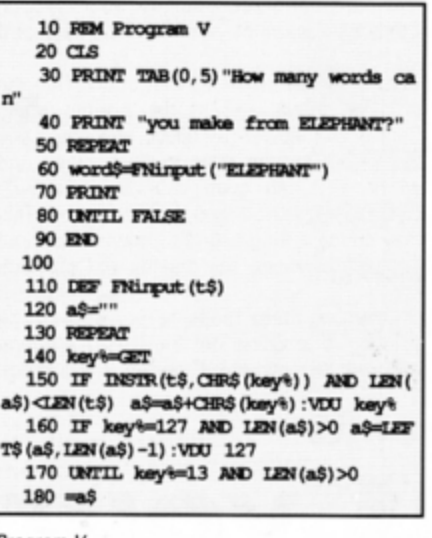

CTIO

Program V

The changes required are minor. The GET has been replaced by an INKEYO and a call to PROCmusic has been replaced within the REPEAT ... UNTIL loop. The only point to watch out for is that when the sound buffer is full all processing will stop, and that includes reading the keyboard. So the first task of PROCmusic is to make sure there is a space in the sound buffer to enter the next note, and if there isn't, the procedure ends without doing anything.

The final input routine we'll look at is one which restricts what you can enter to a predefined list of characters. Enter and run Program V:

Here a function called FNinput is used to accept input from the keyboard. Only those characters contained in the string passed as a parameter can be entered and everything else is rejected. It works by checking every character typed against the set string using the INSTR function.

The program asks you to make up a number of words using only the letters contained in Elephant - an old puzzle. It's main function here, however, is simply to show how input can be restricted to certain characters.

In this example it would be best, if after using a letter once, you could not use it again. It only requires a simple modification to the listing, but having shown you the way I'll leave that puzzle for you to solve. (Hint: You'll have to use string slicing to chop the letter entered out of tS).

lt's available at

**YOUr** 

ents now for

# NOW OUT!

The bright new magazine that shows you how easy it is to make your own video movies...

If you have a video camera or just thinking of getting one - you'll find Video Action! your passport to an exciting new world. No dull technical reviews but pages packed with help and advice - written by experts in alanguage anyone can understand.

You'll find all you need to know about lighting, scripting, directing, sound dubbing... and the magic of desktop video - using a home computer to create titles and captions and generate your own startling special effects.

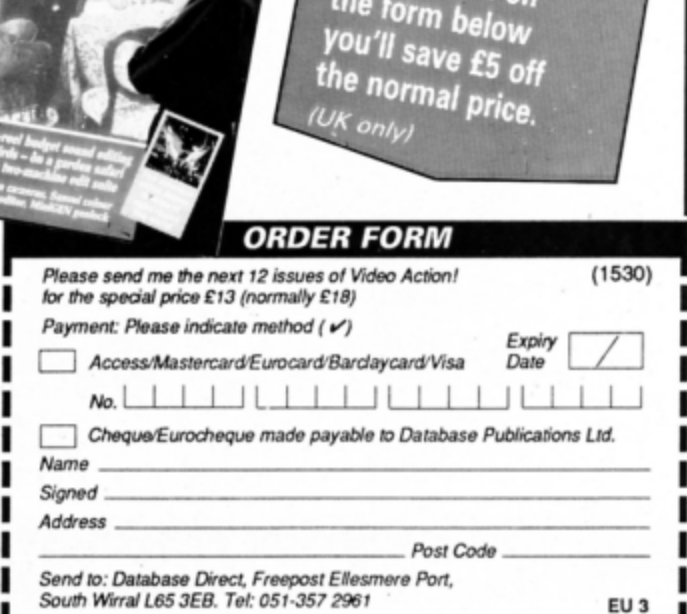

# Learning has never<br>been<br>such fun! Scho **DATABASE EDUCATIONAL SOFTWARE**

A computer is an ideal teaching tool for young children - if you have the right software.

Fun School 2 is available for three age groups: Under-6s, 6-8 years and Over-8s. Each pack consists of eight colourful and exciting programs carefully designed by a team of educationalists.

The computer itself monitors the child's progress. The skill level - initially set by parents - is automatically adjusted to suit the child's ability .

Now children can enjoy using their parents' computer while they learn at their own pace.

You can give your children an unfair advantage with Fun School  $2 - it's$ the ideal way to introduce youngsters to the joys of using computers.

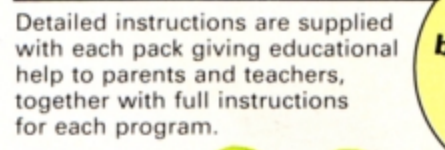

**A** colourful button badge with each package!

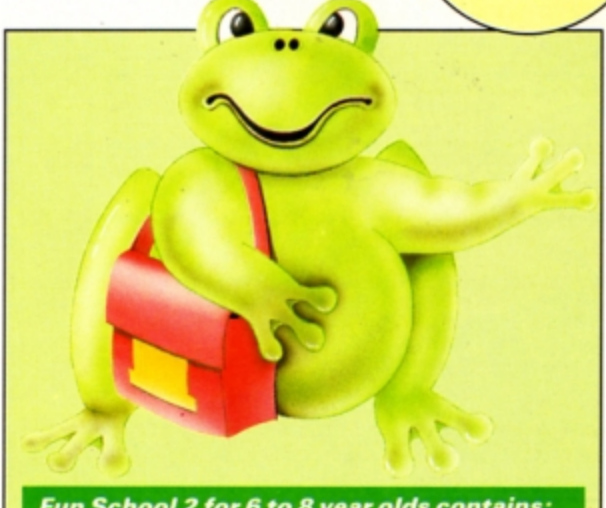

Fun School 2 for 6 to 8 year olds contains:

- **Number train:** Calculations made enjoyable
- **Shopping:** Which shops for which products?
- **Maths Maze:** Fun improving arithmetical skills
- **Treasure Hunt: Introduction to coordinates**
- **Bounce:** Get to grips with angles
- **Packing: Discover tesselating shapes**
- **Caterpillar:** Word building challenge
- **Number jump:** Have fun practising tables

**• Shape Snap:** Colourful shape recognition **Find the Mole:** Experiment with number sizes Teddy Count: Ideal introduction to numbers Write a Letter: Creative fun at the keyboard **Colour Train: Play at spotting colours • Pick a Letter:** Word building made easy **Spell a Word:** Enjoy naming the pictures **• Teddy Bears Picnic:** Move around a maze

*Fun* School *Z* for *Under ·6S* contains :

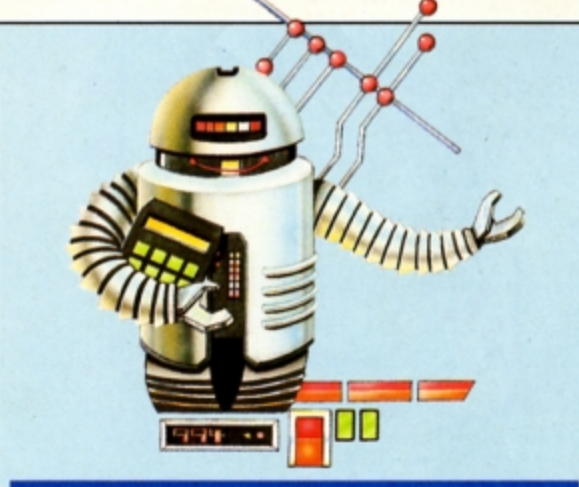

#### **Fun School 2 for Over-8s contains:**

- **Build a Bridge:** Shape-fitting challenge
- Passage of Guardians: Enjoy anagrams
- Unicorn: First steps in problem solving
- Logic Doors: Mapping made easy
- Souvenirs: An introduction to travel
- Code Boxes: Discover binary arithmetic
- Mystery machine: Have fun breaking codes
- **Escape:** A final check on progress

# **TO ORDER, PLEASE USE THE FORM ON PAGE 45**

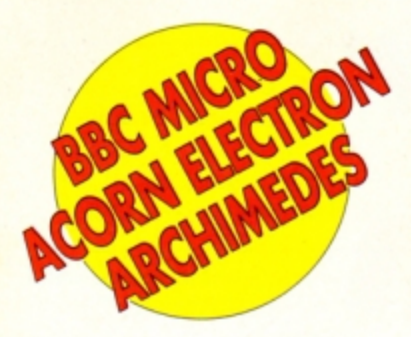

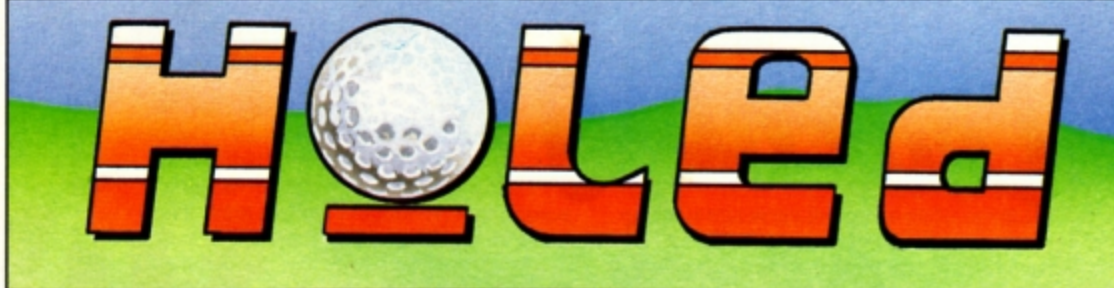

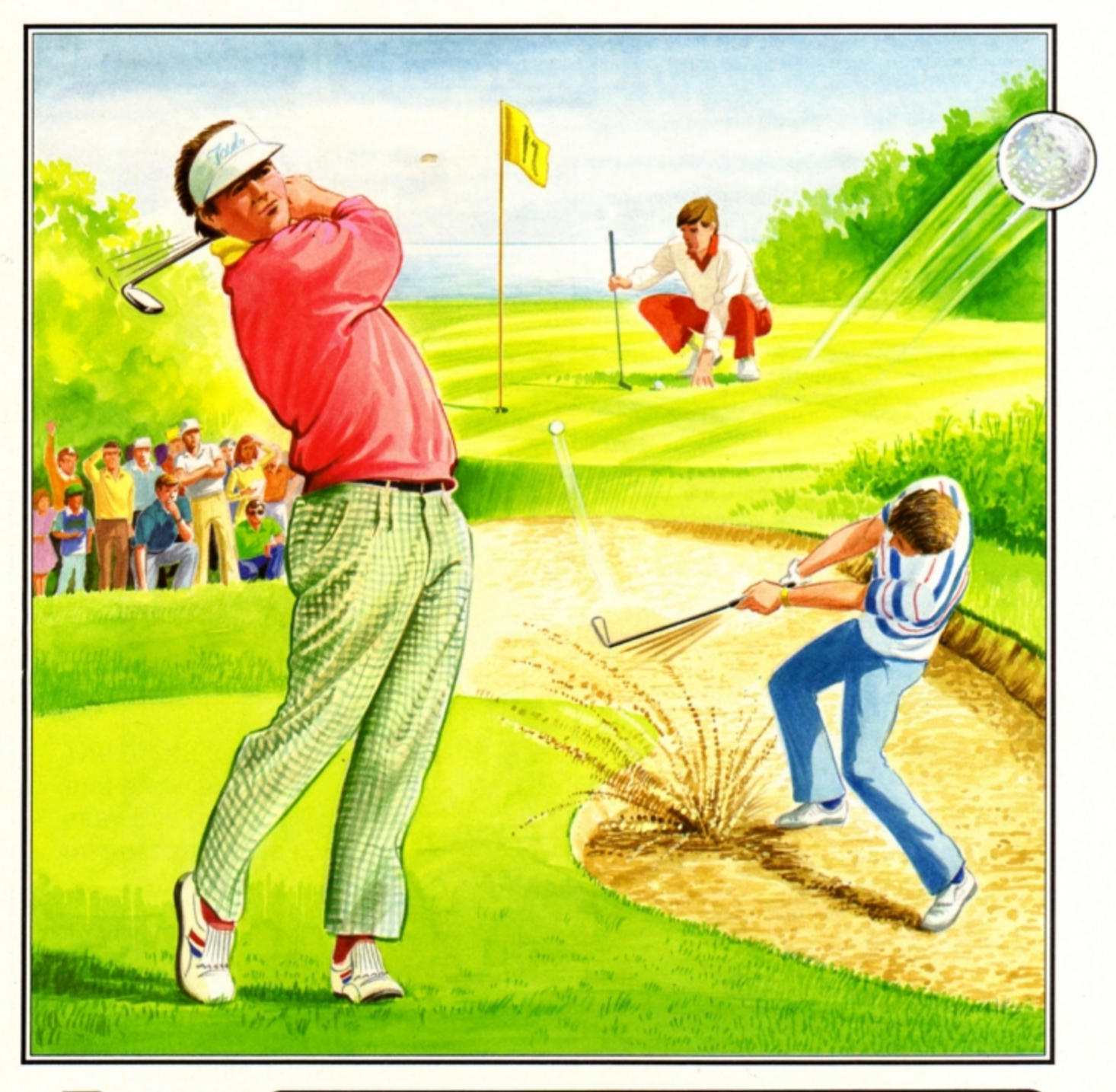

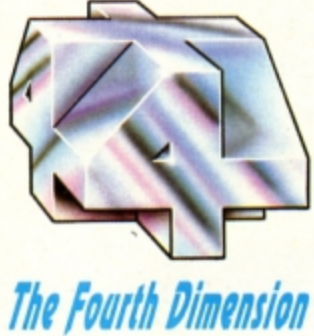

#### **IDEAL FOR THE BEGINNER OR THE PROFESSIONAL**

Whether you're young or old, male or female, beginner or professional, Holed Out has been designed especially for you. You can play alone or use the varying skill levels to allow up to **4** players of differing abilities to be more equally matched against each other. The game controls have been carefully selected for simplicity so **that** even the youngest or inexperienced computer user can play Holed Out.

Included with the game is a well thought-out instruction manual giving all the information you will require and individual maps of all the 36 holes.

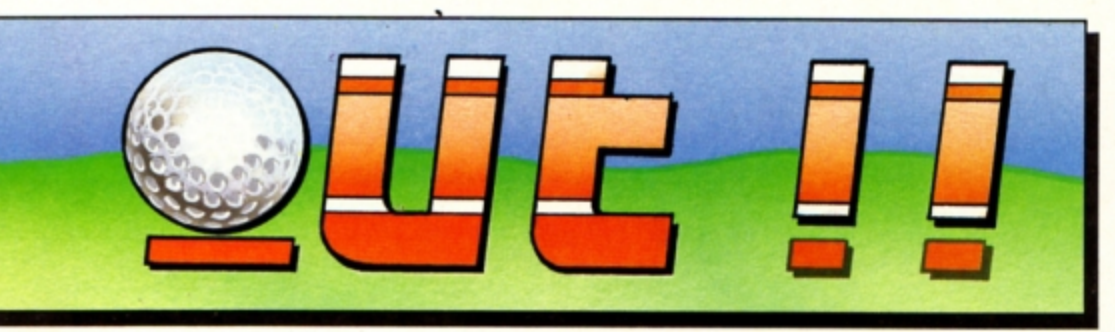

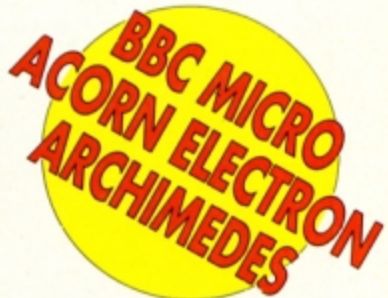

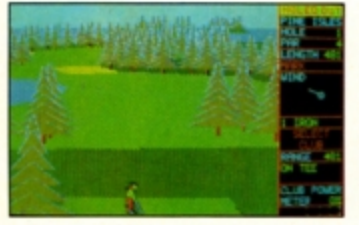

Driving off the 1st tee a dogleg to the right.

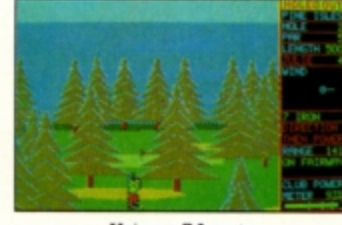

Using a 7 Iron to clear the trees.

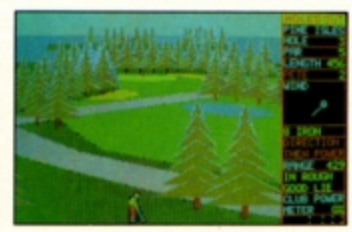

A good lie in the rough but there's a strong wind.

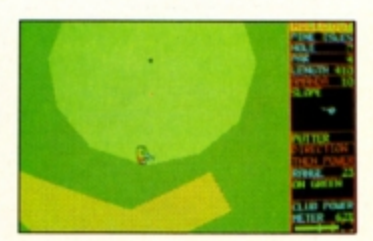

A long put with a tricky slope to the left.

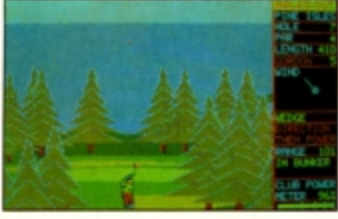

A long bunker shot soars through the air to the green.

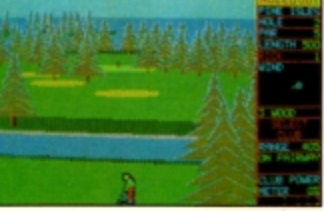

A left-handed player aims to clear the canal with a 3 Wood.

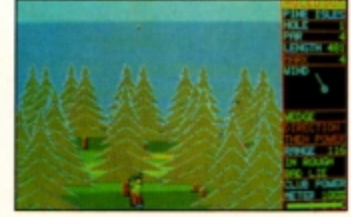

A high Wedge shot from a bad lie in the rough.

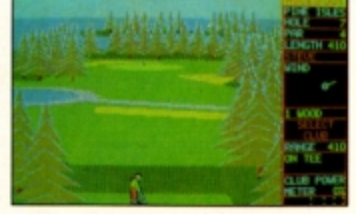

The Electron version is identical to the BBC version.

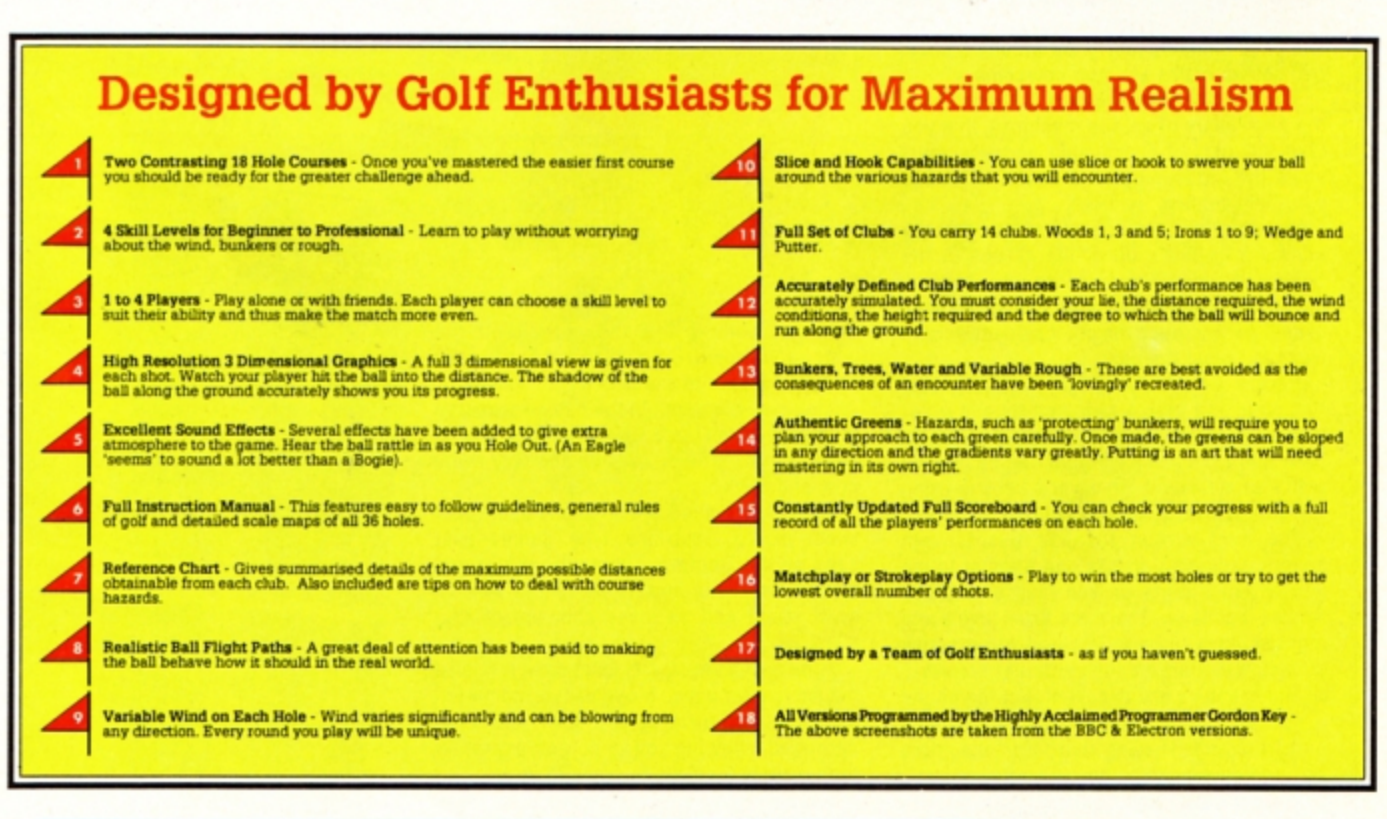

#### **HOW TO GET HOLED OUT**

Holed Out is available now from most good games outlets. If there isn't a stockist near you then we offer an instant mail order service.

Simply send us a quick letter telling us the version you require, your name and address, and payment via cheque, postal order or Access Card details. Your copy of Holed Out will be sent by First Class Post on the SAME day we receive your letter. We pay the postage and packing (overseas add £3). Telephone orders with Access are also welcome.

The Fourth Dimension, P.O. Box 4444, Sheffield. Telephone (0742) 700661.

#### **HOLED OUT PRICES**

**BBC B/Master Cassette Acom Electron Cassette** BBC B/Master 5 1/4" Disc Master Compact 3 1/2" Disc Archimedes 3 1/2" Disc

£12.95 £14.95 £15.95 £19.95

£12.95

BBC and Electron versions available now. Fully enhanced Archimedes version available from 3rd April, 1989.

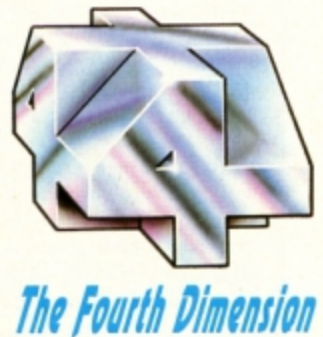

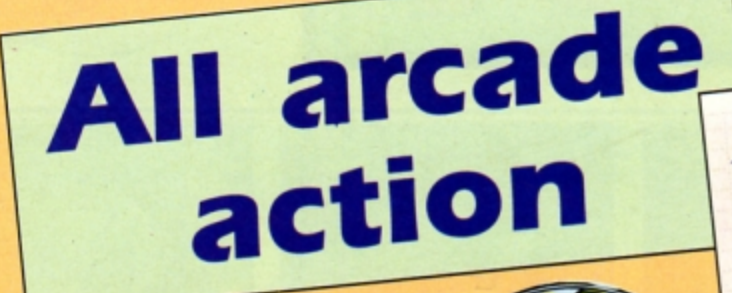

*I* 

**f.**  |<br>|<br>|

 $\blacksquare$   $\blacksquare$   $\blacksquare$   $\blacksquare$ 

**Product: Play it Again Sam 6** *Price: £9.95* **Supplier: Superior Software, Regent House,** *Skinner Lane, Leeds LS7 1AX.*<br>*Tel: 0532 459453* 

*J* .=-

**THIS is the sixth package in the very popular Play it Again Sam series. Su**parior seems to be turning out these polished compilations at a rate of about one a month. The pack contains four great arcade games, two golden oldies and two newcomers.

The first title is **Hunchback**, a classic from the earty years of arcade machines. In it you take the part of Quasimodo and you must scale the battlements of a castle to rescue your beloved Esmeralda.

You start off on a flat wall and as you run across from one side of the screen to the other a boulder flies towards you. A quick tap on the Return key and you safely leap over it As you reach the other side the screen flicks to reveal the next.

Here a pit bars your way and you must run, jump and grab a swinging rope in order to cross it Tarzan style. On to the next screen. Now there are small pits that can be jumped with a single bound. However a boulder flying towards you must also be dodged.

The next screen features guards with spears who stand in pits and attempt to jab you where it hurts as you leap over them. And so it goes on. There are three levels and eight screens to negotiate and you practise by opting to start on any particular screen.

The graphics are excellent, but the sound is sparse. I found it to be highly entertaining and frustrating, having that "just one more go" addictiveness.

**Hopper** dates back to the earliest days of lhe Electron. The **idea is** to **guide a frog across**  a busy road, over a dangerous river to your home pond, all within a time limit. As you progress through the levels the amount of traffic on the road increases and dodging the vehicles becomes more difficult.

You must be the only frog that can't swim, for when you cross the river you mustn't fall into the water. Floating logs can be used to step safely across, and you can ride on the backs of swimming turtles - watch out as they occasionally dive and you fall into the water and drown. Crocodiles patrol the river and their favourite snack is frog.

There is little depth to the game compared to many recent arcade adventures, but in spite of this it's fun to load up and play every now and then.

**Galaforce Z** is the sequel to one of the best shoot·'em·up Galaxians type games ever seen on the Electron. The action is fast and furious as aliens stream on to the screen, swirl round and let loose showers of mis· siles.

**Anmed with** your trusty **laser base** you **wipe**  out wave after wave. Movement is mainly left and right, but some up and down leeway is permitted, allowing you to go get 'em rather than waiting for them to come to you.

Capsules drop down the screen every now and then and these can be collected to provide you with extra firepower and more lives. The graphics are superb.

Finally in this compilation comes **Video's**  Revenge, a sort of Planetoid set on its side. You are in control of a ship flying through space and hordes of aliens fly down the ver· tically scrolling screen. Needless to say, all are hostile and shoot carefully aimed mis· siles in your direction as they approach.

You can see what's coming by taking quick

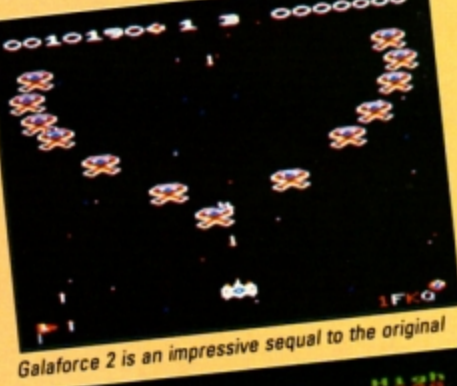

 $\sim$ 

IT AGAIN SAM

-

- 1999

**ACORNSOFT** 

**SUPERIOR** 

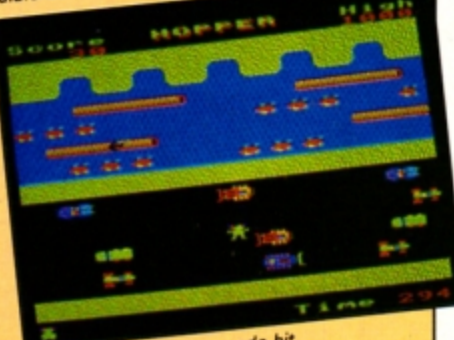

Hopper was an early arcade hit

peeks at the long range scanner which runs down the right hand side of the screen. On this each alien is represented by a blob so you can't tell the type of enemy craft.

Video's revenge is like Planetoid placed on its side

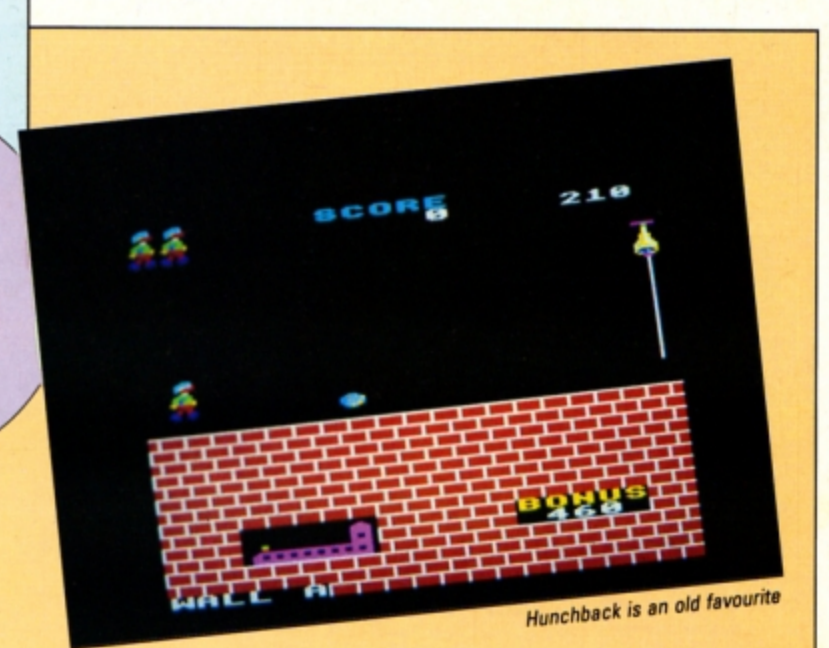

#### Some aliens are

like seed pods which crack open when shot releasing half a dozen tiny craft. These little blighters can be quite a handful as they require a perfectly aimed missile to dispose of them.

ww units a

EBE

Extra features are available in the form of an invisibility cloak and smart bombs. By blasting an enemy balloon 12 times and catching the energy pod released your firepower increases threefold.

Overall, Play it Again Sam 6 is yet another winner. The games work out at just under £2.50 each, which can't be bad. The quality is excellent, and though two of the games are re-releases of old titles, they are still fun to play. Recommended.

**Roland Waddilove** 

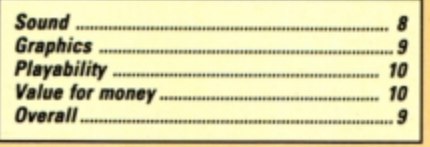

# Second

Another superb compilation from the Superior stable. Every game is addictive and fun to play. The only problem is that I've already got the two re-releases. However, even discounting these, the other two still work out at under a fiver each, which can't be bad. I like it - and think you will too.

**Janice Murray** 

### **The new** masterpiece

**Product: Exile** Price: £9.99 (tape) Supplier: Superior Software, Regent House, Skinner Lane, Leeds LS7 1AX. Tel: 0532 459453

HE Pericles was on her 500th tour of duty, her mission to seek out new planets and boldly go where no man has gone before. Unfortunately it wasn't the first visitor to the planet Phoebus. Fifty years before its arrival Triax, a psychotic genetic engineer, crash landed on this planet inhabited by imps and maggots ... and continued his warped experiments.

You play the role of Finn, the Dirty Harry of the Columbus Force, who has been assigned to investigate the mysterious events on Phoebus. Your objectives are to overpower Triax and destroy his mutant maggot production line before they set course for Earth and wreak their revenge on mankind.

A well-written novella graphically depicts the gory demise of each member of the Pericles' crew, but provides no major clues to aid the player as he pits wits and reflexes against this, the arcade/adventure to beat them all.

Due to the size of the game, the vital save options are handled by the initial loader pro-

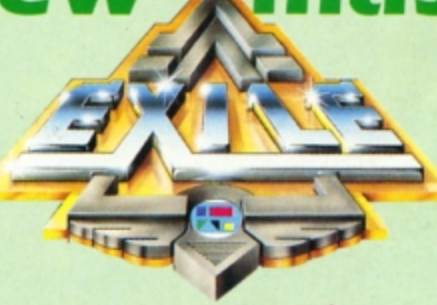

gram which provides all of the usual facilities that you would expect from a top notch adventure.

The story begins as you enter geostationary orbit above the planet Phoebus. Behind you a green spectral figure materialises momentarily then vanishes. Minutes later you discover that your ship's Destinator has dis-

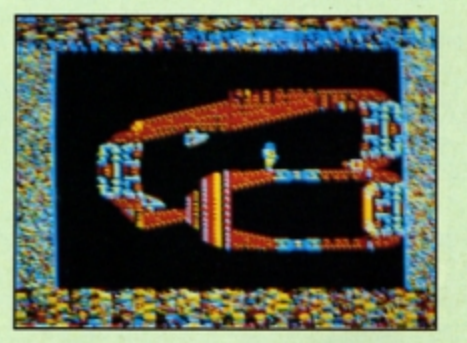

appeared and without it your craft is useless.

Donning space suit and jet pack you prepare to jump to the surface below, if only you could unlock the ship's hatch. A brief exploration of the cabin reveals the presence of a switch which, when kicked, unlocks it.

Stepping out into the blackness you fall gently on to a cross-sectional view of the abandoned Pericles. Several useful looking items can be seen inside the ship, but every hatch is locked and there are no handy switches nearby.

Leaping from the ship to the ground you wander towards an opening. But as you approach, a hamburger-shaped device attached to the underside of the ship swivels around and bowls you over with a few well-placed blasts from its stun gun.

At this point you decide that it would probably be safer to explore the planet's surface instead. Heading in an easterly direction you catch a few tantalising glimpses of goodies beneath the ground - courtesy of the crosssectional viewpoint.

On the surface is a small bush, home of the most irritating canary you've ever encountered. This feathered foe isn't harmful, but it follows you everywhere pushing you down

# 502100033-003300305

#### • **From** *p\_,,.* **<sup>17</sup>**

holes and into the firing line of the triggerhappy hamburger.

With experience I discovered you could pass the bird undetected by flying at altitude and landing on the far side. Here, hidden in a bush. you discover your first hand grenade.

Returning to the ship you decide to take your chances against the Big Mac blaster. Running towards the pit you suffer several hits, but manage to leap into the abyss and thust out of range. only to find your way barred by a locked door. Remembering your grenade you drop it on the door, run to one side, and lay flat on the ground - this evasive action is most important as you'll be caught by the blast if you remain standing. The beeps of the primed grenade are followed by a bang and an open gateway to the underworld.

Thanks to the in-built intelligence of your spacesuit. death is an infrequent occurrence. Whenever it feels that your lifeforce is dan·

gerously low it teleports you back to a previously chosen position - if you haven't remembered a position you are returned to your ship. Remembering is something that should be done every time you find a safe, alien-free, area of cave. By pressing Ryou can store up to four separate locations in your suit's memory.

The caverns of Phoebus are home to a wide variety of imps, maggots, wasps, birds and an impressive selection of robots, many of which are armed with homing missiles. In addition there are natural barriers such as strong winds, water and inertia.

Exile's detailed graphics enhance the game's infuriating puzzles beautifully. Every-

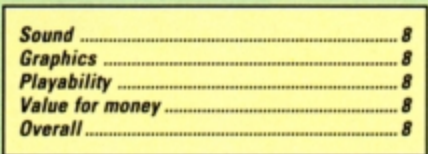

**Antidote to poison** 

thing is drawn on a small scale, thereby emphasising the vastnesss of the under· ground complex. The animation is fast and incredibly realistic - I marvelled at the way Finn was bundled head over heels by a blast from the stun cannon.

Jon Revis

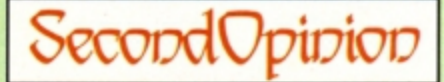

Exile is a massive arcade adventure in rhe Citadel tradition. You must map out dozens of locations, find objects, use them in the right places and solve mind-bend· ing puzzles.

What spoils the game for me is the very jerky scrolling - at times your character leaps all over the screen. It's a pity as Exile would otherwise have won Electron User's coveted Golden Game award.

**Janice Murray** 

Product: Orbital *Price: £4.95 (tape)* Supplier: Impact Software, Neepsend House, 1 Percy Street, Sheffield S3 8AU. Tel: 0742 769950

FOLLOWING the great success of Clogger and Zenon. Impact has produced **a** neat little game called Orbital and while it is by no means a future classic, it does have quite a lot going for it

It's simple to play but is difficult enough to keep you interested and entertained. The idea is that you move Ozzie the Orbital around the 12 tiny worlds that make up the home of the deadly Octopodes.

The fact that these worlds appear to be made up of building blocks is a bit discon· certing at first. But you don't really worry about that as you only have a limited amount of time to move around, collecting the plutonium marbles which are liberally sprinkled about. The marbles have been created by the Octopodes in order to poison the Orbital race. Also patrolling the wortd are some of the Octopodes, and they will kill Ozzie if they catch him.

As Ozzie, you move around the world and when you touch a marble, it vanishes. The problem is that you can only move along flat surfaces or drop down to a surface one layer below - fall too far and you shatter. The only **way** of regaining the higher ground is by moving on to **a** teleporter which transports you to a fixed point. It can be used as many times as you wish.

The 12 worlds are divided into groups of four. When you complete a group, you acquire a'password which gains you entry into the next four.

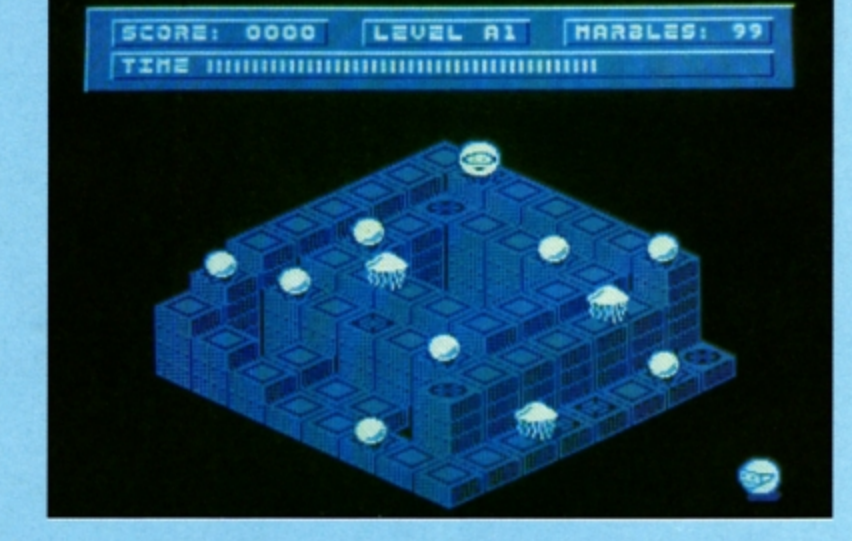

Once all the worlds have been emptied of all their marbles - *a* task I have so *tar* failed to perform - the Octopodes **have a** contin· gency plan. This involves them placing a replacement set of marbles and making the world invisible.

The game has neat graphics which look good in colour. There is the usual high score table which, when you start playing, is filled with the normal selection of witty names like J. T. Kirk and Old Reptonian.

If you like games which need **a** little bit of

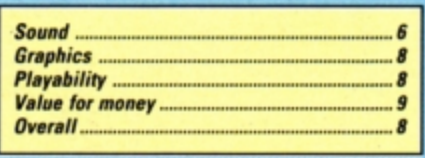

thought, this is one for you. It isn't complicated, but it contains a few interesting prob· lems which should keep you amused for a few hours.

**Llewellyn** 

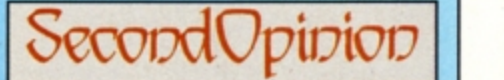

Here's fun in the traditional arcade style. It reminds me of Crystal Castles, and has its roots in that old chestnut, Pac Man. You race round a maze collecting marbles *while* avoiding *the* monsters. Special *transporter squares must* be *used on ths*  right order and working this out is a bit of a brain *tease,.* 

**Janice Murray** 

**Product: Mr Wiz Product: Percy Penguin** *Price:* c,.99 Supplier: Blue Ribbon, Nimrod House, Beckett Road, Doncaster DN2 4AD. Tel: 0302 321134

THE software company currently dominating the charts is Blue Ribbon with its budget priced re-runs of Superior Software's old titles. Two of the most popular are Mr Wiz and Percy Penguin.

The first is an arcade game in which you play the part of Mr Wiz. wandering about your garden eating cherries while avoiding evil gremlins. These nasty little critters can be flattened by dropping enormous apples on their heads. To do this you dig the earth away below the apples just as a gremlin walks underneath.

Extra bonus points can be gained by eat· ing a magic mushroom, but watch out for the gremlins, as this makes them furious.

Percy Penguin takes you to the frozen wastes of the North Pole where you battle the dangerous snobees. Blocks of ice form a maze on screen and you - controlling Percy Penguin - must try to line up three special diamond blocks by kicking them into position.

Ordinary ice blocks can be melted by pushing against them, or kicked away if there is nothing on the other side stopping them from moving. This enables you to rearrange the

# Wizard **Wi of a game**

• *-I'*  - *I* 

maze to your advantage.

Preventing you from lining up the diamond blocks are the snobees, evil weevils that track you down and gobble you up. Fortunately, **a**  well timed kick will send an ice block to squash them flat

The action isn't particularly fast, but it's quite difficult. The graphics are fairly ordinary compared with recent releases and there isn't much depth to the game. If you're looking for two simple, fun offerings at budget prices you won't go far wrong with these two from Blue Ribbon.

**Roland Waddilove** 

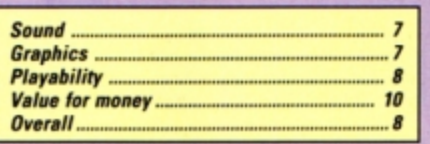

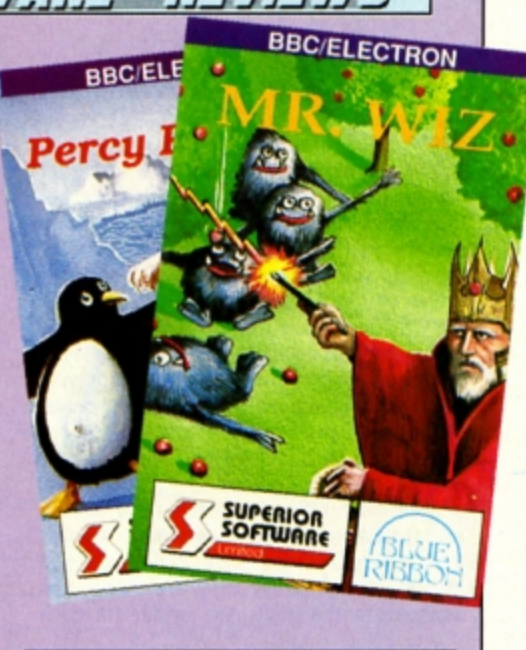

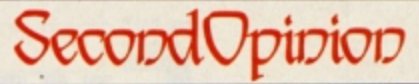

Percy Penguin and Mr Wiz are two typical budget releases. Once classic games, they are now considered to be quite simple both in gameplay and graphics. However. they are cheap and will provide several hours of fun for all the family. Janice Murray

electron MAIL ORDER OFFERS electron MAIL ORDER OFFERS Here's your chance to get your hands on Impact's best selling games, for just £4.95 each on cassette. That's right, we are offering Zenon, Clogger and Orbital for the incredible price of only £4.95 each ! BBC B/Master Dnly £4.95 each **INPACT** Software BBC R/M. TO ORDER, PLEASE USE THE FORM ON PAGE 45

"EE words disc and disc drive ere often used when talking about computers. but how many people really know what makes the Electron's disc drive work? By under· standing the physical nature of discs and drives you will be more able to cope with the situation should things start to go wrong.

A disc system is a fast and convenient way of storing programs and data. Large powerful mainframe computers use hard discs. These are made of rigid aluminium and re· quire a very precise drive mechanism as well as clean air to operate in.

Most micros like the Electron use flexible or floppy discs. These have a much smaller capacity for storing data and are much slower. but generally they are more than adequate for the single user. as they are much

#### **Roland Waddllove takes your disc drive apart and shows you the way It all works**

cheaper and require less finicky conditions than hard discs.

The first point to strike a newcomer. when looking at a disc is the unmistakable fact that it is square. But a moment's inspection will reveal that inside the square plastic case is a round disc made of thin flexible plastic.

Coated on the plastic is a dark brown, sometimes black, layer of magnetic material. This is usually some form of metal oxide. fer·

ric being the most common. The coating is like the one you get on music cassette tapes. so you can see that a disc is like a cross between a tape and **a** long playing record.

Do you remember the old riddle: "How many grooves are there on a long playing record?" The answer is, of course, two- one on the front and one on the back. For a floppy disc however, there are no physical grooves. Data is stored as a series of magnetic tracks - concentric rings of data. All tracks hold the same amount of data despite those on the outside being longer than those on the in· side.

Some computers do have different amounts of data on different tracks. but most are like the Electron and have the same. This simpli· ties the disc filing system. and as outer tracks

# **Exploring the Electrons drives**

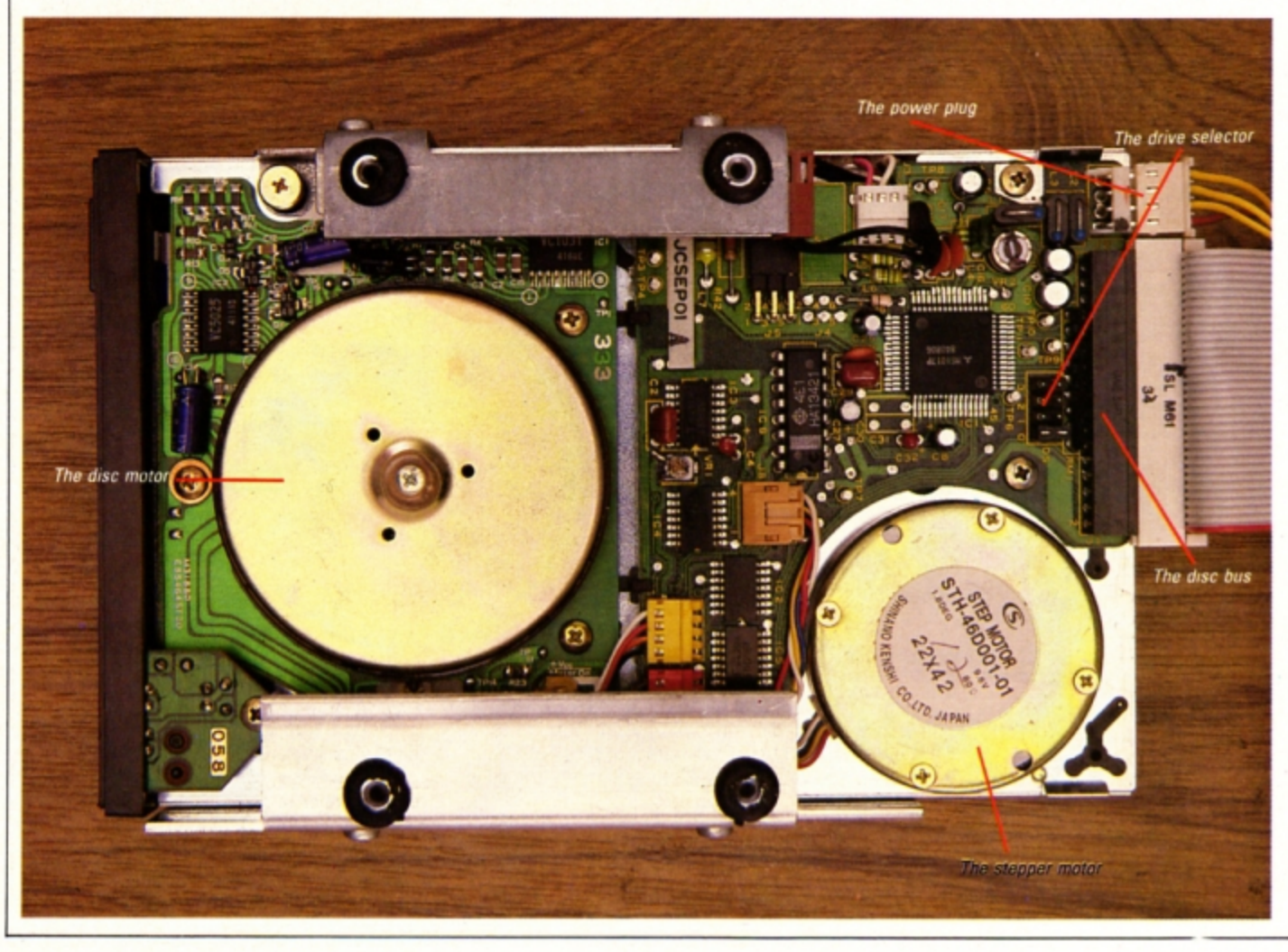

tend to be more frequently used, it also slightly increases reliability. Some drives **like** the ones built in to the Plus 3 - only **use**  one side of the disc. but other drives use both sides.

The disc drive is the "record player", a device to read and write data to the disc. Basically it consists of a drive motor to rotate the disc inside its plastic case. It does this by gripping the centre of the disc. Once it is spinning the read/Write head is moved across the surface to position itself over the correct track.

The head is usually moved by means of a stepping motor, which moves through a very small angle, usually 7.5 degrees, every time it receives a pulse. The rotational motion of the motor is converted into lateral head movement by a helical worm gear. Thus the head can be moved with precision over the surface of the disc.

However, when the drive is first switched on the head can be in any position, so there must be some way of finding precisely where it is. This is usually done by a small micro switch which is tripped by the heed when it is over track zero.

The Electron will keep issuing pulses to step the head backwards until this switch is tripped. This is known as restoring the head.

In addition to the mechanical parts, a disc drive contains the electronics required to turn the motors on and off, as well as writing to the disc.

These electronics communicate with the Electron over the disc bus. which is just a series of signal wires used to connect several devices together.

Most disc drives stick to a standard bus layout on the edge connector at the back of the drive. So manufacturers can have their own design of drive electronics and still be

#### Magnetic disc storage

At one time magnetic tape was the standard storage media for all types of computer systems, but this has been superseded by magnetic discs. Disc drives are available in a variety of sizes and forms, from the extremely high capacity multiplatter hard discs found in mainframes to the small 3.5in drives in the Plus 3.

All disc drives are basically the same, despite differing outward appearances, and all operate in essentially the same manner. They record a pattern of binary numeric data in the magnetic oxide surface coating of the plastic disc. This pattern is written by a small coil contained within a tiny read/write head. The coil also acts as a mini magnetic receiver which can recognise the small magnetic pulses that represent data bits on the disc.

Unlike **a** hard disc drive, the floppy drive head actually touches the disc surface.

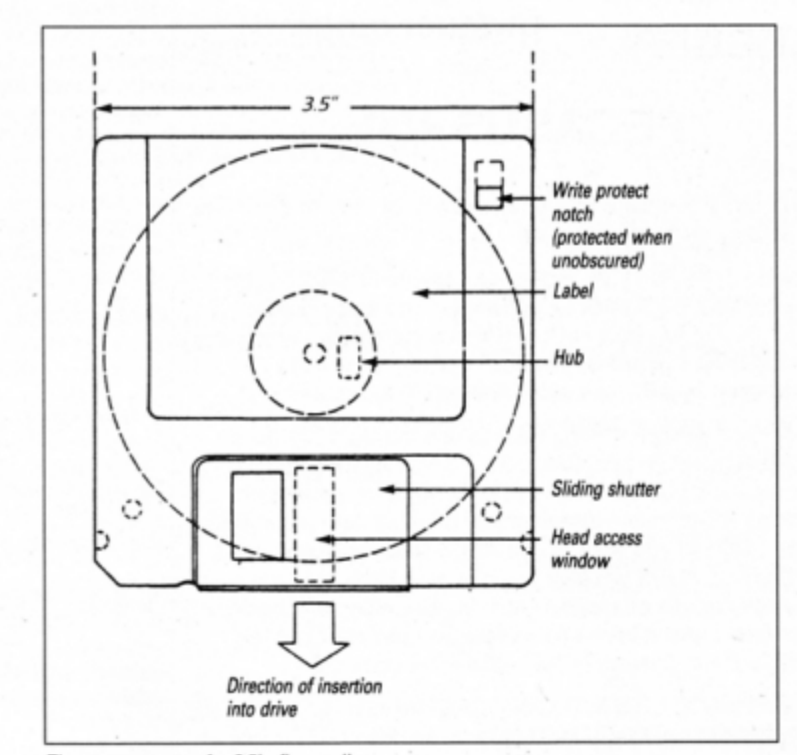

The componems of, *3.5in* floppy disc

compatible with other people's products.

As more than one drive can be connected to a bus, each one must be assigned a num· ber. This is done by making a link on the electronics board. Each drive on the bus must have a unique number to prevent more than one drive being active at any one time. The select signals on the bus will therefore activate only one drive.

At the Electron end of the disc bus there is WD1772 disc controller, a very complex device, It accepts command numbers from the Electron's 6502 microprocessor and generates the sequence of pulses on the disc bus to enable the drive to carry out the re· quired action.

The 6502 can issue a command to move the read/Write head to track 10. The disc controller chip then looks to see where the head is, and works out how many steps, and in what direction they will be, in order to get to it. It then issues that number of head step pulses.

Finally, when the head is in position it reads the track identification number to confirm that it is at the right one. Having completed that task it reports back to the microprocessor that the move has been made successfully.

If the move was not a success this fact is reported and it is up to the disc filing system software to take appropriate action. Usually, the head is restored (moved to track zerol and another attempt is made. Several such attempts may be made before the disc filing system reports an error.

The track identification number mentioned eartier is put on to the disc during the format· ting procedure which every disc has to go through before it can be used. This writes on

#### Floppy discs

Sony was the first company to produce the 3.5in disc system, the format used in the Plus 3, and manufactured the first 3.5in drive to appear in quantity. It was designed to be an extension of the 5.25in drive currently in widespread use, and is completely compatible with it - meaning you can also use 5.25in drives with your Electron.

**The** floppy disc is housed within **a** hard plastic case and has a spring loaded metal shutter which covers a slot where the read/write head sccesses the disc. A single-sided disc has an unformatted capacity of 0.5Mb and a double-sided drive has **a** capacity of 1Mb.

A precision servo-controlled DC motor rotates the disc at 300rpm + 1.5%, and the drive must read each bit of data in 0.5 microseconds.

the disc track and sector information.

We have already seen that a track is a ring of data stored on the disc, but this is still too large a chunk of storage to be convenient This is because disc storage would have to be allocated in tracks, thus wasting a lot of space - a whole track would have to be writ· ten to save just one byte.

To remedy this, each track is broken down into a number of sectors - 16 for the ADFS and 10 for the OFS. A sector is the smallest unit of storage the disc holds, end all deta transfer to and from the disc is done with sectors of data.

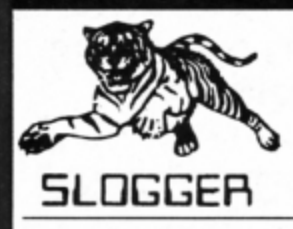

# **PEGASUS400**

Highest quality complete disk drive system for the Electron. **The**  PEGASUS system comprises of:

80 track double sided 5.25 inch drive capable of 3msec step rate, switchable to 40 track by software. . . no more clumsy switch! This unit has built in PSU with standard cable which may connect to BBC if required. The 5.25 inch drives are the standard used by BBC computer systems in schools etc.

Disk interface designed using CAD to use the WD1770 floppy disk controller (Acom approved), the Filing System is Acorn DFS compatible but has a number of other more advanced commands which puts it ahead of any other system (even BBC owners?). Should you wish to use ADFS then inserting the Acorn Electron ADFS will give you a total of 640K but this does necessttate the use of a utilities disk for formatting and backup etc whereas these utilities are actually programmed into the PEGASUS FIiing System ROM supplied as standard.

THE INTERFACE FITS INTO ANY CARTRIDGE SLOT OF THE PLUS1, PLUS2 or ROMBOX PLUS and so does require one of these units.

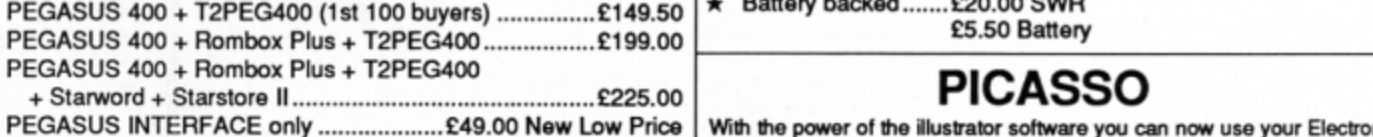

**MASTER RAM BOARD** 

#### **Upgrade your Electron to a 64K Machine**

- Fits inside the Acorn Electron, uses no eanridgo ports. Compatible wilh ALL reliable Electron hardware (exoept
- TURBO DRIVER).<br>Compatible with ALL Electron software, switching between 64K mode, TURBO mode (yes... the TURBO DRIVER
- IS BUILT IN), and normal mode.<br>For correctly written software, HIMEM is ALWAYS AT 8000 in 64K mode so leaving 28000 bytes for BASIC or WORD
- PROCESSING in ALL screen modes.<br>Doubles the speed of Word Processing.
- 
- Upto 300% speed increase for games.<br>Additional 12K for use as Printer Buffer with Expansion<br>ROM 2.0.
- Installation Service (See Details below) for those not confident of desoldering the 6502 Microprocessor

#### **NEW FEATURES**

- 64K Mode fully compatible with 98% of Level 9 BBC Adventure
- games.<br>NEW OS 2.1 PLAY ACORNSOFT'S ELITE WITH SLOGGERS<br>JOYSTICK INTERFACE.

Master RAM Board Kit - code MR2 - Now Only £49.95

#### **INSTALLATION** SERVICE

Send your computer to us and we will upgrade and return your computer within 48 hours. (Also send your Plus 1)

#### Order MR1 £59.95 (Including MR2)

CALLERS - Please Ring to arrange for a fitting installed within the hour! (No extra Cost)

# Send 28p stamp for ★ ELECTRON RX ★<br>comprehensive

**COMPREMENTSIVE**<br>Catalogue of full concept in add-ons, taking the Electron expansion to its logical concept in add-ons, taking the Electron expansion to its logical<br>conclusion. Now, rather than stacking more units on the top or **conclusion. Now, rather than stacking more units on the top or product range product range near to the Electron, the whole assembly** – Electron, Plus1, disc system, etc is fully enclosed in a custom built "PC" style steel case attractively finished. It facilitates ease of use and is a good looking, compact unit which can easily hold the weight of a monitor or TV. The keyboard remains in the original case and is linked to the computer through **a long** flexible cable.

- 
- $\star$  All add-ons internal. . . safer for children to use<br>  $\star$  Built in mains on/off switch (PSU. . . ask for details)<br>  $\star$  Metal case reduces electrical interference<br>  $\star$  Frees keyboard for convenience<br>  $\star$  Expansion
- 
- 
- 

**OHL Y £A9.95 (carriage £5.00)**  Ask for details of accessories

# **SLOGGER PLUS 2** 1/F

To complement the REMOTE EXPANSION there's the long awaited PLUS2 INTERFACE which by popular demand offers the following:

- 
- ★ 2 cartridge slots<br>★ 3 ROM sockets (can take 8K and 32K RAMs. . . see below)

**Priced at 1:34.95,** thla must **be one** of the moat **attractlvo**  add-ons available to the Electron owner.

# **OPTIONAL UPGRADES:**<br> **\*** RS423 upgrade ..... £25.00<br> **\*** User Port ................ ££9.50

- 
- PACKAGE PRICES  $*$  User Port ................ ££9.50
	- Battery backed ....... £20.00 SWR<br>£5.50 Battery
		-

# **PICASSO**

With the power of the illustrator software you can now use your Electron to create drawings & graphic pictures controlled by the famous<br>Digimouse

The mouse is connected to your computer through the user port which requires one slot of the Rom Box Plus or Plus One. The illustrator software is loaded from disc and contains all the programs and examples of what can be done with this package. The software is also programmed to print your creativity onto a printer.

#### The Picasso packages are:-

Digital Mouse, User port, illustrator (5.25" disc) ......... £67.50 Digital Mouse, Illustrator (5.25" disc)............................ £49.50 3.5" DFS Version Available - Please Specify

# **PLUS** 3 **OWNERS!!**

PEGASUS DFS Now available to Plus 3 Owners giving a 3.5 inch DFS to allow Picasso on Stoppress to run. Supplied on 3.5" inch ADFS Disc complete with Pegasus operationg

manual

**£19.95** 

(Requires 16K Sideways Ram

# **ROMBOXPLUS**

#### SLOGGER's answer to the PLUS 1

- 
- The ROMBOX PLUS has this improved specification<br>
ROMRAM sockets to free 3. The PLUS1 centronics profit-<br>
profit and ons. Each socket 4. The Expansion ROM 2.0<br>
take the usual 8K/16K 5. Switched Joystick interface<br>
As but ca 1. Four ROM/RAM sockets to free the cartridge slots for more important add-ons. Each socket can take the usual 8K/16K **ROMs but can also take 16K** RAMS ottering a ataggering 64K SlDEWAYS **RAM**
- 2. The PLUS1 Cartridge slots.
- 3. The PLUS1 centronics printer<br>port.
- 4. The Expansion ROM 2.0 5. Switched Joystick Interface
- available.<br>6. Analogue Joystick interface under development.
- - Stlll Only **£54.95**

#### **EXPANSION ROM 2.0**

- for ROMBOX PLUS or PLUS 1
- Supports Printer Buffer with 8K/16K sideways<br>RAM or 12K with MASTER RAM BOARD.
- RSAVE command to save ROM images to tape or disc
- RLOAD command to load Sideways RAM with a ROM image.<br>ROMS command to display ROM/RAM in system.
- JOYSTICK command for the SLOGGER Joystick Interface
- Allows cassette loading in high resolution.<br>Supports all standard functions

(Printer, ADC, RS423) Simply fits into internal ROM socket. "There is room for improvement in the operating system. No doubt this was the idea behind Electron User, July 87 Expansion 2"

**Only £11.95** (£7.95 if purchased with 32K SIDEWAYS RAM or **JOYSTICK INTERFACE)** 

#### **32K SIDEWAYS RAM CARTRIDGE**

- for ROMBOX PLUS or PLUS 1
- Ever popular on the BBC

Best used with EXP ROM 2.0 (1) Save ROM backups for loading into

Sideways Ram. (2) Set up a 16k Print Buffer

Splits as 2x16k pages

VIEW and VIEWSHEET in one slot !!! Write protect option . . . prevents corruption of software.

\* A very powerful piece of hardware\*

Electron User July 87 **ONLY £24.95** 

(£32.95 with EXP ROM 2.0)

#### **NOW AVAILABLE FOR SIDEWAYS RAM USERS**

A Selection of our Roms on Disk, Complete<br>with manuals: Elkman, Starmon, \*Trek,

\*Graph and Printer Rom All For Only £24.95

Specify 3.5 or 5.25 Disc

#### **ELKMAN (8K ROM)**

An Electron system manager providing the ability to save and then load ROM images for use in sideways RAM. Gives complete control of all ROMs and interface units present on the system.

**Only £11.95** 

#### **SLOGGER EPROM CARTRIDGE**

- Carries TWO 8K/16K ROM/EPROM software
- Compatible with PLUS 1, ROMBOX PLUS and **BBC** Master
- Simply plugs into cartridge slot

£12.00

#### \*TREK (16K ROM)

A ROM disassembler with a difference. Ideal for beginners not only to Machine Code but to the Electron itself as this ROM Utility actually COMMENTS as it disassembles, a feature found in no other package.

**Price £11.95** 

**DEALERS** Oldham, Home and Business 061-626 3841

Broxbourne, Bradstreet Computers 0992 464248

Netherlands, Velobyte Computers, Rotterdam 010 413 8197 Bristol, A.C.E. 0272 637981

**STARWORD (16K ROM)** (BBC/ELECTRON)

\*Does everything VIEW does plus MUCH **MORE!** 

Designed for the home user, education or small business needs, STARWORD enables even those with limited typing skills to produce and print letters, manuals, reports or any large document.

\*Very extensive printer control facilities<br>including BOLD, UNDERLINE, and WIDE immediately available.

Proper mailmerge with STARSTORE and STARSTORE II for producing standard letters.

\*Internal printer driver for Epson compatible printers.

\*Printer Driver Generator ROM available to permit use of most non-Epson compatible printers.

#### STILL ONLY £19.95

#### **STARSTORE & STARSTORE II** (BBC & ELECTRON)

THE SLOGGER DATABASES Store and retrieve your names and addresses or any other information with either **STARSTORE database ROM.** For cassette users, STARSTORE offers \*255 records with 30 fields per record \*All standard database functions such as searching, sorting and printing of files. STARSTORE: Only £11.95

Fore disk users, the more powerful STARSTORE II provides

\* 9999 records with 90 fields per record. \*Advanced database functions such as formatted printing to print fields in any position whilst retaining a simple to use menu-driven database.

**STARSTORE II: Only £19.95** 

#### **STARGRAPH (8K ROM)**

Graphics Rom giving screen dump to EPSON printer, printing of text at any angle or any size, circle, ellipse polygons, arc, dotted lines, colour filling plus more.

**Only £11.95** 

#### **DISKS**

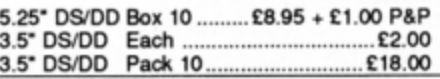

#### **TAPE TO DISK ROMS VERSION 2**

- Transfer the majority of Tape programs to disk
- Compatible with programs copied using Version 1
- More successful than ever before T2P3 for the Acorn Plus 3
	- T2CU for the Cumana DFS T2P4 for AP4 and EOO DFS T2SD for the Solidisk DFS T2SEDFS for the SEDFS T2PEG400 for Pegasus 400

#### **ONLY £24.95**

\* Upgrade 1-2 only £5 with original ROM

#### **STARMON (8K ROM) MACHINE CODE MONITOR**

- Display of memory in: ASCII and binary, decimal, octal or hexadecimal.
- Full support of sideways ROMs.
- Comprehensive debugging facilities,
- including breakpoints, traces and events. a very professional piece of firmware"... Acorn User.

**Only £11.95** 

### **JOYSTICK INTERFACE**

#### for ROMBOX PLUS or ACORN PLUS 1

- Uses inexpensive ATARI-type joysticks
- Compatible with ALL Tape and Disk systems.
	- Emulation of keys by Expansion ROM 2.0
- Can be used with well written games either WITH OR WITHOUT A JOYSTICK OPTION "The ultimate Joystick Interface" A&B July 87

"Well worth saving up for, I can recommend it to all Arcade Addicts"

Electron User May 87

**Only £14.95** 

Requires Electron Expansion 2.0 Only £5 with this unit

#### **JOYSTICKS**

Switched Joysticks for the Slogger Joystick Interface £5.00 Quickshot I

#### **A.M.S. STOP PRESS**

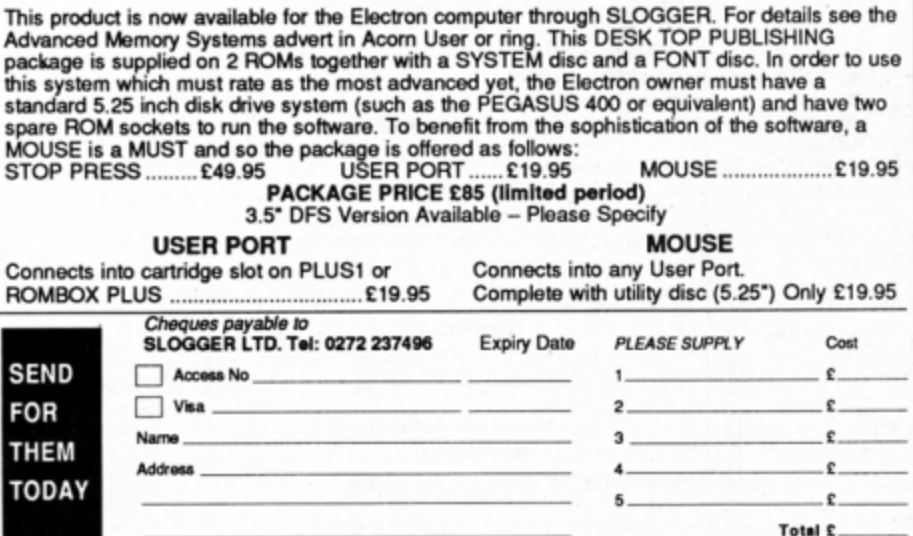

Please send orders to SLOGGER LTD, 7 APSLEY ROAD, CUFTON, BRISTOL BS8 2SH

**Beat power** fallures with this utility from **Roland Waddllove to save your programs to**  disc automatically

OW often have you sat at your micro for hours on end typing in a long Basic listing only to have the dog trip over the power cable and - Zap - you've lost the lot? Or perhaps you are called away to the telephone or lunch and return to find someone has reset the micro. losing all your work. and loaded up a game?

It's a familiar story and no doubt is raspon· sible for you losing quite a few hairs. To the rescue comes Automatic Program Saver which averts such tragedies once and for all - providing you've got a disc system, that is. What it does is to save your work regularly just in case of power failures, and even if you're called away from the micro it will save your typing before anyone or anything can destroy it. With your work safely stored on disc it doesn't matter what happens to your micro.

First enter and save the listing. When you want to enable the automatic save facility load and run the program, then enter the file· name to save your work under at the prompt. followed by how often you want to save it in minutes. Now type NEW and either load the program you are working on or start entering one at the keyboard.

You don't need to do anything further, as your work will be saved automatically at the regular intervals you specified. It is best to set a fairly short interval - say five minutes at most - then if there's a power failure, at worst you'll only lose what you typed in the last 4 minutes 59 seconds.

When you have finished typing. or want to work on something else, you must disable

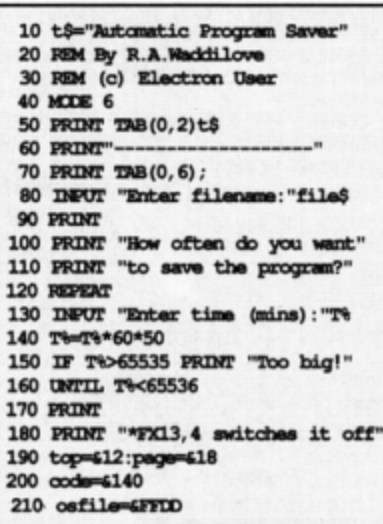

# Forget/ **me knot**

the routine by typing •FX13,4. This is essen· tial, otherwise the next program you load may also be saved with the same filename over· writing the original one.

How does it work? The program is an inter• rupt-driven machine code routine that is located in page  $&100 -$  the bottom half of the 6502 stack. Every 50th of a second the pro· gram decrements a counter and when this reaches zero the program is saved by calling osfile zero.

The osfile routine used requires a parameter block of 18 bytes. The first two hold the address of the filename, then come the load and execution addresses, each taking four bytes each. Finally the start and end ad· dresses to save - PAGE and TOP- are stored

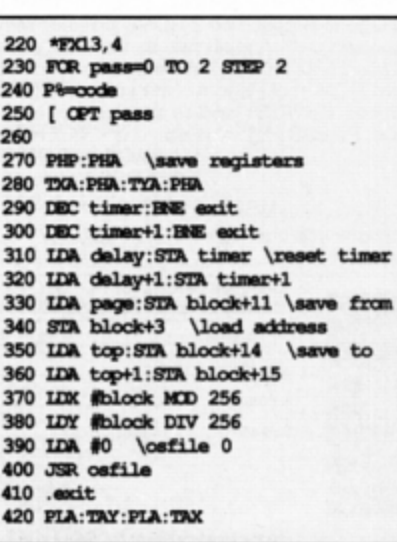

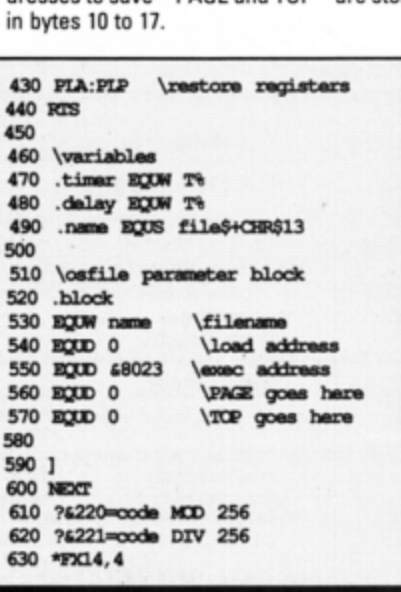

## TEL: 0276 72046 FAX: 0276 51427

Now available through PRES Adventsed Computer Products

#### **ADVANCED CONTROL PANEL**

£30 ex VAT £34.50 inc VAT (20) /M/B/E/C ACP is a front end control panel language providing a sophisticated yet friendly interface between user and computer for access to Languages. MOS functions and the users own file utility etc. Main features include pull down windows, simple to change MOS configure, floating point calculator, file manager, SW **BOM's facilitie 1** 

#### (16K EPROM & FULL MANUAL)

"Its very easy to create an entire customised front end for your own use." -Acora User, August 1987.

"ACP is much better than any of the other front end systems I've seen." - Acorn User, August 1987

"I can recommend it to anyone who wants easy access to the Electron's functions." - Electron User, August 1987.

**ACPs main features are:-**

- Pull down windows operate throughout
- \* Users can create their own windows
- \* Simple to change MOS-s configure options
- \* Floating point calculator File manager
- \* Floating point calculator

#### \* Easy entry to other languages

#### **ADVANCED DISC TOOLKIT** (01) /M/B/E/C

£30 ex VAT £34.50 inc VAT Any Acorn user including Master, BBC B+, Electron, DFS, 1770 DFS, ADFS,<br>2nd & co-processors A.C.P.'s BEST SELLING product containing over 30 commands inc.: - powerful memory & disc editor, search memory/disc/basic, catalogue/unplug ROMS, loadrun programs below page, automatic menu, file transfer (inc. locked cassette files), ADFS utils etc, etc ("it's superb",. Acom User Nov. 86)

(16K EPROM & FULL MANUAL)

#### **ADVANCED ELECTRON DFS Eøø**

38 ex VAT £19.99 Inc VAT (14) /E+ASR/ An alternative to the DFS on rom for Plus 3 and ABR users. This optional alternative DFS is designed for use in Sideways RAM (ABR) and allows the user to operate a disc filing system &Eee when using the Plus 3 (in ADFS page would normally be &1Dee). The DFS is simply loaded using the software supplied with the ABR from (3.5" ADFS disc + manual)

#### **ADVANCED ELECTRON DFS**

£21.00 ex VAT £24.15 inc VAT (05) /E/ Electron & Plus 3 users... gain BBC compatibility by adding the Advanced Electron DFS (1770 DFS) this is the same disc filing system supplied with the BBC B+. Now<br>you can produce and access (compatible) BBC disc based software. We can also supply 5.25" disc drives to add to your Plus 3 (inc. 2nd. drive adapter). "ACP has<br>produced another superb ROM for the Electron"... Electron User Feb '86<br>(supplied on 16K EPROM + DFS MANUAL)

#### ADVANCED DISC INVESTIGATOR

£25 ex VAT £28.75 Inc VAT (06) /M/B/E/C A very powerful Disc utility for standard & non-standard discs. Backup most protected discs, edit any type of non-standard disc, check & repair faulty tracks, create new disc formats, copy 40 track discs to 80 track discs, verify two non-standard discs. ("ADI features an extremely comprehensive sector editor, and one of the finest I've seen"... Tubelink on Prestel) (supplied on 16K EPROM + manual)

#### **ADVANCED 1770 DFS**

3 versions ADM/C(11) - ADB(12) ADE (13)  $\,$  £30.00 ex VAT  $\,$  £34.50 lnc VAT ACP have totally re-written the Acom 1770 DFS, enhancing existing features & adding new ones. The result is a very fast and powerful disc fili the relocation, improved file handling, 62 file catalogue and Sways RAM can be used<br>as a fast RAM DISC. (16K EPROM + comprehensive manual)

# **PRES - ADVANCED FILE MANAGER**

The ultimate 'front-end' for ADFS and DFS includes:

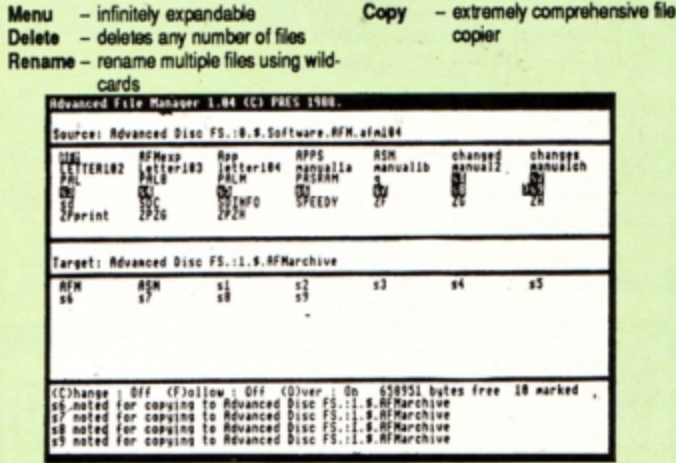

Screen picture shows AFM in Copy mode on Master Turbo

AFM follows the PRES 'Master Plan' of upwards compatibility - it runs on Electron, BBC B, B+, B+128, Master 128 and Compact, with Second/Coprocessors and Acom-compatibile versions of DFS & ADFS. £25 ex VAT £28.75 inc VAT

#### **AFM has four distinct modes:**

MENU - allows browsing through the files and directories on a disc. Files are started from a menu of up to 7 options chosen for a selected ROM. Loaders are provided for Basic, The Basic Editor, View, ViewSheet, ViewStore, ViewSpell, Edit, Wordwise (+) and InterWord. This list can be expanded infinitely using an Acom-approved OSWORD call... full details and example in the manual..

DELETE - allows files to be marked and then deleted with one keystroke. RENAME - allows one or more files to be marked and then renamed using a wildcarded name, ie one which varies with each file renamed. Thus you could rename s1, s2 and s3 to be s1\_old, s2\_old, and s3\_old in one<br>operation... and that's only the beginning! As well as using the whole of the original name you can also pick out individual characters to form part of the new name.

COPY - the strongest feature of AFM. It is a two stage copy routine. With both source and target directories shown on screen the files to be copied are marked. Once all the files have been marked copying is started and the computer can be left to get on with it!

Large files can be split across several disks, and recombined.

As much as possible of the computer's memory is used for copying files, including unused parts of shadow screen memory, sideways ram banks (inc. AP7), ram cartridges (inc. ABR (32K) and AQR (256K)), tube memory (up to 61K), B+ paged ram (12K) and unused parts of the Slogger Master Ramboard (Electron).

Comprehensive error trapping and recovery is provided, so a copying run<br>will rarely have to be aborted unfinished! And there's much, much more.

#### **DATABASE PUBLICATIONS: Electron software** now available exclusively through PRES on 3.5" disc

E6.95  $E6.95$ 

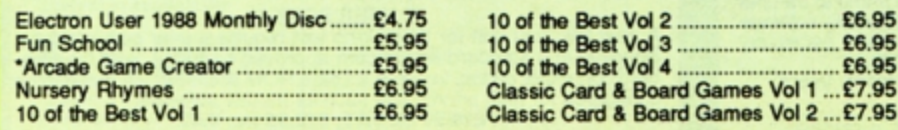

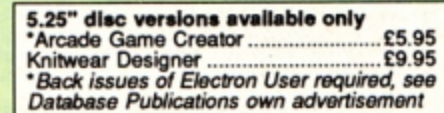

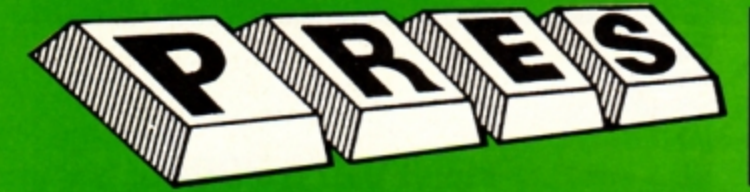

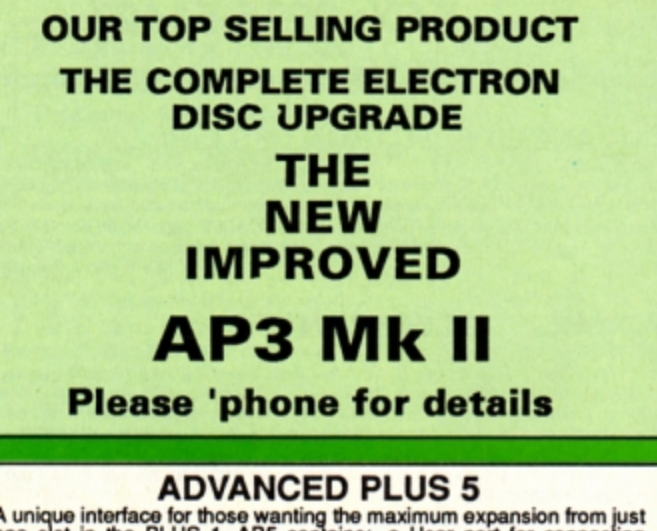

A unique interface for those wanting the maximum expansion from just<br>one slot in the PLUS 1. AP5 contains:- a User port for connecting<br>peripherals such as a mouse, 1 MHz bus allowing Music 5000(E),<br>prommers and various con

ADVANCED PLUS 1 . . . The plus 1 is the main expansion for the Electron. It provides the Centronics parallel printer, port, joystick interface and 2 cartridge slots into which go ROM cartridges including View, Viewsheet,

**ADVANCED PLUS 6...** a fully buffered 6 ROM expansion module for<br>the Electron user. AP6 is fitted inside the advanced Plus 1 or a modified<br>Acorn Plus 1 (when used with the Acorn Plus 3, 5 ROM sockets are<br>available). All s

includes the primar circuit modern primary of some modern primars. (AP6<br>can be fitted to original Plus 1 by users with soldering experience) for<br>upgrade service add £7.00 + VAT to AP6 price ie<br> $\frac{$40.00 \text{ excl}}{1}$  and. Mod,

ADVANCED ROM ADAPTER 2<br>An Acorn approved cartridge containing a card with special 'zero' profile<br>sockets that allow you to fit compatible 8k or 16k EPROMS/ROMS. The<br>cartridge is fully enclosed providing complete protectio

#### **ADVANCED BATTERY-BACKED RAM**

ADVANCED BATTERY-BACKED RAM<br>A standard Acom approved cartridge but containing 32k (2 x 16k) of<br>sideways RAM. The added bonus is the battery-backed feature that<br>holds the RAM contents when the power is switched off! Differ

#### £39.00 excl VAT; £44.85 Incl VAT

26 ELECTRON USER April 1989

#### **PRES POLICY**

- To provide the best possible service & assistance to users.<br>Supply Acorn based or Acorn compatible products & to enable upward compatibility wherever possible.
- 3. Provide tested products with special attention to quality of design, components
- & production.<br>
"Only to cash cheques & credit card receipts when we know we can supply the<br>goods ordered."<br> 4.

#### **DISC INTERFACES** (Plus One required)

AP3 INTERFACE: As supplied with AP3 package. A fully Acom compatible disc interface that will accept any standard 5.25" or 3.5" 80T drive with PSU. It runs Acom's ADFS (as supplied on Acom Plus Three, Master 128, Master Compact and now the Archimedes) supplied with A.D.F.S. manual and welcome disc + Utilities and 3 bonus games<br>(please specify 3.5" or 5.25" 80T format). Also provides a spare 16K rom socket. Price £52.00 ex VAT £59.80 inc VAT

AP4 INTERFACE: A fully Acom compatible disc interface that will accept any standard 5.25" or 3.5" drive with PSU. It runs the 1770 DFS (as fitted in the BBC 'B' and Master) keeps pace at &E00 - has utilities in rom and provides a spare 16K rom socket (DFS manual included. Price £60.83 ex VAT £69.95 Inc VAT

AP34 INTERFACE: Get the best of both filing systems. Now available from PRES the ultimate interface. Fitted with both Acorn approved filing systems... Acom's current standard ADFS and Acom 1770 DFS (which can be run at & E00) ADFS and DFS manuals supplied + ADFS welcome disc with utilities. Price £69.55 ex VAT £79.98 Inc VAT

Please state 5.25" or 3.5"

#### **ADVANCED PLUS 2 ROM**

We feel this is one of the best, low cost, additions we have produced<br>for the Electron & +1 user, especially for Plus 3, AP3 & ABR users.<br>Now with this easy to fit upgrade you can add:<br>1. Fix for Tape filing system in Hi-r

- 
- "HOMS to display all HOMS/HOM images present on the<br>system.<br>"UNPLUG disable ROM/RAM image.<br>"UNERT enables or inserts a previously unplugged ROM.<br>"KILL to totally disable the Plus 1.<br>"LOCK to lock a sideways RAM b
- 
- 
- 5
- 6
- A
- 
- 10
- system.<br>\*LOADRUN loads a ROM image from the current FS into a  $11$
- 
- 
- 11. EAM bank.<br>12. "FORMAT will format an ADFS disc for Plus 3 or AP3.<br>13. "VERIFY reads and tests every sector on an ADFS disc.<br>14. "VEORM formats and verifies an ADFS disc in one command.<br>14. "QUILI D creates a te
- 14. "V-OHM tormats and ventes an ADFS disc in one co<br>15. "BUILD creates a text file that can be used by "EXEC<br>16. "LIST displays a numbered listing of a text file.<br>17. "TYPE displays a file on screen with no line n
- 
- 
- 
- 
- 20. 'HELP provides a full 'help' list on all the ROM's commands<br>"STOP PRESS"

21.\*AQRPAGE-selects the specified page in any AQR present.<br>Now there is no need to search for your utilities disc every time you want<br>to Format/Verify a disc, Build a IBoot file or Lock/unlock/Load a ROM<br>image into ABR PL

#### **PRES ABR SOFTWARE**

**PHES ABIT SOFTWARE**<br>The new PRES ABR software now available separately containing:<br>SaveROM, LoadROM, Lock, Unlock, Printer Buffer, Zero and Make-<br>ROM a new utility to put our own software from disc or tape into ABR<br>& use

**ADVANCED PLUS 7**<br>An internal battery-backed RAM upgrade for the Advanced Plus 6. TWO<br>16K pages of Sideways RAM, battery-backed and featuring full write<br>protect facility. Just llike ABR but fitted internally & vacating a c

#### \*\* USER PORT \*\*

new low cost unit for those who just require a user port interface. A new low cost unit for those who just require a user port the stan-<br>Supplied in a standard size, Acom approved cartridge, with the stan-<br>dard connector on top, Inside is a spare ROM socket which can also be configured for high priority use such as mouse software.<br>
£19.99 ex VAT; £22.95 Inc VAT

#### **ADFS VERSION 1.1**

Australian for existing Plus 3 or A.P.4 users. This new version has the Solitable for existing Plus 3 or A.P.4 users. This new version has the software fixes for Zysyshelp, write protect disable & compaction. Also Winchest ware to manue ACH as a zook now upon<br>the supplied on the Plus 3, Master<br>128, Master Compact & now the Archimedes. Supplied on 16k ROM<br>128, Master Compact & now the Archimedes. Supplied on 16k ROM<br>14.95 ex VAT; £17.19 inc V

**ADFS EOO** 

ADFS EOO<br>
For Electron users with either Plus 3 or A.P.4 and 32k of SAW RAM i.e.<br>
ABR. All the benefits of ADFS but without all the loss of RAM! Includes<br>
all the software 'fixes' as in version 1.1 as well as the AQR/RAM

(See Special Package Prices)

**AP4 MOD** 

This converts an AP3 to an AP34 (ie. DFSEOO) supplied as a two chip set, full documentation and fitting instructions.<br>£21.74 ex VAT. £25.00 inc. VAT

ADVANCED GAMES COMPENDIUMS - ON DISC<br>With so many of our products providing more 'serious' add-ons for the Elk; we thought it was time to allow easy access to some of the discounting the serious and-ons for the EIK; we<br>
... Three volumes of popular games, previously only available on tape, now<br>
'instantly' loadable from menu on disc. E

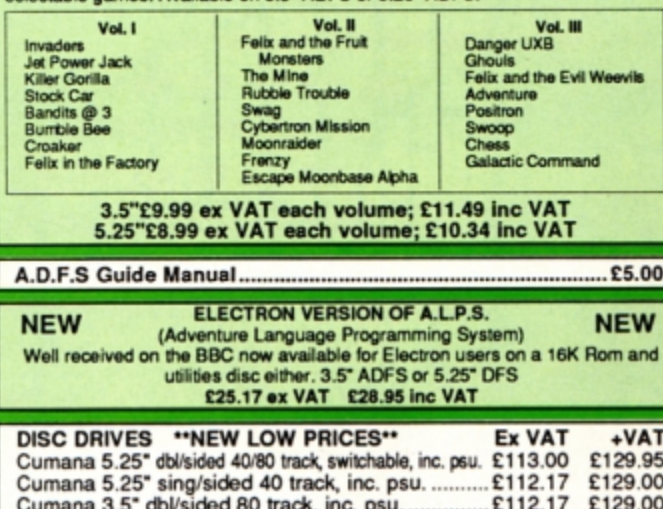

PRES Special 3.5" double sided 80 track, inc. psu. Please 'phone for details

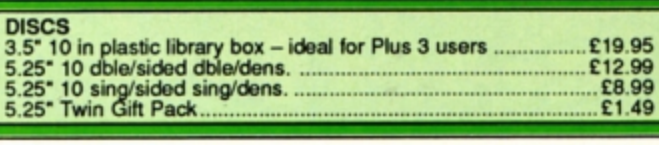

#### VIEW CARTRIDGE . . . the Acornsoft word processor for the Electron

#### **SPECIAL PACKAGE PRICES**

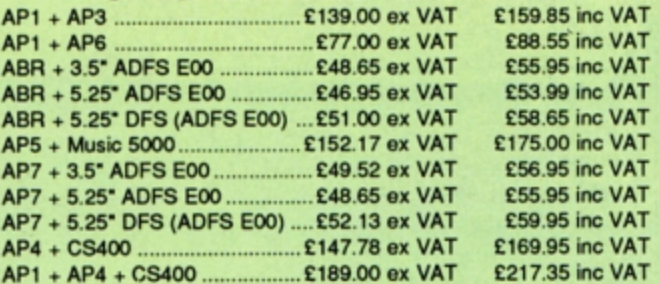

#### **ACCESSORIES**

**ELECTRON POWER SWITCH** ELECT HOMP POWER SWITCH TO those who are fedup with removing the power connector every time<br>when resetting the computer or for those whose jack-plug connector<br>has become unreliable by removing the power at random! This use

#### **AP3 2nd DRIVE LEAD**

Are zine Drive cable with one containing an extra connector for<br>Replaces existing drive cable with one containing an extra connector for<br>adding a second drive configured as Drive 1.<br>E5.96 ex VAT; £6.85 inc VAT

PLUS 3 2nd DRIVE ADAPTOR<br>Converts the fitting at the back of the original Acom Plus 3, to take a<br>standard disc drive connector when adding a second drive which has been configured to Drive 1.

£6.91 ex VAT; £7.95 inc VAT

Panasonic KX-P1081 Printer Ribbon<br>£5.50 ex VAT; £6.32 inc VAT

ELECTRON ADVANCED USER GUIDE . . . further reading and infor-£3.95 

#### **ADVENTURE GAMES ON DISC**

5 adventures available on disc for Electron users. Each game is sold<br>separately on disc: Ultimate Prize, Dreamtime, Pirates Peril, Taroda<br>Scheme and Stranded.

3.25" ADFS £6.95 ex VAT per Disc; £7.99 inc VAT per Disc

PHILIPS CM8833<br>Philips CM8833 14\* Med. Res. (600 x 285) RGB, CVBS, SKART +<br>Audio inputs. Complete with BBC/Electron lead + Securicor delivery<br>E213 ex VAT; £244.95 inc VAT

#### **PRINTER**

Printer ideal for Electron Plus 1. Panasonic KX-P1081 Graphic Epson Compatible NLQ ready to connect including cable, delivery and VAT

#### £155.65 ex VAT £179.00 inc VAT

**COMING SOON**<br>ADVANCED BASIC EDITOR+ ... an exciting new product based on<br>Acom's original Basic Editor. It contains all the original features plus<br>enhancements that make it one of the most powerful basic editors<br>available.

TUME BUS... a new low cost unit for those who just require a 1 MHz Bus<br>interface. Supplied in a standard size, Acorn approved cartridge, with<br>the standard connector on top. Inside is a spare ROM socket for any application.

**MUSIC 5000** 

Turns your Electron into a computerised music production studio in which you can take a piece of music all the way from a sheet score, an idea of<br>your own or one of the supplied examples, through entry, arrangement, replay

Instruments and studied as a powerful, stereo, digital, eight voice, 16 channel synthesiser with ROM software (containing the AMPLE language), disc<br>software containing the example music files and full documentation.<br>Experi

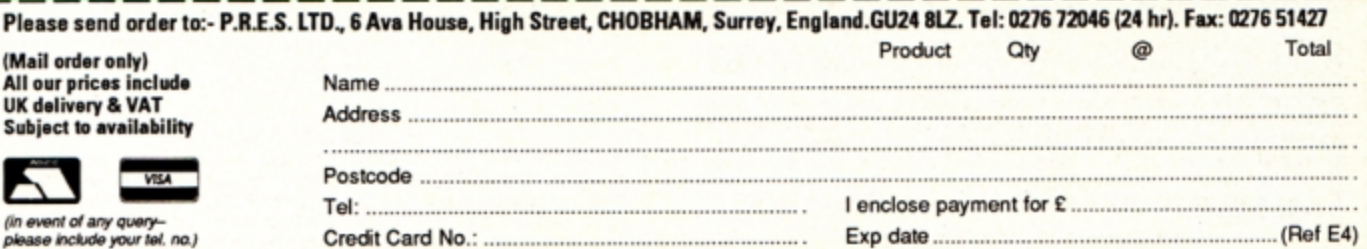

**John Geraghty presents** you with a very fast machine code graphic utility to fill shapes with any pattern

**HE Electron's powerful BBC Basic has** an impressive array of graphics facilities, but there is one notable exception, and that is a fill command. That omission has now been rectified by the addition of this fast machine code fill routine. However, not only does it paint any shape in any colour, it will also do it with any pattern you care to define.

Using it is a piece of cake. First enter and

# **Painting<br>with patterns**

run Program I - Pattern Fill - to assemble the machine code routine. It will be saved to tape or disc automatically with the filename PAT-FILL. Now it's ready to use.

At the start of your program you must \*LOAD PATFILL. To fill a shape you have drawn on the screen first store the pattern you want to paint it with at &100; this consists of 16 bytes of data. Use a MOVE command to move the graphics cursor to a point somewhere inside the shape and CALL & A00. To see the fill routine in action enter and run the demonstration - Program II.

The pattern data consists of 16 successive bytes taken directly from the screen memory. In Mode 0 this will be exactly two characters, in Mode 1 and 4 it's one character and in Mode 2 and 5 it's half a character. You can

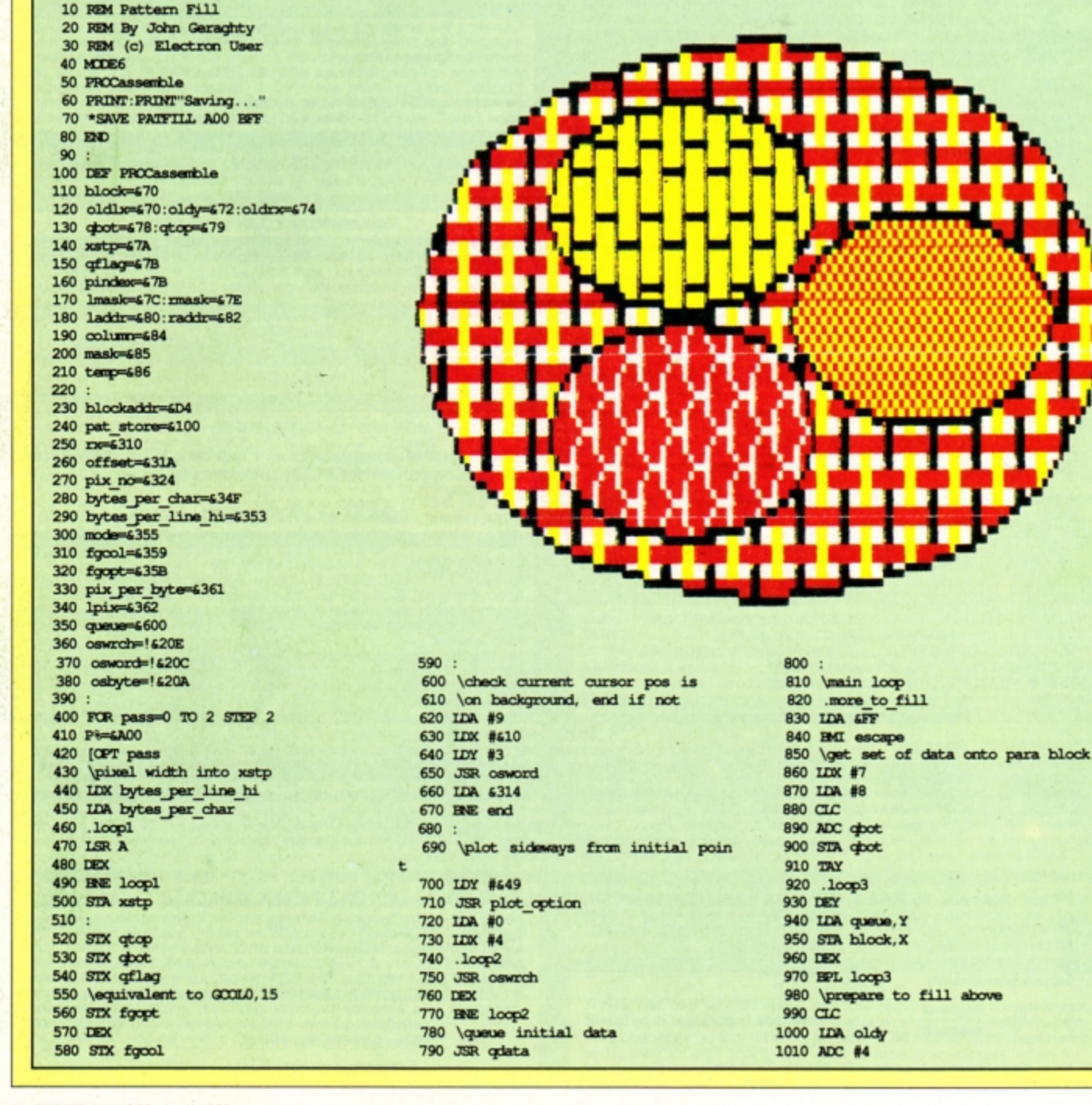

see this pattern data in the demonstration program.

How can you make a pattern? Well you could try random numbers, but this is likely to produce variable results. Try it and make a note of the data bytes for any interesting patterns. The best way of designing patterns is with a sprite designer, and for this you could use the one published in the February 1988 issue of Electron User.

The fill algorithm maintains a queue system to keep track of the fill "fronts" and if the program is pushed to the limit the queue will overflow. Don't worry about this as nothing disastrous will happen - the routine will fill what it can and then stop.

If the fill starts to leak out from a break in the shape you are filling press Escape to halt the process.

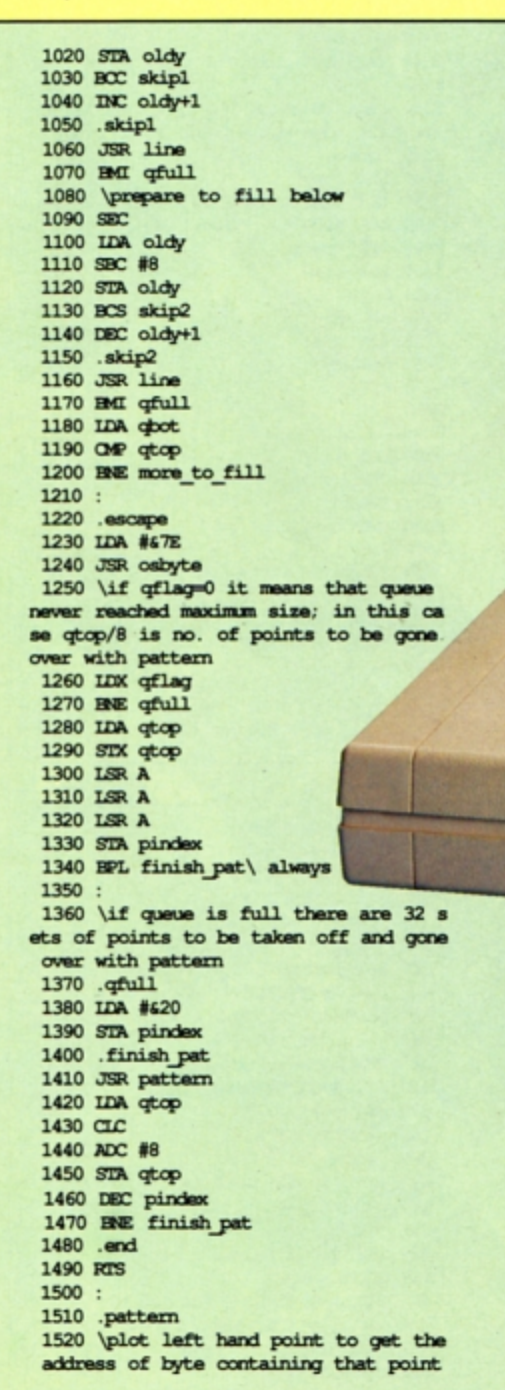

1530 IDX qtop 1540 JSR plot\_extremes 1550 STX lacktr 1560 STY lackir+1 1570 TAY 1580 IDA mask data-1, Y 1590 STA lmask 1600 1610 \set column to correct value for first byte on left 1620 IDA pix per\_byte 1630 ASL A 1640 AND pix\_no

**KAGA** 

1650 TAX 1660 IDA #8 1670 CPX pix per byte 1680 BCC odd 1690 BOR #8 1700 .odd 1710 BOR #8 1720 STA column 1730 1740 \now the same for the extreme ri ght-hand pixel Turn to Page 30 ▶

#### ◀ From Page 29

1750 LDX qtop 1760 INX 1770 INX 1780 DW 1790 INX 1800 JSR plot\_extremes 1810 STX raddr 1850 LDA mask data-1, Y 1860 EOR #&FF 1870 LSR A 1880 ORA lpix 1890 STA mask 1900 : 1910 \fill in the line 1930 \get the first pattern byte  $2750$  IDA oldix+1<br>1940 IDA offset  $2760$  STA  $rx+1$ 1940 IDA offset 1950 CLC 1960 ADC column 1970 TAX 1980 : 1990 IDA laddr 2000 OMP raddr 2010 BNE skip3 2020 IDA laddr+1 2030 OMP raddr+1 2040 BNE skip3 2050 LDA lmask 2060 AND mask 2070 STA mask 2080 JMP fill 2090 .skip3 2100 IDA lmask 2110 STA mask 2120 JSR fill 2130 IDA #&FF 2140 STA mask 2150 . loop5 2160 IDA lackbr 2170 CLC 2180 ADC #8 2190 STA lacktr 2200 BCC skip4 2210 INC lackir+1 2220 .skip4 2230 OMP raddr  $2240$  BNE notec $\varphi$ 2250 IDA laddr+1 2260 OMP raddr+1  $2270$  BNE noteq2 2280 IDA mask 2290 STA mask 2300 JMP fill 2310 .noteq2 2320 JSR fill 2330 JMP loop5 2340 .fill 2350 IDA pat\_store, X 2360 AND mask 2370 STA temp 2380 IDA (lackir), Y 2390 EOR mask 2400 ORA temp 2410 STA (laddr), Y 2420 TXA 2430 ECR #8 2440 TAX 2450 RTS  $2460:$ 2470 .plot\_extremes 2480 IDY #645 2490 JSR plot option 2500 IDY #4 2510 . loop5 2520 IDA queue, X 2530 INX 2540 JSR oswrch 2550 DEY

2560 BME loop5 2570 \address of pixel into X and Y 2580 LDA blockaddr 2590 CLC 2610 TAX<br>2620 IDA blockaddr+1<br>2630 ADC #0<br>2640 ADC #0 2600 ADC offset 2640 TAY 1820 STY raddr+1<br>1830 \mask for right extreme<br>1840 TAY 1840 TAY 2660 IDA pix no<br>1840 TAY 2670 AND pix per byte 2680 \carry always clear here 2690 ADC pix per byte 2700 RTS  $2710:$ 2720 .line 2730 IDA oldlx 2740 STA EX 2780 JSR look for rx 2790 IDA EX 2800 OMP oldrx 2810 IDA rx+1 2820 SBC oldness<br>
2830 BPL line end<br>
2840 \test if ready to pattern: 3360 \set of data for left and ray.<br>
2840 \test if ready to pattern: 3360 \set of data for left and ray.<br>
1360 \set of data for left and ray.<br>
3370 .qdat 2820 SBC oldnx+1 2850 IDA qflag 2850 IDA qflag<br>2860 BNE pattern\_fill 2870 IDA qtop 2880 BNE test end 2890 INC qflag  $2900$  .pattern\_fill 2910 LDA EX 2920 PHA 2930 IDA mx+1 2940 PHA 2950 JSR pattern 2960 PLA 2970 STA rx+1 2980 PLA 2990 STA EX 3000 .test end 3010 JSR fill in 3020 BME 1100p 3030 \flag queue full 3040 IDA #GFF 3050 .line\_end 3060 RTS 3070 3080 \the extreme rh end of line from 3590 EQUW 60103<br>rx, oldy becomes current cursor pos. 3600 ]  $rx$ , oldy because  $3090$ . look\_for\_rx

#### Program II

10 REM Pattern Fill Demonstration 250 16100-6FFF0F0F0<br>20 REM By John Geraghty 260 16104-6FFF0F0F0<br>30 REM (c) Electron User 270 14104-6FFF0F0F0 30 REM (c) Electron User 40 MCDE 6 50 \*LOAD PATFILL 60 MCDE1 70 PROCciemo 80 END  $90:$ 100 DEF PROCdemo 110 PRINT''Wode 1 demonstration:" 120 PROCcircle (540, 400, 96) 130 PROCcircle (740, 400, 96) 140 PROCcircle (640, 573, 96) 150 PROCcircle (640, 458, 224)  $160:$ 170 REM pattern1 180 !6100=6F0F00606 190 16104-69F9F0606 200 14108-496960606 210 !&10C=&FFFF0606 220 MOVE640, 458: CALL &A00  $230:$ 240 REM pattern2

3100 LDY #65C 3110 JSR plot\_option 3120 IDA rx 3130 JSR oswrch 3140 IDA rx+1 3150 .into\_look\_for\_rx 3160 JSR oswrch 3170 LDA oldy 3180 JSR oswrch 3190 IDA oldy+1 3200 JMP oswrch 3220 .fill\_in<br>3230 \plots left, right from rx+xstp, oldy to boundary; 3240 IDY #64D 3250 JSR plot\_option 3260 IDA EX 3270 CLC 3280 ADC xstp 3290 PHP 3300 JSR oswrch 3310 PLP 3320 IDA rx+1 3330 ADC #0 3340 JSR into look for xx<br>3350 : 3360 \set of data for left and right 3370 . gdata<br>3380 LDX qtop<br>3390 LDY #queue DIV6100<br>3400 LDA #600<br>3410 JSR centord 3420 IDA qtop 3430 CLC 3440 ADC #8 3450 STA qtop 3460 CMP apot 3470 RTS 3480 : 3490 .plot\_option 3500 IDA #619 3510 JSR oswrch 3520 TYA 3530 JMP oswrch  $3540:$ 3550 .mask data 3560 EQUD 677FF55FF 3570 EQUD & 7FFF1133 3580 EQUD 6070F1F3F 3610 NEXT

270 !6108-6FFF8F8F8 280 !610C=GFFF1F1F1 290 MOVE540, 400: CALL &A00  $300:$ 310 REM pattern3 320 \$6100=STRING\$ (8, CHR\$165+CHR\$90) 330 MOVE640, 573: CALL 6A00  $340:$ 350 FEM pattern<br>360 '6100=60C0B0707<br>370 '6104=6010E0F0F<br>380 '6108=6010E0F0F<br>-390 !&100=60C0B0707 400 MOVE740, 400:CALL 6A00 410 ENDPROC 420 : 430 DEF PROCcircle  $(x, y, r)$ 440 MOVEX, y+r 450 FOR I=0 TO 2\*PI STEPPI/10 460 DRAWN-+r\*SINI, y+r\*COSI 470 NEXT 480 ENDPROC

3620 ENDPROC

electron MAN ORDER OFFERS electron **MAIL ORDER OFFERS** 

> **Packed** full of some of the best educational games from the **pages** of *Electron User,* the new Ten of the Best Educational Games is the ideal way for your children to learn about maths, spelling, anagrams, telling the time, general knowledge, and even the rudiments of running a business!

Specially compiled by the Electron User team to give a good grounding in all aspects<br>of learning, and at the very special price of only £5.95 on tape, or £6.95 on 3.5in disc, this collection is a treat you and your children cannot afford to miss!

Give your children hours of fun, and help them to learn the easy way by ordering your copy today.

#### **THE PROGRA**

Company Count - Work your way up through the company starting off as a messenger, and ending up as president!

Hungry Harry - Find out what it's like to be an assis· tant in a busy shop. Can you work out the correct change to give the customers?

Lemonade Stall - Try your hand at running a lemonade stall at a popular seaside resort.

Dozer Disorder - Fill in the

missing letters after they are bulldozed into a pit.

Crocodile - Unscramble the letters of a word before the crocodile gets you.

Snail Trail - See how good you are at general knowledge in this trivia quiz.

Hiss - Improve your spelling by guiding a snake round the garden eating up words in the right letter order.

Maths Fun - Test your powers of mental arithmetic.

Odd One Out - Pick the object that doesn't fit from the list of five.

Yule Spell - Guess the hidden word or you'll lose your Christmas presents!

# **ONLY £5.95**

Order your copy today, using the form on Page 45 **D** IAMONDS is a one player solitaire type<br>game which was popular during the<br>Victorian poriod, and may be a been played Victorian period. end may have been played by wives to pass away the time while their husbands were at the local tavern. It is played on a double diamond shaped board with blue and red counters. The red count· **ers** occupy the left hend side of the boerd and the blue counters the right.

Object of the game is to move the blue counters to the left and the red counters to the right so they effectively swap positions.<br>This is done either by sliding a counter on to an adjacent empty square or by jumping over a counter of the opposite colour to an empty square the other side of it

All the moves must be diagonal and the red counters can only move right, while the blue ones must move left.

It may sound complicated, but in fact it is very simple to play. All the squares are la• belled with a letter of the alphabet, and to move a counter you just tap the letter on the keyboard corresponding to the square with the counter on.

The game is fully error trapped, so don't be afraid to experiment as you won't be al· lowed to make a wrong move. You'll soon find yourself blocked in and unable to con· tinue. In this situation press X to restart the game.

And just in **case** you think the puzzle is impossible to solve there's **a** built-in demonstration of just one of many solutions.

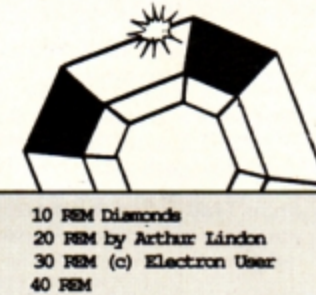

50 MCDE6: VDU19, 1, 3, 0, 0, 0 60 VDD23, 224, 0, 16, 16, 56, 56, 124, 124, **2k**  70 VOU23, 225, 254, 124, 124, 56, 56, 16, 1<br>6,0 70 VOU23, 225, 254, 124, 124, 56, 56, 16, 1<br>80 AS-CHR\$224+CHR\$10+CHR\$8+CHR\$225<br>90 BS-" "+CHR\$10+CHR\$8+" "<br>00 BRDRTDAB(11, 10); "DO YOU WART TO 100 PRINTING(11, 10); "DO YOU WANT TO SEE"; TAB(10, 12); "THE DISTRUCTIONS? Y/N 110 PROCyesno<br>120 FF ANS\$="Y" THEN PROCinstr 130 DIM  $C*(17)$ ,  $X*(17)$ ,  $Y*(17)$ 140 MCDES: \*FX11,0<br>150 VDU23,1,0;0;0;0; 160 VDCL9, 2, 4, 0, 0, 0, 19, 3, 3, 0, 0, 0 170 PROQurinthoard 180 PRINTINB  $(1, 1)$  ; " DO YOU WANT A  $"$ ; TAB(2, 3); " IEMONSTRATION?"; TAB(7, 5); "Y/W" 190 **PROCyesno** 210 PRINTING (1, 1) ; "PRESS LETTER OVER **200 FROCYMERO**<br>190 PROCYMERO<br>200 IF ANSS-''Y' THEN PROCHAING ";TAB(1,3);" COUNTER TO BE ";TAB(7,5 **); "IOC>"**  220 CNT%=0 230 2«> - *'2!Jt)* ~ **t1.rd..lbftUI** 

 $mid$ *mind-boggling puzzle* **from Arthur Lindon?** 

**can you complete this** 

ъ

est

lend?

**29) -**

- 270 fault-ENLSE
- 280 \*FX21, 0
- 290 NEX<sup>4</sup>=(GET AND 223)-64<br>300 DF NEX4=24 THEN 370
- 

#### **PROCEDURES**

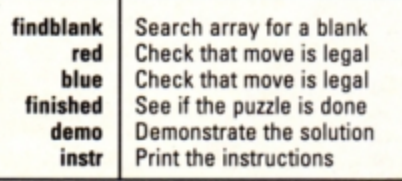

310 DF KEY+<1 OR KEY+>17 THEN fault=<br>TRUE:GOTO370

- 320 DF C+(MEY+)=0 THEN f.ault=TRUE: GO **TO370** 
	- 330 COLOUR128:COLOUR3
	- 340 CMT+CNT+1:FRINITIAB(9,26);CNT+
	- 350 PROOfindhlank
- 360 **C**=C6(REY8) : IF C6=1 THEN PROCHEd
- 370 IF fault THEN VDU7
- **380 UNTIL fault-FALSE**
- 390 PROCfinished
- 400 UNTIL finish OR KEY-24
- CID
- 420 CCLCUR128:CCLCUR3
- 430 IF finish THEN PRINTING(1,1); SPC

 $(17)$ ; TAB $(2,3)$ ; "CONGRATULATIONS"; TAB $(7)$ , **5) ; SC (5)**  440 PRINT TAB(1.30) ; "ANDINER TRY? Y **jtr**  450 PROCyesno 460 IF RES-'Y" THEN PRODUCTIntboard: GCJTC210 470 VDU23, 1, 1; 0; 0; 0; :\* FDC12, 0 DEC210<br>470 VDU23, 1, 1, 0, 0,<br>480 END<br>490 500 DEEPROCyesno 510 \*FX21.0 **52)-** 530 **NNS9-CHR\$** (GET AND 223) 540 UNTIL ANS\$="Y" OR ANS\$="N" 550 **ENDIREC**<br>50 **S70.DEFPROOFingblank** 580 FOR It=1 TO 17 590 DF C%(I%)=0 THEN BLANK@=I%:I&=17  $600$  NEXT  $610$  ENTERCT: 620 630 **REFFROCTed** ... 640 IF X% (BLANK%)-X% (KEY%)=2 AND ABS<br>(Y% (BLANK%)-Y% (KEY%))=4 THEN 660 650 **IF X%** (BLANK%) -X% (REY%) =4 AND ABS (Y\* (ELANK\*) -Y\* (KEY\*)) =8 THEN FRODECALL<br>eman ELSE fault=TRUE<br>660 IF NOT fault THEN FRODENe<br> $\overline{=}$  60 IF NOT fault THEN FRODENe 660 IF NOT fault THEN PROGnove **670 ENDIRECC** 

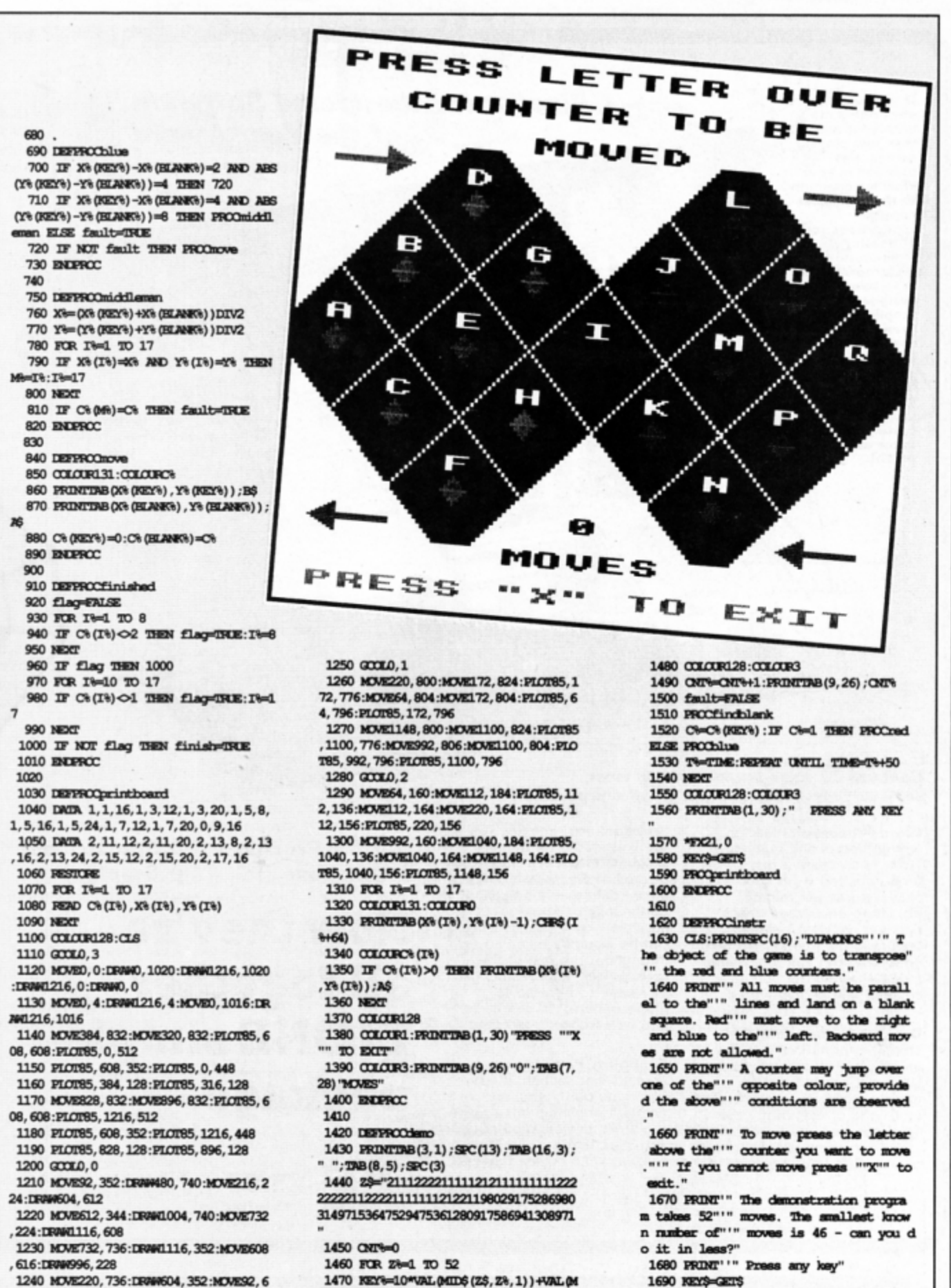

ID\$(2\$,105-2%,1))-10

1240 MOVE220, 736: DRAW604, 352: MOVE32, 6 08:DRAW476.224

April 1989 ELECTRON USER 33

1690 NEWS-GETS

1700 ENDEROC

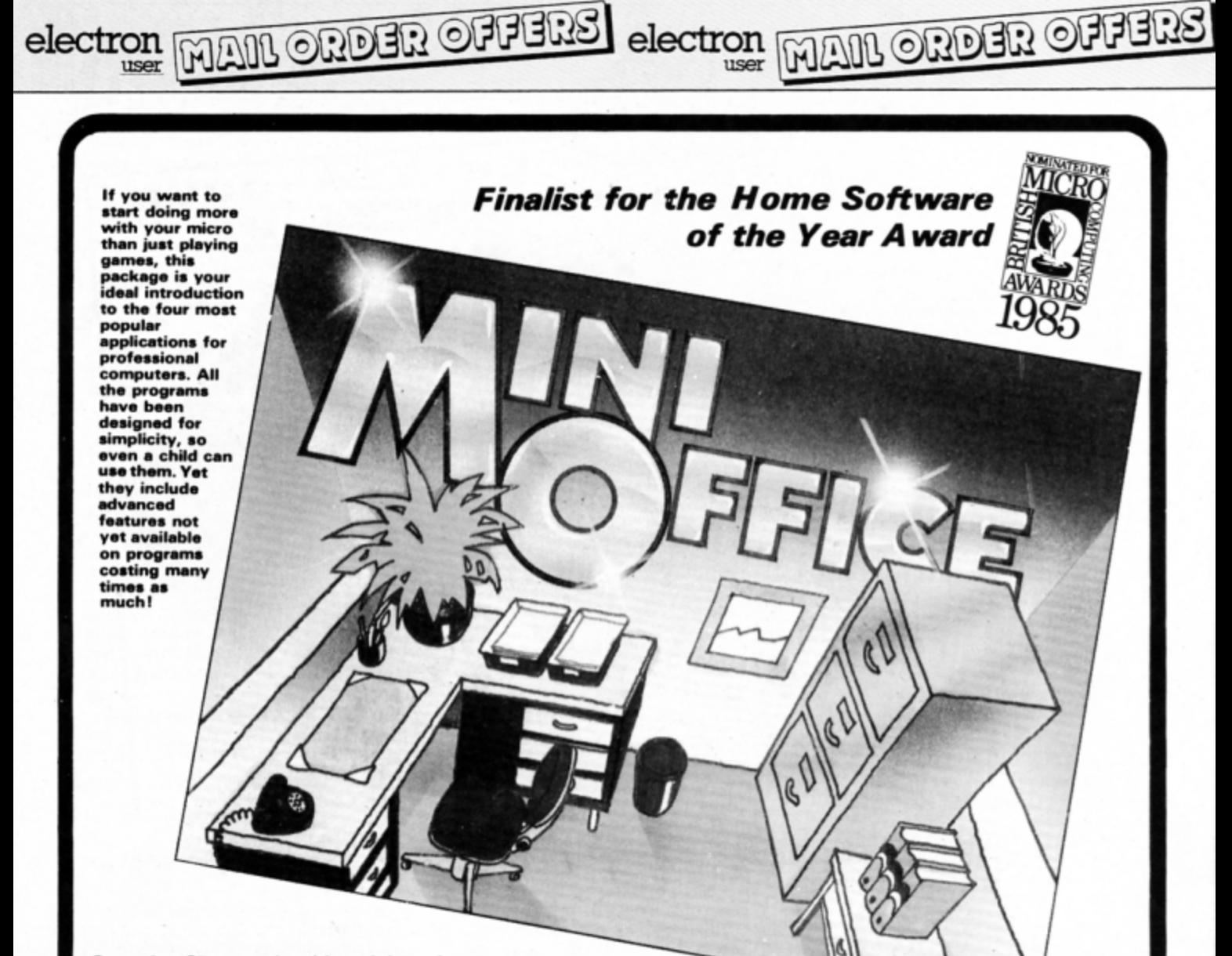

#### Contains 32 page booklet giving clear, easy-to-follow instructions on all 4 programs

Word Processor: Ideal for<br>writing letters and reports. There is a constant display of both time and word count, plus a words-per-minute display to encourage the budding typist! A unique feature is the double-size text option in both edit and printer mode -- perfect for young children and people with poor vision .

Database: You use this for storing information, just like an office filing cabinet. Facts you have entered can be quick ly retr ieved by just keying in a word or part of a word. They can be sorted, replaced, saved for future use or printed Out.

Spreadsheet: Enables you to use your micro for home accounts or pocket money records. It creates a display of numbers in rows and columns.<br>Continuous updating is possible. and a changed figure can be instantly reflected throughout the rest of the spreadsheet. Your results can be saved. to be used for future updates, or can be fed into its associated program ..

Graphics: Part of the spreadsheet section, it lets you draw bar charts, pie charts and histograms to give a graphic presentation of your statistics . Helps to give life and colour to the dullest figures!

\* **Word** Processor ☆ Database  $\hat{x}$  Spreadsheet  $\triangle$  Graphics

# **Now they're all together in ONE simple package**

**Four full-scale** programs for  $E5.95$ low, low price! cassette

## **TO ORDER PLEASE USE** THE **FORM ON PAGE 45**

**This handy utility by Julie Boswell will help you to keep a wary eye on your finances** 

I isn't an easy task managing your fi-<br>nances these days. Keeping track of<br>tranding orders, direct debits, cheques. standing orders. direct debits. cheques.  $\bf{c}$ redit cards and so on is quite a headache especially when you can't get to the bank as often as you would like.

To overcome this difficulty and halp reduca increasing bank charges here is a program designed to enable you to store all your fi. nancial transactions in your micro - Home Finance Manager. You can type in dates, details, credits and debits and it will display the last 20 transactions entered. The new balance will be calculated with

each entry and it you become overdrawn this will be highlighted. The whole lot can **be** out· put to the printer to provide a statement

first enter and save the listing. When you run it you'll be asked if you want to load a data file. The first time you use the program or if you want to create a new file - you must press N. Now enter the date at the prompt and the opening balance.

The date should be entered like 15APR as you are restricted to five characters. If you are overdrawn enter the balance as a nega· tive number. After typing in these items the screen should look something like the screen dump illustrated, except that you'll just have the opening balance. If you are overdrawn the balance will be printed with the colours inverted to highlight it.

Four options are available to you: Enter next. Delete last. Print statement and Save file. Press E to enter a new transaction. Type the **date** at the prompt followed by **a** short description such as salary, mortgage, cheque 0123456 and so on.

Next you'll be asked to enter the debit or credit. Just enter the amount if it's a credit. but debits should be typed as negative num· bers. Having done this it will be added to your statement and the new balance will be dis· played.

If you make a mistake during the entry procedure keep pressing Return until you are back at the main screen and then press D to delete the last transaction.

If you want a hard copy of your statement press P (for Print) on the main screen - make sure your printer is connected and on line. The final option is to save all the data to disc or tape. Press S to do so.

Next time you run Home Finance Manager

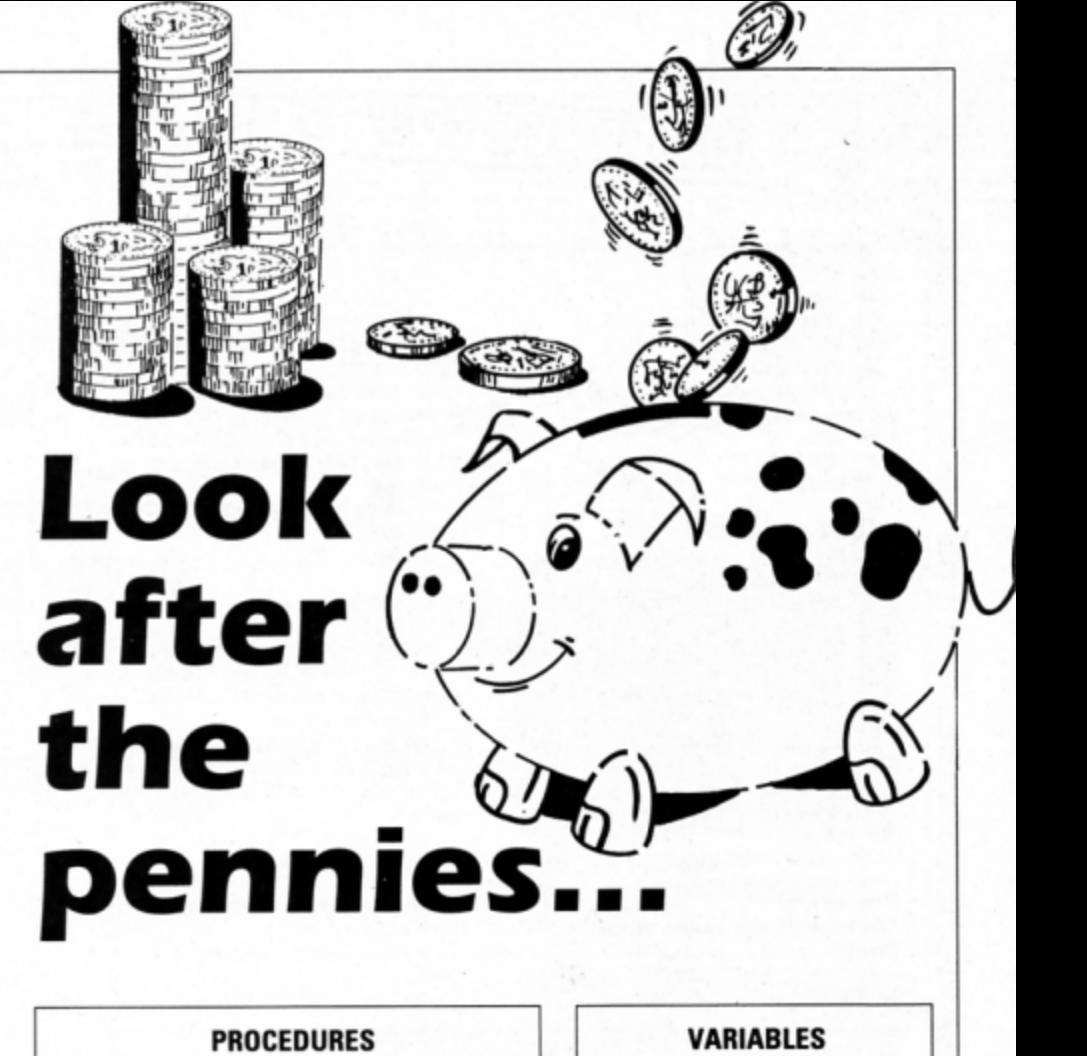

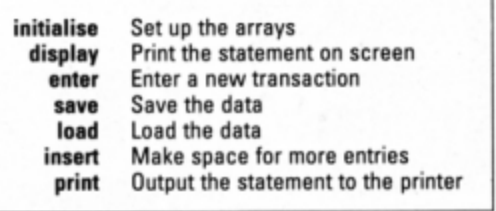

press Y when asked if you want to load the data file - or N if you want to create a new one, say, for a different  $account - and you$ can continue where you left off.

The program stores the last 20 transac· tions, and if the screen becomes full the first entry **will be** lost and the others will be shuffled up to create space for the next one.

One point to be wary of is the DFS *Can't extend* error message which can crop up when saving the data file  $-$  tape and ADFS owners won't get this error. To avoid it you could use a blank disc to save to, or ensure there is enough space allocated on the disc by \*SAVEing a 16k chunk of memory with the name HFMdata.

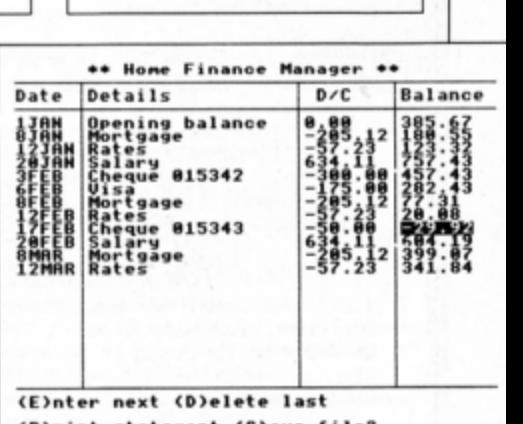

Last item entered Option chosen Dates Details

Debits and credits

Balance Program title

**last option\$**  date\$(20) **detoi1\$(20) dc{20)**  balance(20) **tS** 

(P)rint statement (S)ave file?

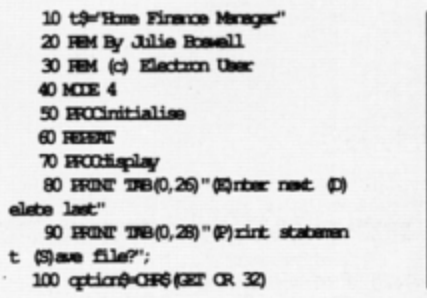

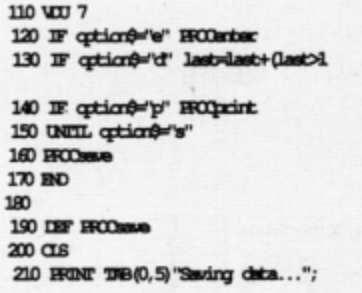

 $\lambda$ 

220 BRINT-BRINT<br>230 file=CHINTIT "Hintigta" 240 HUNIMALe, last 250 RR ist TO last 260 FRINTEELIa, dates(1), datail\$(1), d c(i), balance(i) *:m-*280 CIOBRELLe 290 HKINT 'Data saved..."; 300 **BUHCC** 310 Turn to Page 36  $\blacktriangleright$ 

4 From Page 35 320 DEF PROCLORE 330 \*CPIL.1 340 PRINT: PRINT 350 file<br />
THE VEHICLE THE VEHICLE 360 DEURSIe, last 370 FOR ind. TO last 380 INFUT#file, date\$(i), datail\$(i), d c(i), balance(i) 360 NEXT 400 CIOENSile 410 BY FROM 420 430 DEF PROCinitialise 440 @9-602020A 450 VIII 19.0.4:0: 460 DIM data6 (20), datai1\$ (20), dc (20) balance (20) 470 HERT TRB(0,5)t\$ 480 PRINT 490 HUNT TRB(0,10) 'Load data file?" 500 IF OFG(2ET OR 32)='Y' FROCLORE **BURCC** 510 HONT TRB/0.121: 520 INFUT 'Enter today's date (eg.10 JRN : "dabe\$(1) 530 dates (1)=LEFTS (dates (1), 5) 540 datail\$(1)="Quaning balance" 550 FRONT 560 INRUT 'Enter opening balance: 'ba  $larnoe(l)$ 570 last-1 580 BNIRGC

590 600 DEF PRODUCT 610 CLB 620 VIII 2 630 BRINT TRB(6) "\*\* ";t\$;" \*\* 640 FRENT SERENG\$ (40, "-") 650 HUNT 'Date' DB(6) 'Datails' DB(2) 5) "D/C"INB(32) "Balance" 660 FRONT SURDAGS (40, "-") 670 FOR ind TO last 680 HRINT data6(i)TRB(6)datail\$(i)TA B(24); dc(i); TRB(32); balance(i) **GIO NEXT** 700 FRENC SERENG\$ (40, "-") 710 VOJ 3 720 BNJHCC 730 740 DEF HOOdisplay  $750$  CIS 760 ERINE TRB(6,1)"\*\* ";t\$;" \*\* 770 FRENT TRB(0, 3) 'Date' TRB(6) 'Datai. 1s'THB(25)'D/C'THB(32)'Balance' 780 FOR ind. TO last 790 IRENT TRB(0,4Hi) dates (1) TRB(6) da tail\$(i)TB(24);do(i);TB(32); 800 IF balance (i) <0 COLOUR 129:COLOU R<sub>0</sub> 810 HOU;balance(i) 820 COLOR 128:COLOR 1 830 NEXT 840 MOME 5432+16, 6432+16; PACT 1, 0, 23 ¥Ø 850 MOWE 23\*32+16, 6\*32+16:PLOT 1, 0, 2 392 860 MOME 31\*32+16, 6\*32+16; PLOT 1, 0, 2

3432 870 MOME 0,27\*32+16:PLOT 1,1280,0 880 MOJE 0,29\*32+16;PLOT 1,1280.0 890 MOME 0, 6º32+16:PLOT 1, 1280, 0 900 **INDERCO** 910 920 DBF RECOrder 930 last-last+1 940 IF last>20 IROCinsert 950 VDJ 28, 0, 31, 39, 26:CLS 960 INFUT 'Enter date (eg.10.780): ''da tes (Last) **970 HEINE** 980 claim\$ (Last.)=LEFT\$ (claim\$ (Last.), 5) 990 INFUT "Erber details: "detailS (la st3 1000 FEWT 1010 detail\$(last)=EEFI\$ (detail\$(last  $1.17$ 1020 INFUT 'Enter debit/credit: 'dc(la st) 1030 balance (last)=balance (last-1)+dc  $_{(last)}$ 1040 VCU 28, 0, 31, 39, 26, 12, 26 1050 BNERGO 1060 1070 DEF PROCURRENT 1080 FOR 1/2 TO 20 1090 date@(i-1)=date@(i) 1100 detail\$(i-1)=detail\$(i) 1110 dc(i-1)=dc(i) 1120 balance (i-1)=balance (i) 1130 NEXT 1140 last=20 1150 BNIRGC

# **DO YOU USE SIDEWAYS ROMS?**

Are you fed up with them raising page even when you are not using them? Are you fed up with "unplugging everything before running programs? With our Multi-Rom Cartridge you only "select the Rom you need:

#### ROMPLUS-144

Sideways Rom Cartridge with Printer Buffer and Filing System Fits into Plus 1/Rombox Plus slot - holds 7 Roms plus 32k Ram Roms selectable from software on integral OS Rom Compatible with PMS-NTQ plus Font Roms Electron User thought it an "excellent add-on" (August, 1988) Romplus-144 costs just £39 + £15 for the 32k Ram CARTRIDGES ARE MADE TO BE SWAPPED - ROMS ARE NOT!

#### THE MODE 7 SIMULATOR ROM

Gives FULL Mode 7 display facilities simulated in Mode 2 Includes Prestel terminal software - just add modem and RS423 adaptor Compatible with screen poking software, e.g. Wordwise, Teletext HIMEM at &7C00 with Master Ram board Price £25 - includes disc based screen editor/carousel software on 3.5" ADFS or Tape (for DFS transfer) - editor requires MRB

#### **MODE 7 ADAPTOR KIT**

Bare PCB, ROM, parts list and layout £25 + £15 for case

**ORIGINAL E2P SECOND PROCESSOR KIT** Bare PCB, Construction Notes - With software on tape...£15 or on 3.5" ADFS disc or Rom...£20

All prices inclusive of post, etc. Please allow 28 days delivery Kits do not include parts - you buy them separately from Watford, Maplins etc.

JAFA SYSTEMS - Committed to the Electron 9 Lon-y-Garwa, Caerphilly,<br>Mid-Glamorgan CF8 1NL. Tel: 0222 887203

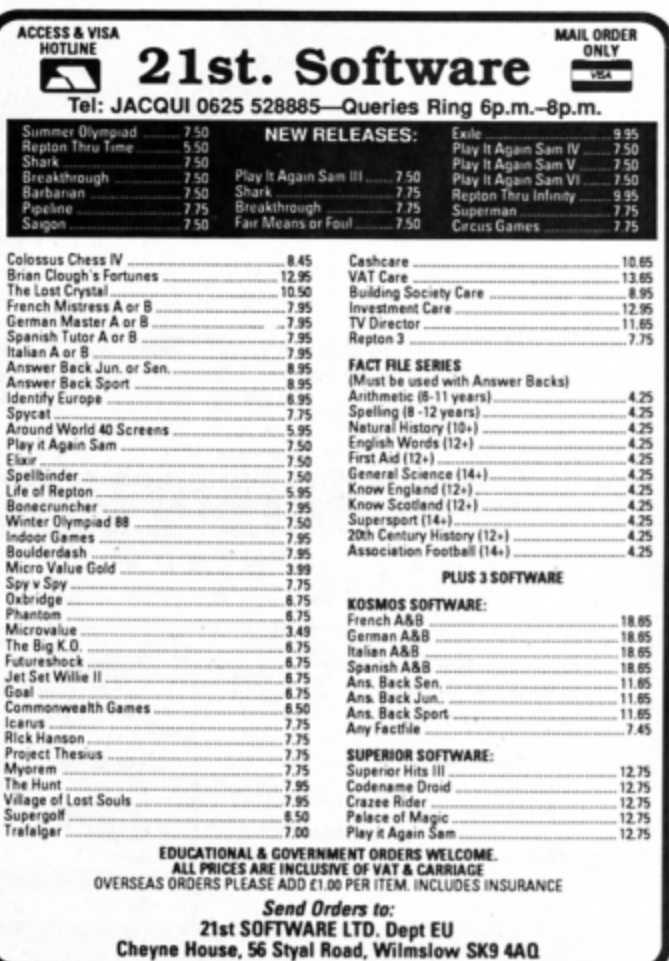

**ANL ORDER O** electron

# **New Educational Bundle**

For a limited period we are offering ALL **THREE Fun School 1 tapes AND Nursery** Rhymes in a special educational bundle for just  $£9.95 -$  saving you well over  $£10!$ 

#### Ages 2-5

Alphabet Colours **Counting** House **Magic** Garden **Matchmaker Numbers** Pelican **Seaside**  Snap

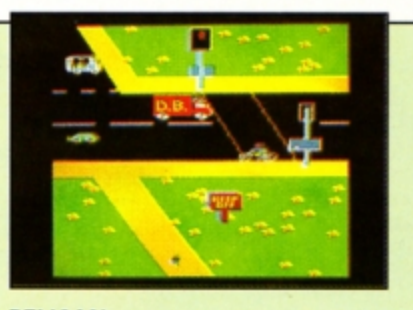

PELICAN Teach your children to cross the road safely at a Pelican crossing

Use your Electron to teach and amuse your children at the same time.

**NURSERY** 

**RHYMES** 

This delightful collection of programs is based around children's favourite Nursery Rhymes. There's plenty of sparkling colour, sound and captivating animation to keep them riveted and as they play they'll be learning all the way.

• Three packages crammed full of educational programs and so easy to use!

• Each program has been educationally approvea after extensive testing in the classroom.

#### Ages 8-12 Anagram Codebreaker Dog Duck Corn Guessing Hangman Maths Hike

Nim

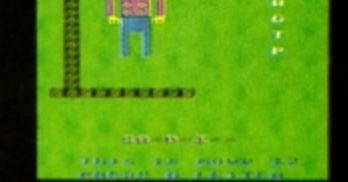

Provide the correct arithmetic sign and aim to score ten out of ten

SAVE OVER

ETOI

NUMBER SIGNS

Odd Man Out HANGMAN Pelmanism *Improve your child's spelling with*<br>Towers of Hanoi *this fun version of the popular game* this fun version of the popular game

### fun-packed educational programs ... for young children everywhere

- \* Tell the time with Hickory Dickory Dock.
- 
- 
- \* Assemble the jigsaw in Humpty Dumpty.<br>
\* Learn to spell with Jack and Jill.<br>
\* Match the animals in See Saw Marjory Daw.<br>
\* Play an exciting game in Hey Diddle Diddle.
- 

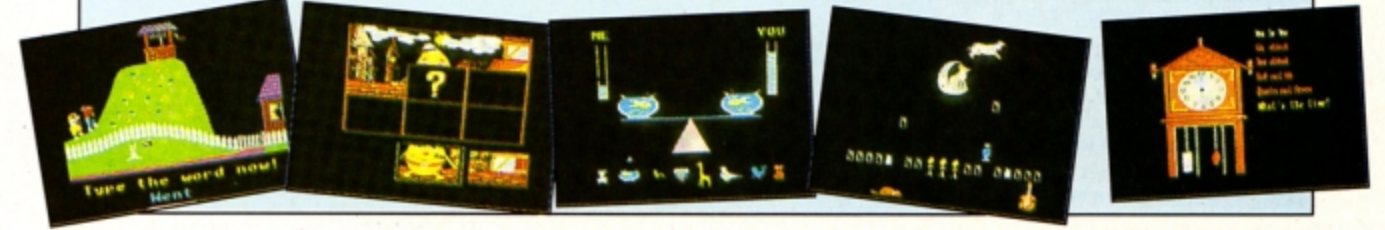

**TO ORDER PLEASE USE THE FORM ON PAGE 45** 

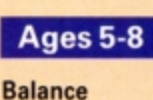

electron

**Castle Derrick** Fred's Words **Hilo** Maths Test **Mouser** Number Signs Seawall Super Spell

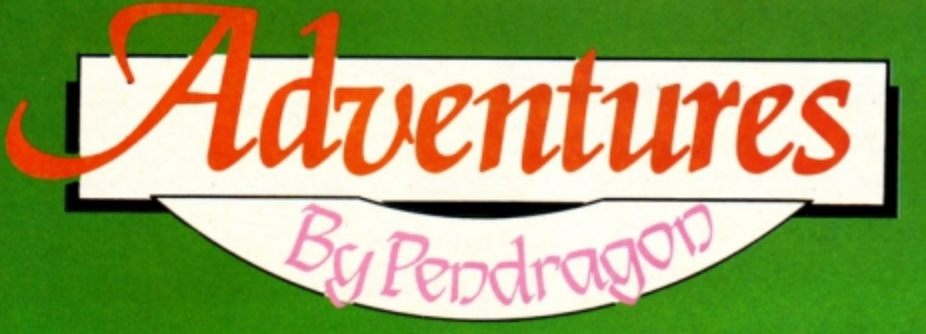

AIN is cascading against the battlements as I sit here poring over the shower of mail that has arrived at the castle since last we spoke. The most amazing news for Electron adventurers comes from a new development company called Foxboro Operating Peripherals. This Stateside firm has released a new add-on for the Electron known as Dungeon Users Personality Extractor, a conversion of a utility that has long been available to 16 bit micro adventurers.

Available as a hardware board containing an operating rom and a battery-backed ram chip, Dupe - as it is being commonly called in the States - opens up a whole new world to Electron text adventurers.

Key in the \*CLONE command and Dupe asks you a series of 98 personality questions. Answer each one in no more than 52 characters and the device builds up a personality profile of you. Once this simple task is completed the data is

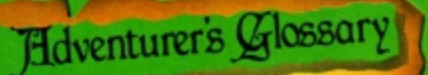

Umbrella: To stop things falling on your head.

Underground passages: They will need exploring and mapping, but make sure you take a light source.

**Underground pool: Fill your bucket or bottle** here. Swim with care.

**Underwater:** Swim down and explore. However, you will need breathing aparatus, or will need to hold your breath for short periods.

Unicorn: Follow it and catch it if you can. Valerian: Required for certain spells.

Vampire: Needs a tasty stake, a clove of garlic or some daylight.

Velvet glove: Try wearing it.

 $\mathcal{L}$ 

rituals.

Village: Often in an adventure. It needs thorough exploring.

Vine: You can try picking the fruit, though climbing it may be a better idea. Violin: Try playing it.

Volcano: It will need climbing and perhaps entering.

Volcanic rock: Take care, it may be hot! Once cool it is an extremely hard material. Voodoo doll: Needed to perform magic stored in the ram chip and you are ready to experience for yourself the wonders of modern technology.

Before loading any text adventure on your Electron type in \*ME then CHAIN or \*RUN the game in the usual way. Dupe will enter your personality profile and will alter the way you, the hero, play and also alter mobile and game response to your actions - you never know, you may even get a princess proposing to you.

The outcome is that it changes the way each adventure plays with each individual - it can pose more problems but also create a lot of excitement. Obviously Dupe works better with more highly developed games such as Myorem. but it also performs quite well within Quilled adventures.

I have tried this utility with most of my text adventures and have experienced no incompatibility. However, I did face one problem when playing Lord of the Rings. When I tried to change character from Frodo to Sam in midgame the system couldn't cope with dual personalities and the game hung up on me with the screen response \*SCHIZO.

I rang Foxboro Operating Peripherals and they explained that this command refers to an upgrade - working title: Foxboro Overiding Organiser Link - which is still under development. It should be available for the Electron in

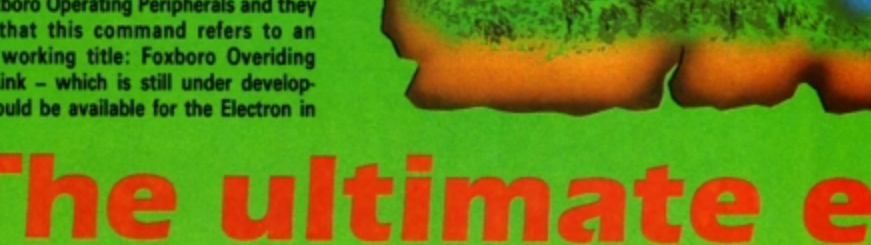

#### about a year's time.

On a different front, another software company, Fox Soft Adventures of 1 Sycamore Close, Barnfields, Newtown, Powys, has released three new and original text adventures for the Electron at prices yet to be announced.

The first is The Mathews Murder, which I have been playing regularly during the past month. Despite some appalling spelling mistakes on my pre-production copy - these are now being ironed out - the game is infinitely playable and well designed.

Mathews Murder owes a lot to the Agatha Christie Whodunnit genre as you try to uncover who has murdered the richest lady in the village of Tuttleberry.

Its second game, The Golden Wombat, in-

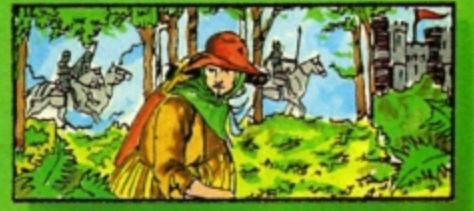

Opening gambi

volves a schoolboy's quest to rescue a stolen religious artefact. And the third adventure called I Spy Red concerns a mission into America where a KGB spy has to rescue a nuclear scientist.

I must also take time to thank Ray Bray of Stockport for his most concise solution to Robico's Blood of the Mutineers, which enables

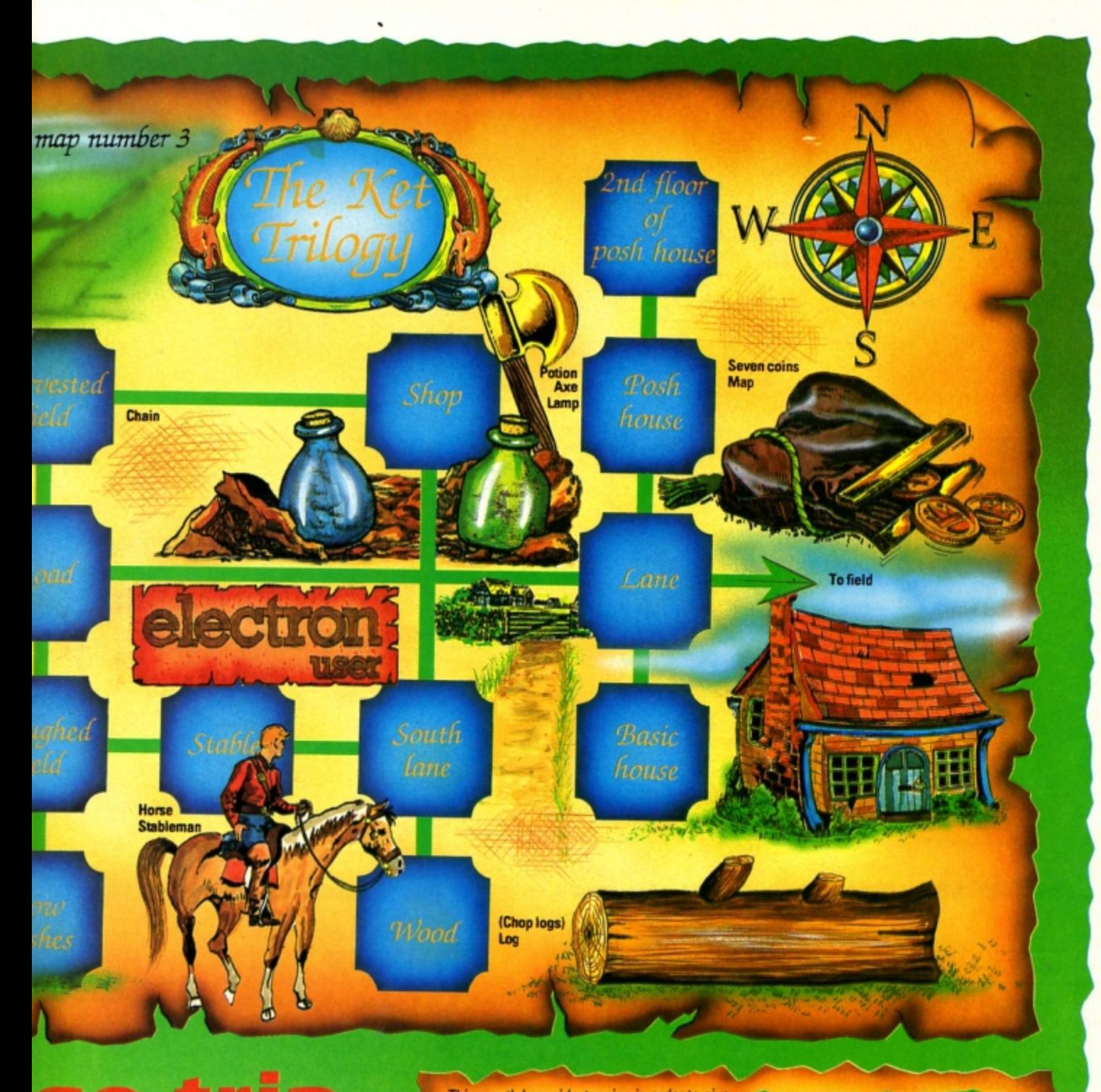

me to help readers with their queries about this game. A bundle of adventures are now winging their way to Ray.

Thanks also to Barbara Gibb for her offer of a solution to Riverdale's howler Aussie Suds. This is a game which I have still to complete, having only played the first two parts of the adventure on a pre-production release.

Finally, this month's map is of the opening scenario in part one of Incentive's The Ket Trilogy. This should help many adventurers who are stuck at the outset of this oddity of a game. Next month I continue this series of maps with a guide to the openings to Rick Hanson.

O Until the treasure store runs bare, happy adventuring.

This month I am sidestepping in order to give a little help with coping with parsers and vocabulary. In the early days of Electron text adventures a parser was likely to only accept two words of command at a time, inevitably a verb followed by a noun.

This caused unnecessary difficulties for adventurers, particulary as restricted parsers went arm in arm with limited vocabulary. For instance even if you knew the correct action to solve a particular situation, finding the right pair of words to carry out that action could be a nightmare.

I can remember spending days struggling with Potters' Staff of Law trying to extract two coins from a glass jar. I tried various combinations of GET COINS, TAKE COINS, GET MONEY and so on, with no luck. Eventually I discovered that the parser would only accept the command GET COIN (without an S) twice.

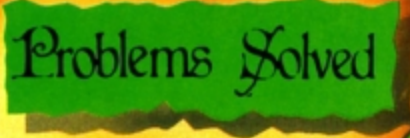

Such limitations are unnecessary and frustrating.

Now advanced programming and text compression have extended artificial intelligence and more recent adventures such as Village of Lost Souls and Blood of the Mutineers allow multiple command statements.

These modern parsers allow quite complex actions such as: TAKE ALL BUT THE GREEN PEN, OPEN THE BOOK, PUT IT ON THE DESK AND WRITE IN RED INK. The use of the com-

# Readers Dall of Fame

#### Kingdom of Hamil - Mike Campbell

 $4 From$ 

mands AL

tear on tire occasions

complex o

In fact n

fashioned

playing a

cation of i

sufficient

the most

Close: Sh

lower,

Eat: Cons

This solution involves help with specific sections of the adventure rather than a step-by-step audit trail

The Lost World: You have to remain on the move at least 32 times before daring to descend

to the plateau. The problem is that you are being pursued by a Tyrannosaurus Rex which begins only four steps behind you, so hesitation is disastrous

There are a number of ways to solve this problem and this is only one of them: North, North.

ascend.

itch

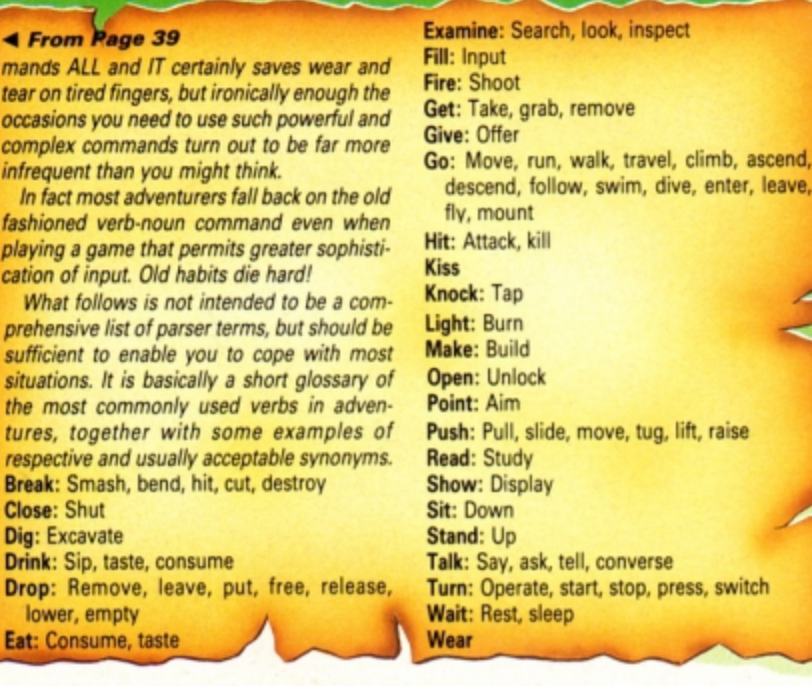

East, South, East, South, East, South, West, South, West, South, West, North, East, North, West, South, West, North, North, North, East, East, East, South, West, South, East, North, West, Down. Then take the bust of Sir Arthur Conan Doyle, go West, take the whistle and drop down to where you started.

The Snark Tunnels: In order to solve this maze you must look at the mural on the wall. Remember that Marco Polo went East, Scott went South, Columbus went West and Peary went North.

The forest and hinterland: Three treasures to find and three different puzzles. First go South and South East and drop the egg then return North West and North and Wait.

Now travel South and South East and throw water on the baby dragon. Then go East and retrieve Shakespeare's first folio. Travel West and South West, eat the cheese before going South to dream of Adric - a giant statue which you can now instruct Home.

Proceed North and North West before venturing into the enchanted maize. In the maize it is essential that you keep returning to pick up the oblivion talisman or the wicked spirits will get VOU.

At the entrance move West, East, South East, South West, West, South East and East then pick up the Van Gogh painting and return North East, South East, North West, North West, North East, North and West. Totally illogical!

electron  $ORD4.0$  $(0, 0) = (0, 0)$ 

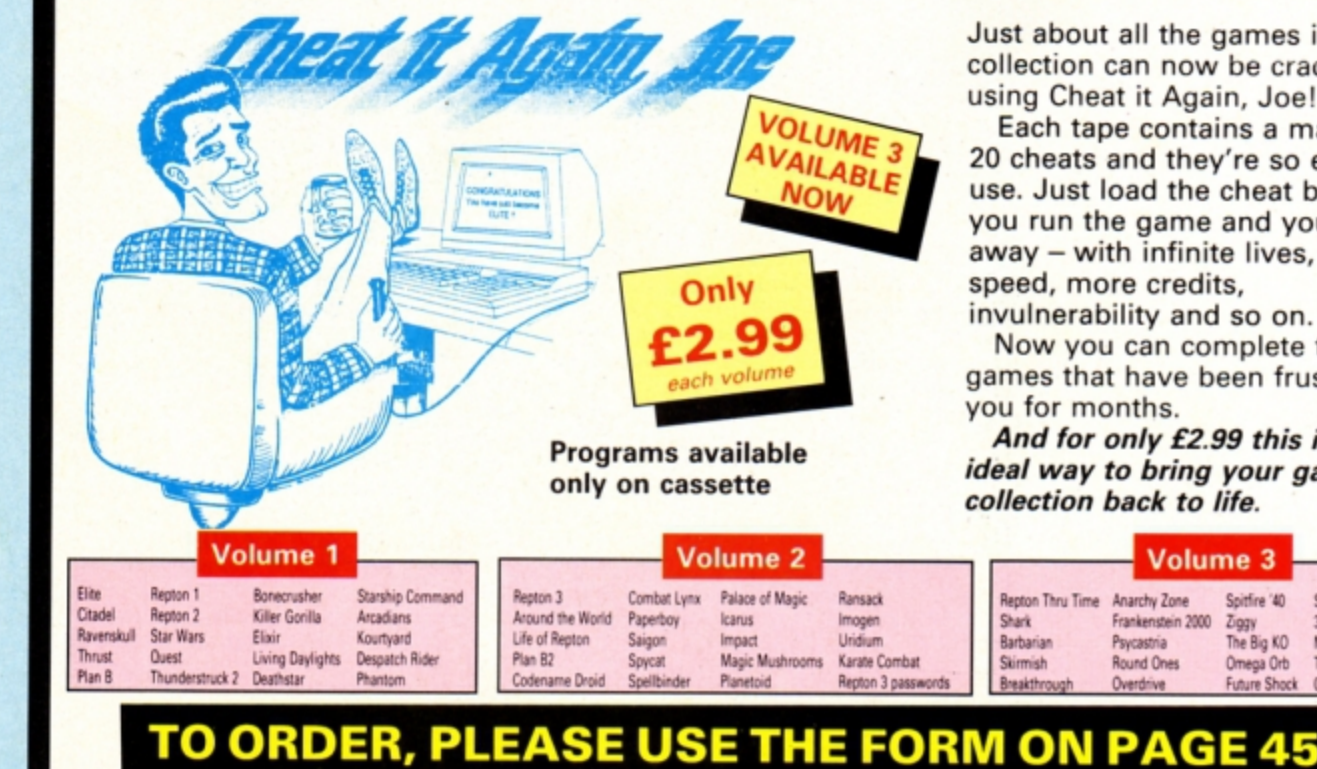

Just about all the games in your collection can now be cracked using Cheat it Again, Joe!

Each tape contains a massive 20 cheats and they're so easy to use. Just load the cheat before you run the game and you're away - with infinite lives, extra speed, more credits, invulnerability and so on.

Now you can complete those games that have been frustrating you for months.

And for only £2.99 this is the ideal way to bring your games collection back to life.

Anarchy Zone

Psycastria

Overdrive

**Round Ones** 

Frankenstein 2000

**Volume 3** 

Snitfire '40

The Big KO

Omega Orb

**Future Shock** 

Ziggy

Sphere of Destiny

Thunderstruck

Creepy Cave

3D Dotty

Meteors

# **FUN PACKED EDUCATIONAL SERIES ELECTRON/BBC/MASTER**

#### Fun Words (Early Reading) Age 4-6 yrs.

**FUN WORDS consists of** four programs, specially<br>devised to build your child's sight vocabulary.

- 1. Transport
- 2. In My House 3. Clothes
- 4. Build a House

Each program is played on its own and the child does not need to master the words in the first program before tackling the next.

All objects illustrated are very familiar to children and frequently occur in other reading schemes

**Cheshire Cat FUN WORDS includes:-Learn Word** - sight vocabulary. **Word Game** - an exciting test of the words presented so far. **Big/Little** - an extension of sight vocabulary. Big/Little Game - an easy review and test on the previous concept. Lots of - introducing plurals

Fun Sums (Maths Level 1) Age 4-6 yrs.

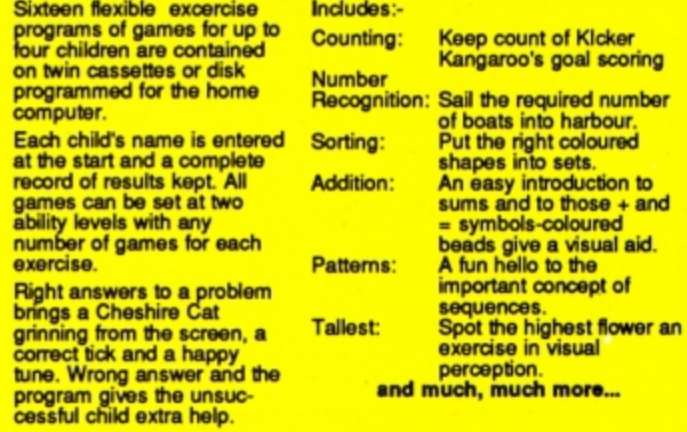

#### Adder Sums Age 7-8 yrs.

A sixteen flexible exercise program of games for up to four children are contained on twin cassette or disk programmed for your home computer.

Each child's name is entered at the start and a complete record of results **kept. All ADDER SUMS** games can be set at one of two ability levels with up to any number of tries per child in each.

**Right answers bring a Cheshire Cat grinning from** the screen, who quickly steps in to help the child in difficulty.

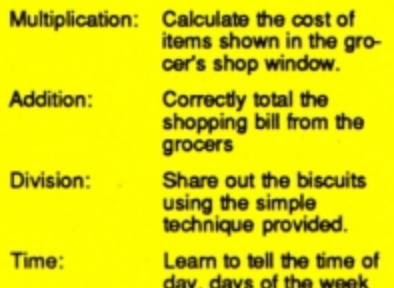

**Cheshire Cat ADDER SUMS includes:-**

and the months of the year. Make a start or improve on those

important times tables.

#### Sum Measure Age 9-13 yrs.

Tables:

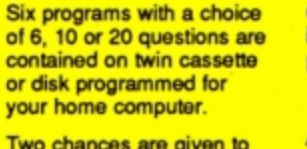

achieve the correct answer, but don't worry extra help is provided for a child in difficulty.

At the end of each run the results are displayed thereby facilitating the monitoring of the child's progress

#### **Cheshire Cat SUM MEASURE** includes:

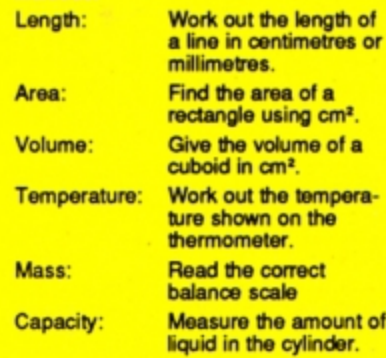

#### Sum Takeaway (Maths Level 2) Age 6-7 yrs.

**Station Contractor** 

Nineteen flexible excercise programs of games for up to four children are contained on twin cassettes or disk programmed for your home computer. Each child's name is entered at the start and a

complete record of results kept. All games can be set at two ability levels with<br>with up to 100 games for each exercise

**Right answers bring a Cheshire Cat grinning from** the screen, a correct tick and a happy tune. Wrong<br>answer and the program gives the unsuccessful child extra help.

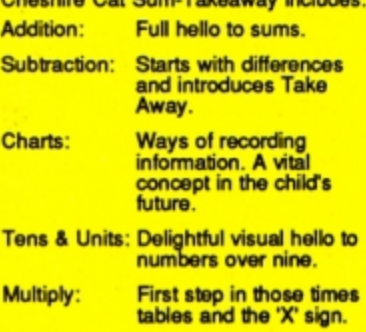

visual aid.

#### Sum Times (Maths Level 4) Age 8-9 yrs.

Nineteen flexible exercise programs of games for up<br>to four children are<br>contained on twin cassettes or disk programmed for your home computer.<br>Each child's name is entered at the start and a complete record of results kept. All games can be set<br>at two ability levels with<br>with up to 100 games for<br>each exercise. **Right answers bring a** Cheshire Cat grinning from<br>the screen, a correct tick<br>and a happy tune. Wrong<br>answer and the program gives the unsuccessful<br>child extra help.

**Cheshire Cat Sum Times includes:** Tally & Bar An easy introduction Charts: to graphs. Time: A moving clock for digital time. Tens & Units: Addition & Subtraction of numbers over nine. Symmetry: **Lines of symmetry.** Co-ordinates: Important for reading maps and graphs. **Square Units: Invaluable for calculating** areas etc.

and much, much more...

**EACH PACK CONTAINS TWO CASSETTES PLUS PARENTS' GUIDE** 

**OWERHILL** Unit 7, Acacia Close, Cherry Court Way Ind. Est. **Leighton Buzzard, Beds.** Telephone: Leighton Buzzard (0525) 385329/383074

# **Spring into Easter**

# **LATEST TITLES**

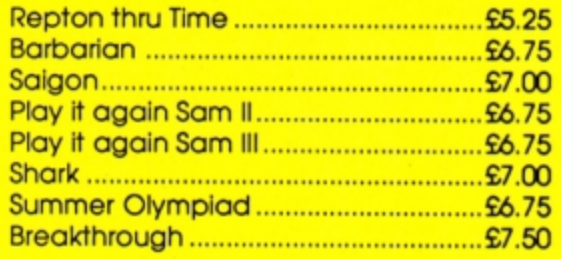

**TRIPLE DECKERS** 

3 Games on 1 Cassette for £1.99

1. Grand Prix/Day at the Races/Manic Mole 2. Invasion Force/Haunted/Parachute 3. Lunar Invasion/Lander/Jam Butty 4. Howzat/Fishing/Golf 5. Starfight/Skramble/Karate Warrior 6. Cavern Capers/Snap Dragon/Castle of Sand 7. Atom Smash/Knock Out/Reaction Tester 8. Grebit/Mr. Freeze /Fruit Worm 9. Break Free/Missile Jammer/Code Breaker 10. Rockfall/Bunny Blitz/ Money Maze

#### **ACORNSOFT TITLES**

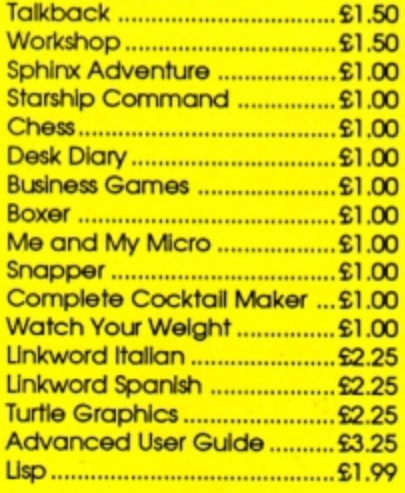

#### **EPIC ADVENTURES**

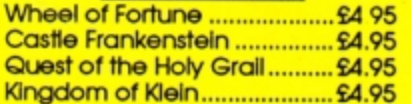

#### **ROM CARTRIDGES**

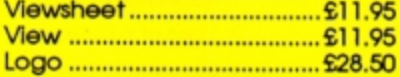

#### **BACK IN STOCK**

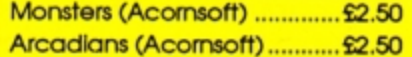

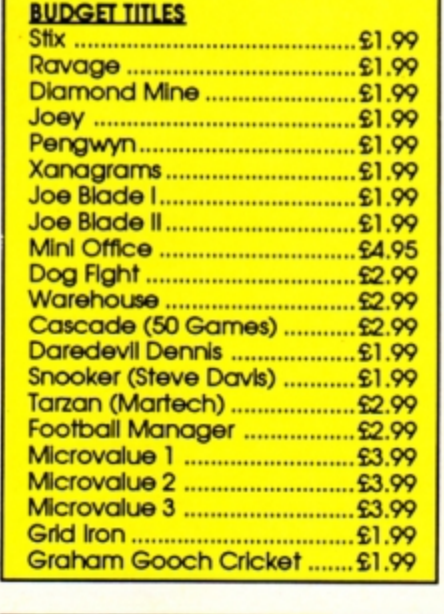

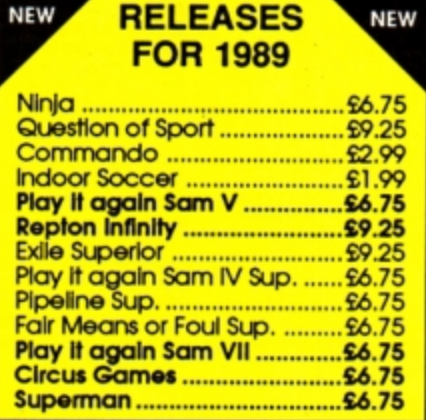

#### **CURRENT TITLES**

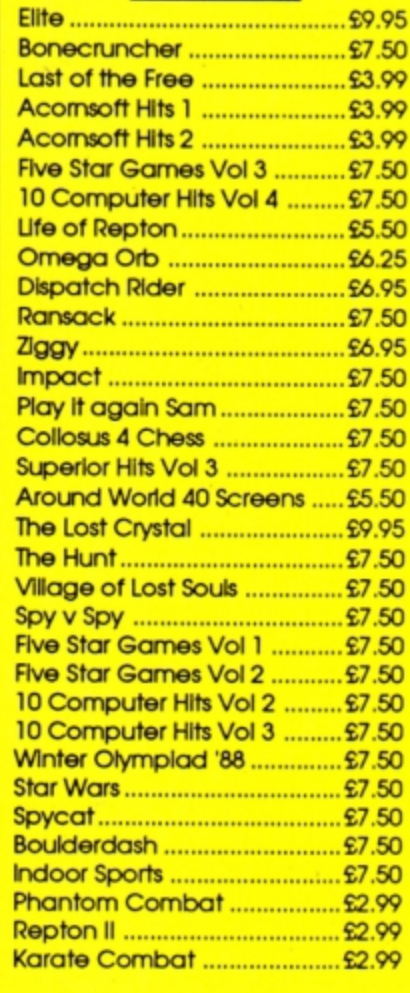

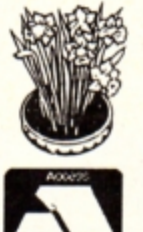

**TOWERHILL** Unit 7, Acacia Close, Cherry Court Way Ind. Est. Leighton Buzzard, Beds.

**VISA** 

Telephone: Leighton Buzzard (0525) 385329/383074

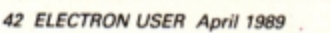

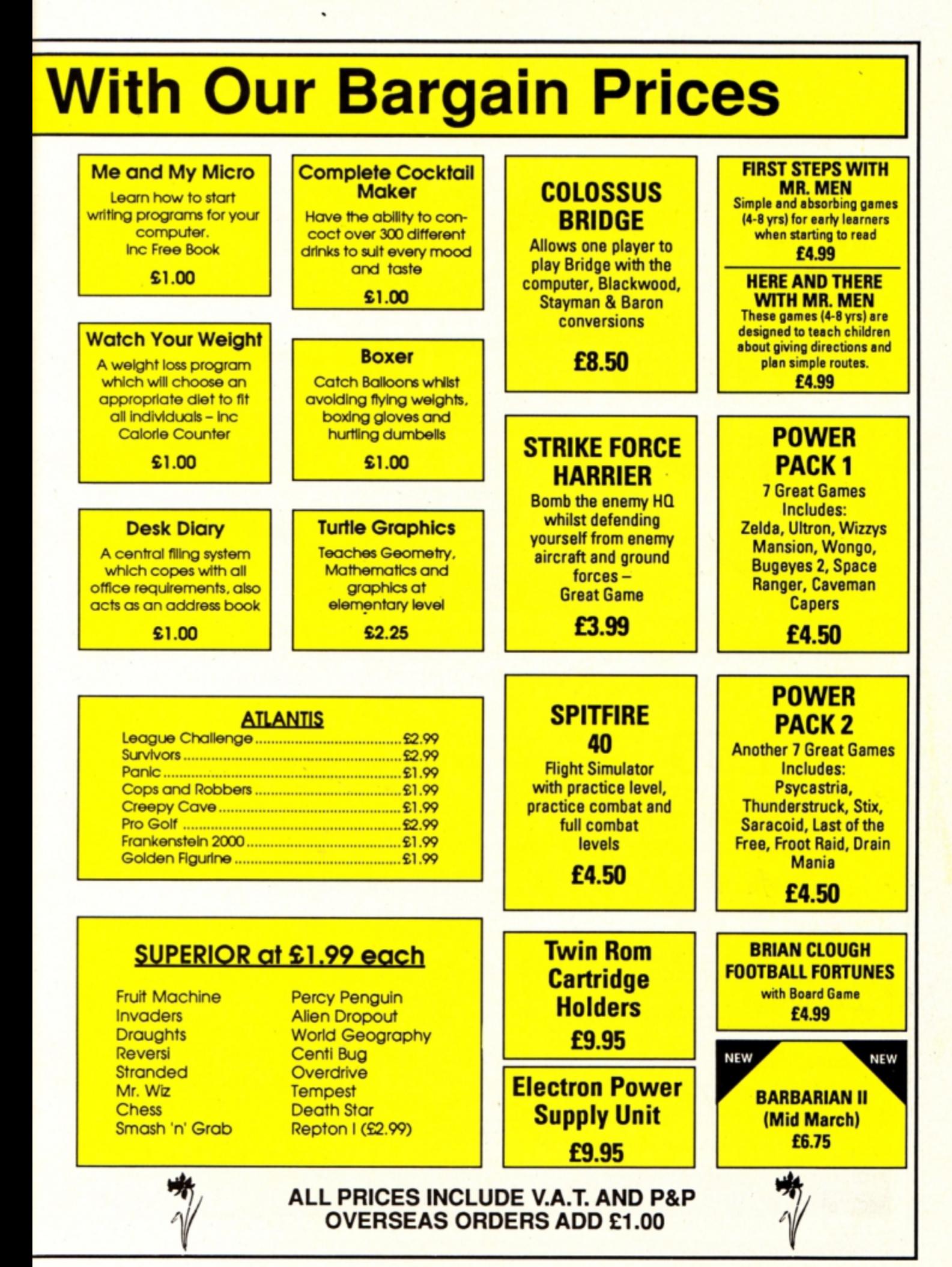

electron **ORDER OF** 

OCTOBER 1988

# **How's this for an incredible deal?**

electron

**NOVEMBER 1988** 

SEPTEMBER 19

Europa House, Adlington Park, Adlington Macclesfield SK10 4NR

**Magazine + monthly tape**   $_{\rm price}^{\rm Usual}$   ${\rm E50}$ 

**SHEFFO SECORD SIGNS** 

electron

electron

electron

OFFER PRICE **£19 \*** 

For details of the Cheat it Again compilations, please turn to Page 40

UK offer only

**Subscribe to Electron User for a year and we 'll send you the monthly tape absolutely FREE! Plus you can buy any of the Cheat it Again Joe tapes for only 99p !** 

That's right, our tapes have proved so popular we've decided to make them available to EVERYONE who subscribes - totally free. And that adds up to massive saving of £31!

Just think, not only will you get your favourite magazine delivered to your door before it's on sale in the newsagents, you'll also get a free tape each month containing all the listings from that issue  $$ plus the occasional extra.

And when you subscribe, you can buy any one of the three Cheat it Again, Joe compilations shown on Page **40** for just 99p.

So, subscribe today for only £19, and as well as ensuring you get Electron User each month, with the free tape you'll save the wear and tear on your fingers, and get programs that work correctly – the first time!

# **Subscribe today, using the form opposite**

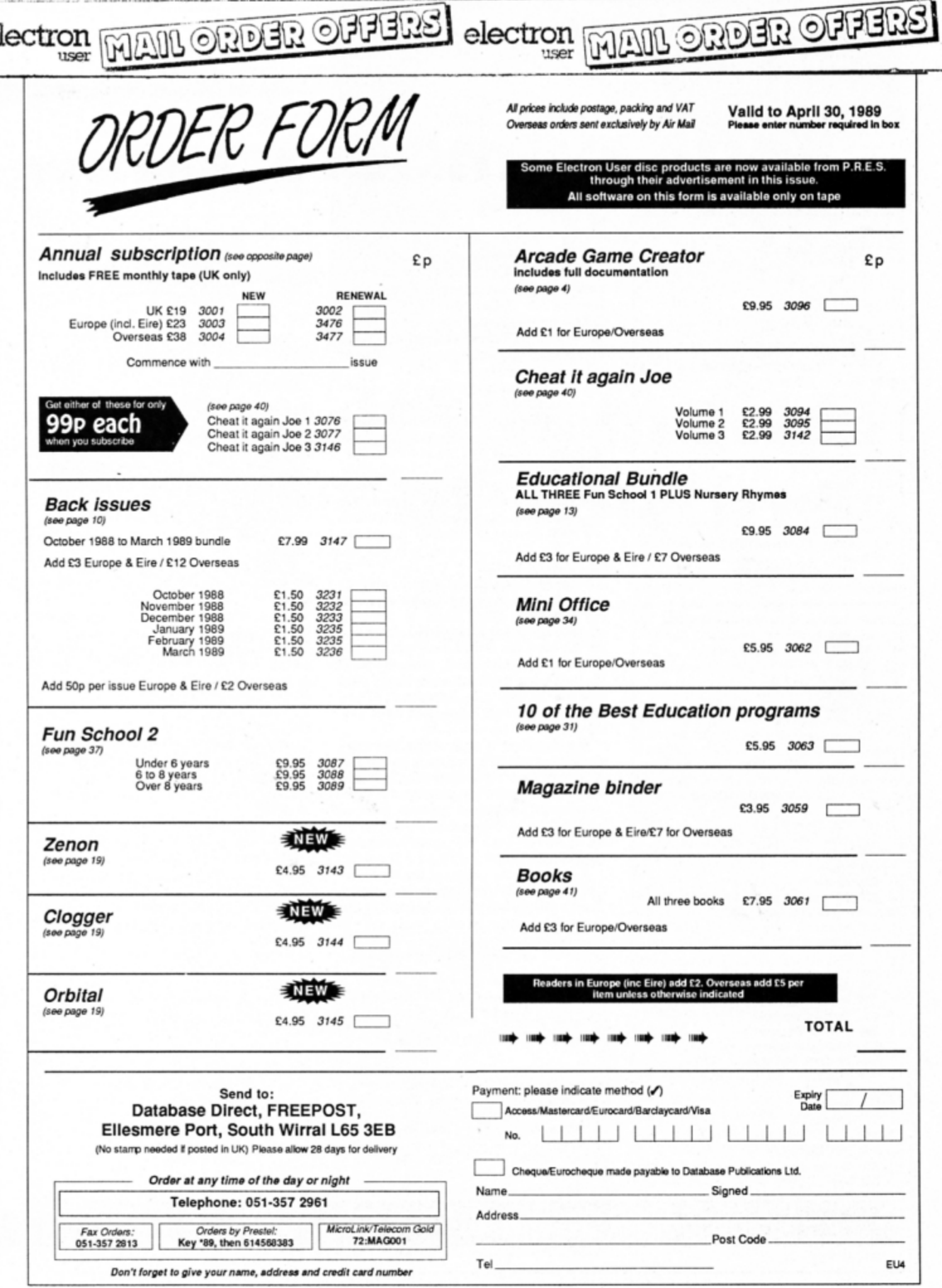

Э.

# Your number's up!

10 REM Numeric palindromes 20 REM By Julie Boswell 30 REM (c) Electron User 40 MCDE 6:\*FX16 50 VDU 19, 0, 4; 0; 60 PRINT 70 PRINT "Numeric palindromes..." 80 A8=1 90 REPEAT 100 IF FMtest (A%) IF FMtest (A%\*A%) P RINT A%;" : ";A%\*A% 110 A8-A8+1 120 UNTIL FALSE 130 140 DEF FNtest (NH) 150 nS=STRSNR  $160$   $Ib=1$ 170 REPEAT 180 P&= (MID\$ (n\$, I%, 1) = MID\$ (n\$, LEN (n\$  $(+1-T*, 1))$ 190 I%=I%+1 200 UNTIL I%>LEN(n\$)DIV2 OR P& FALSE  $210 = P4$ 

COMPUTING IN

*ACTION* 

#### Program I

10 REM Numeric Palindromes 20 REM By Julie Boswell 30 REM (c) Electron User 40 MODE 6:\*EX16 50 VDU 19, 0, 4; 0; 60 PRINT 70 PRINT "Numeric palindromes..." 80 DIM num<sup>8</sup> 51 90 DIM sqr% 51 **100 PRINT** 110 INPUT "Enter start number: "n\$ 120 PRINT 130 \$mm%=STRING\$ (50-LEN(n\$), "0")  $+ns$ 140 FOR 18=0 TO 49 150 mm%?I%=mm%?I%-48 **160 NEXT** 170 TDE-0 180 REPEAT 200 IF FMtest (num) PROCeqr: IF FNtest (sqr%) PROCpal 210 PROCline 220 UNTIL FALSE 230 END 240 250 DEF PROCPAL 270 PRINT "Number="; 280 PROCprint (num) 290 PRINT "Square="; 300 PROOprint (sqr%) 310 TO THE DIV 100 320 PRINT; T% DIV 60;" mins "; T% MOD 60;" secs" 330 PRINT 340 ENDPROC 350 360 DEF PROCinc 370 Plemme+49 380 Cl=0 390 REPEAT 400 ?P6=?P6+1 410 IF ?P&>9 ?P&=0:C&=1 ELSE  $\overline{\mathbf{0}}$ 420 Pt-Pt-1

**ATHEMATICS** is a fascinating subject full of beauty - although memories of your school days may colour your view. We saw one example of this in the Electron User of May 1987 - with the Mandelbrot set. Calculated using a mathematical formula, it can produce amazing graphic images when a computer is used to plot the points on the screen.

A quite different type of beauty can be seen in numbers themselves. You have probably seen palindromes - words or phrases that read the same when read backwards, like MUM and MADAM. You can also have palindromic numbers as well, like 121 and 10201.

These two numbers are in fact special palindromic numbers as their squares are also palindromes. The square of 121 is 14641, and 10201 squared is 104060401. Most interesting of all is the square of 11111 which is the number 123454321.

These special numbers are rare and tracking them down is quite a challenge to the mathematician. Many hours of computer processing time has gone into calculating and printing them out. One of the largest special palindromic numbers I have seen is 101010101, but there are even bigger ones than this waiting to be discovered. All you need is an Electron and a short Basic program...

The technique is quite simple: Take any number and test it to see if it is a palindrome, if it is then square it and test this too. If both are palindromes then print them out.

Program I shows how this translates into a Basic listing. All you need to do is type it in, run it, then sit back and watch it calculate the palindromes.

If you leave the program running for an hour or so it will stop with an error report. There's nothing wrong with the listing. The problem is that the Electron puts a limit on the size of numbers you can manipulate. The biggest one you can have (in hexadecimal) is &7FFFFFFFF.

**Julie Boswell figures** she knows all the palindromic answers...

However, as we are squaring numbers in the program the biggest number we can test must be less than the square root of &7FFFFFFF. This is 46,340. So when the program tests 46,341 it stops with a Too big error message.

To find even larger palindromic numbers we must resort to a different technique, as clearly the Electron can't handle the maths. In Program II I have solved this problem by writing my own maths routines. Two sections of memory are reserved as workspace num% holds the number and sqr% holds its square.

Each digit is stored in a separate byte and there is enough space for a number 50 digits long. The Electron doesn't recognise these numbers, so a specialised print procedure is required to display them on the screen. A long multiplication procedure squares the number. (I don't mean the procedure is long; remember doing long multiplication on paper in your early school years?).

All this makes the program very much slower, but the advantage is that you can handle numbers of any size. When run, Program II prompts you for a starting number. A good place would be where Program II reaches its limit and crashes out. Try starting at 46,340

One word of warning: Large palindromes are few and far between, so leave your micro running and go and have a cup of tea while it works them out. Better still, leave it running overnight.

Rarer still are palindromic numbers whose square and cube are also palindromic. Program II can be adapted quite easily to calculate these, but I'll leave that brain teaser to vou.

430 UNTIL C8=0 440 ENDPROC 450 460 DEF PROCEDIDE (NR) 470 Pt-tft-1 480 REPEAT 490 Pt-Pt+1 500 UNTIL ?P& 510 REPEAT 520 VDU ?P&+48 530 P8-P6+1 540 UNTIL ?P%=60D 550 PRINT 560 ENDPROC 570 580 DEF PROCeqr

590 \$sqr%=STRING\$ (50, CHR\$ (0)) 600 Pherama 610 REPEAT 620 Ph-Pt+1 630 UNTIL ?P% **640 St-Pt** 650 FOR P8=S% TO num%+49 660 Ni=sqri+(Pi-numi) 670 Q8=mm8+49 680 C6=0 690 REPEAT 700 ?N6=?N6+?P6\*?O6+C6 710 C6-7NA DIV 10 720 IF C6 ?N6=?N6 MOD 10 730 Q& Q& -1<br>740 N& N& -1

750 UNTIL Qt<St AND Ct=0 **760 NEXT** 770 ENDIRECC 780 790 DEF FNtest (Nº) 800 Pt-Nt-1 810 REPEAT 820 Php9+1 830 UNTIL 7PA 840 0%=N%+49 850 REPEAT 860 F6=?P6=?O6 870 Pt-Pt+1 880 Qt-Qt-1 890 UNTIL P&>Q& OR F&=FALSE  $900 = 1$ 

**Osargs and osword are not resounding oaths. Roland Waddllove explains all In Part 6 of his disc systems series** 

N this series, which started way back in our November 1988 issue, we have explored a great number of machine code calls which use the disc operating system - both DFS and ADFS - directly. One class of call we haven't yet examined embodies the<br>osargs routines.

Entry point for these calls is at &FFDA in the operating system rom and this jumps via the ARGSV vector at &214/&215 back to the os rom at &FFlE. A call is made to &FF51 which then switches in the disc rom and jumps to it via the extended vector in page &OD.

Most of the facilities are fairty straightforward. The first one we'll look at can be used to detect the currently-selected filing system. It asks: Are you using the rom, tape, DFS or **AOFS** filing system at the moment?

The call is made with the A and Y registers set to zero and the result is a code number which is returned in the A register. This result tells you the filing system:

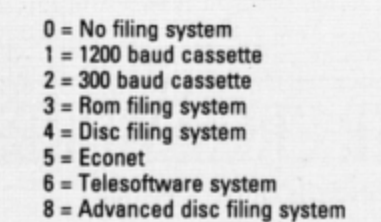

As you can see from this list. some of the filing systems aren't available on the Elec· tron. so you won't get the full range of codes. You should see a result of either one, three, four or eight.

To see how this is implemented take a look at Program I. Only five machine code instruc· tions are required for this call. The first two set the A and Y registers to zero and the third calls osargs. The result code is stored in &70 and the program returns to Basic.

This call is particularly useful in programs which depend on a particular filing system being in operation. For instance. you can't open more than one file at a time with the **tape** system. but you can **with** the **ADFS and**  DFS, so it is wise to check which is currently selected.

The second call we'll look at gets the ad· dress of any parameters passed when you 'RUN a machine code program. Program II shows how this is implemented. What it does is to assemble a machine code program into the character definition buffer at &COO- we're not defining any characters so this area of memory will be free to be used as we wish and then save it to disc with the filename SOUND.

Enter it and run it To test it first press

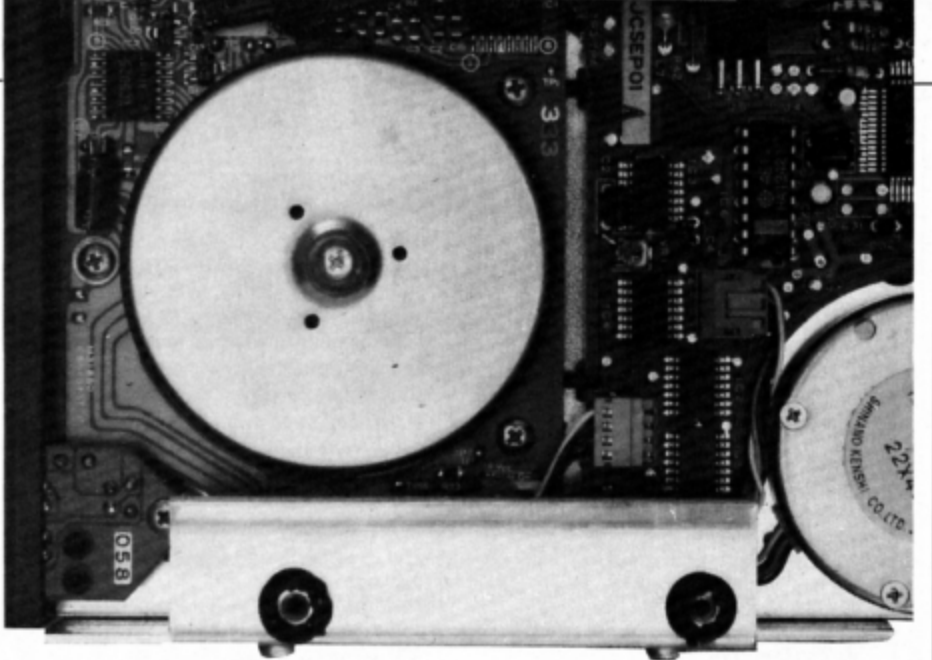

# **Its a matter of routine**

Control+G to make a beep sound through the Electron's internal speaker. Now type:<br>
<del>sour our relations</del>

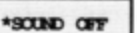

and try pressing Control+G again. This time there should be silence. And after:

#### \*SOUND ON

you should be able to hear the beep again.

The Electron hasn't got a built in \*SOUND command so how does this work? Any pure machine code program stored on disc can be run by simply preceding its filename with a star. Program II saves the machine code with the name SOUND, so when you enter \*SOUND at the keyboard the program is automatically loaded and run.

The first task the code performs is to call osargs to find where in memory the rest of

| 10 REM Get filing system<br>20 REM By R.A.Wackfilove<br>30 REM (c) Electron User |
|----------------------------------------------------------------------------------|
| 40 MCDE 6                                                                        |
| 50 P8=6900                                                                       |
| 60 osangs=GFFDA                                                                  |
| 70 T                                                                             |
| 80 IDA #0                                                                        |
| <b>90 TAY</b>                                                                    |
| 100 JSR osargs                                                                   |
| 110 STA & 70                                                                     |
| 120 RTS                                                                          |
| 130 1                                                                            |
| 140 CAIL 6900                                                                    |
| 150 PRINT                                                                        |
| 160 IF ?670=1 PRINT "Tape";                                                      |
| 170 IF ?670=3 PRINT "Rom";                                                       |
| 180 IF ?670=4 PRINT "DFS";                                                       |
| 190 IF ?670=6 PRINT "ADFS";                                                      |
| 200 PRINT " filing system selected"                                              |
|                                                                                  |

*Program I* 

the text is following the \*SOUND command. Having got the address. the letters are checked and the machine code equivalent of ·FX210.o is executed if ON is found, and •fX210.1 if OFF is found.

The osargs call requires the A register to be set to one, the Y register to zero and X points to a two byte block of memory in zero **page.** After the call the address of the text following the star command is stored in the block. It is then an easy matter to scan the text to see whether ON or OFF has been typed. You could use the same technique to imple· ment a wide range of additional star commands.

The remaining osargs calls aren't quite as useful as the first two, as we have seen other calls that do similar or even identical tasks. Osargs with the A register sat to &Ff and Y to zero updates all open files - it writes to disc any bytes remaining in the file butter in memory.

Osargs with A equal to one or zero with a file handle in Y reads or writes the value of PTR# respectively. Finally osargas with A equal to two. Y equal to the file handle and X pointing to a control block, reads the length of a file.

#### **Osword functions**

The only remaining DFS - not ADFS - calls to look at are the osword functions. We have in fact seen one of them already - I used an osword &7F call to read sectors off a disc when we examined the DFS directory structure last month. Many more commands are available and we'll take a brief look at some of the more important and useful ones..

The simplest operation we can perform is

**Turn to Page 48 ▶** 

#### 4 From Page 47

to read the number of times a DFS disc has been written to. The osword call is &7D with the X and Y registers pointing to the address at which to store the result. Program III shows how this can be written.

With just two modifications to this listing we can also read the number of sectors on

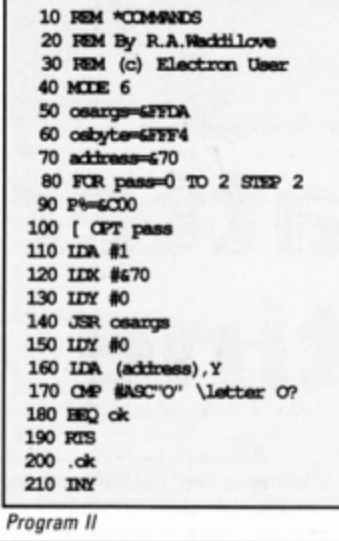

the disc. The osword function number is &7E and the result is four bytes long instead of one. Try it and see.

Remember to reserve four bytes in result and print out the four bytes in your PRINT statement.

I'll leave you with that teaser to ponder over. Next month we will examine some of the more complex osword &7F calls.

220 IDA (address), Y 230 OMP #ASC'N" \letter N? 240 BME off 250 IDA #210 \assume \*SCUND ON 260 IDK #0 270 IDY #0 280 JMP osbyte 290 .off 300 IDA #210 \assume \*SCUND OFF 310 IDX #1 320 IDY #0 330 JMP osbyte 340 ] 350 NEXT 360 OSCLI"SAVE SOUND COO "+STR\$-P% 370 PRINT TAB(0,5) "Enter: \*SOUND ON" 380 PRINT TRB(0,7) "Enter: \*SOUND OFF 390 PRINT TAB(0,9) "To turn the sound on and off"

10 REM Read times disc written to 20 REM By R.A.Wackfilove 30 REM (c) Electron User 40 50 MODE 6 60 coword=GFFF1 70 FOR pass=0 TO 2 STEP 2 80 Pb 6900 90 [ OPT pass 100 110 IDA #67D 120 IDK #result MDD 256 130 IDY #result DIV 256 140 JSR osword **150 RTS** 160 170 .result ECOB 0 180 190 1 **200 NEXT** 210 **220 PRINT** 230 PRINT "Insert disc and hit a key 240 dumy-GET 250 CALL 6900 260 PRINT 270 PRINT "This disc has been" 280 FRINT "written to "; ?result;" ti

Program III

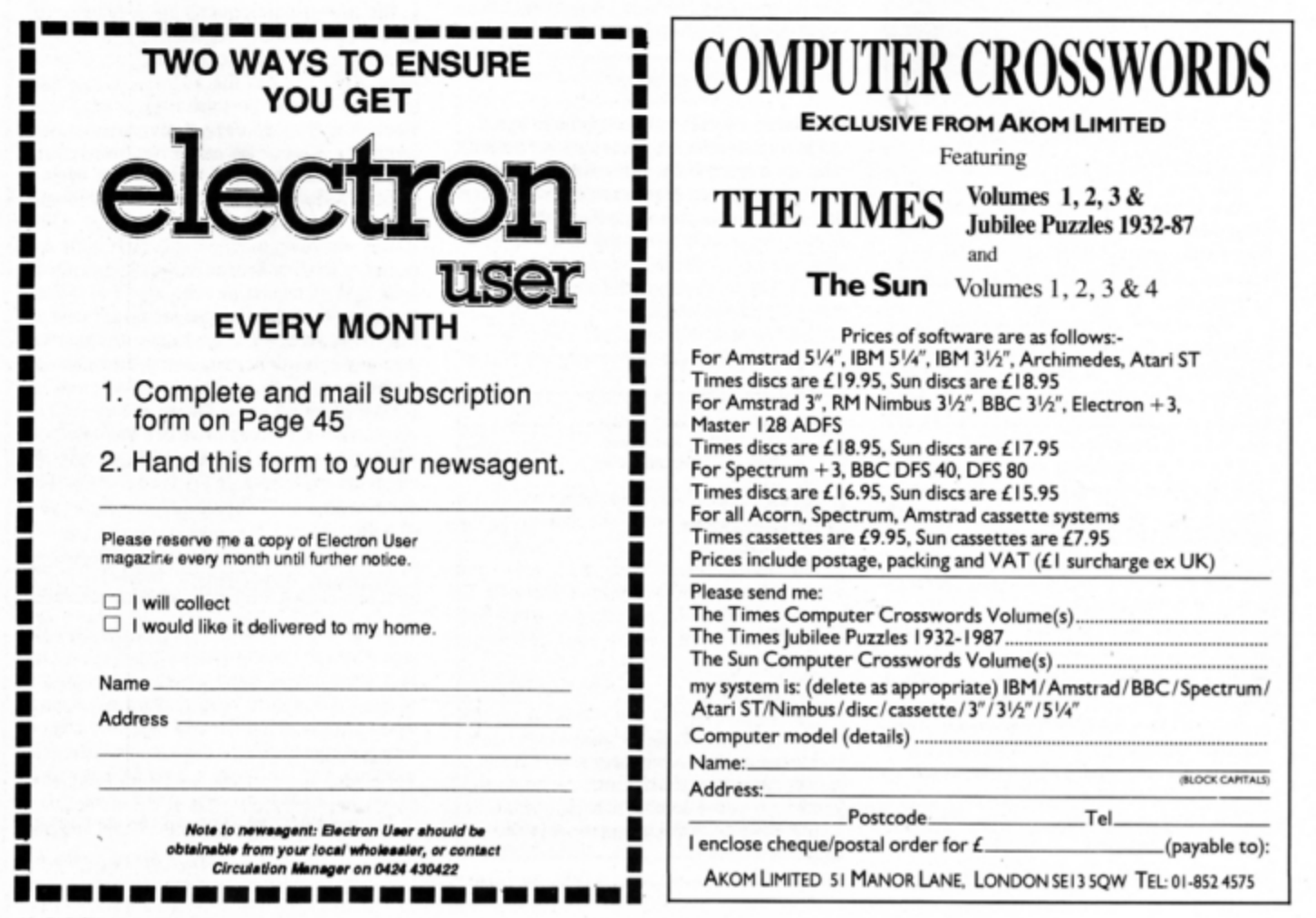

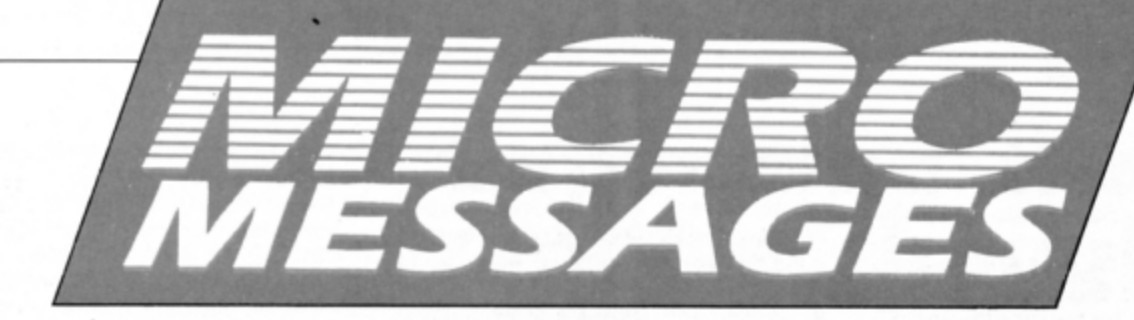

# Machine code breakthrough

I HAVE just discovered such an incredibly simple way of writing machine code programs that I don't know why anyone hasn't thought of it before. As you are probably aware, the Electron's 6502 microprocessor can only understand 6502 machine code. Whenever you run a Basic program it is interpreted by the Basic rom, and what happens is that each program line is converted into machine code, stored temporarily in memory, and then executed.

The reason Basic programs run much slower than machine code ones is that each line in the listing has to be interpreted - converted - every time it is executed. However, I have written an interrupt-driven utility that checks a running program to see when a complete line has been converted into machine code and then copies it to a safe area of ram.

When the the program has finished running, or you press Escape, the machine code program is saved to tape or disc. Next time you want to run the program all you have to do is load and run the machine code version - of course, with the fantastic speed benefits of 6502 code.

This utility means that fast arcade games like Pac Man, Space Invaders and even Repton can be written in Basic and converted into machine code automati-

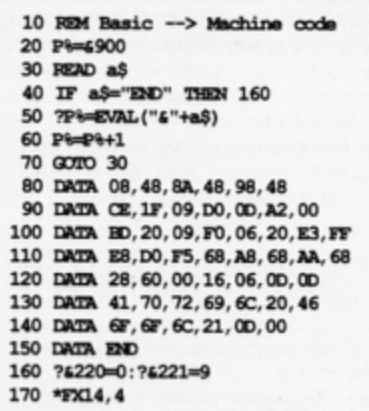

cally. I am tempted to send this off to a software company for marketing, but I think Repton Infinity's game creator uses the same technique. If this is true would it cause copyright problems? - Lirpa Loof, Delhi, India.

Repton Infinity uses a completely different method so there aren't any copyright problems. However, now you have revealed the technique to thousands of Electron User readers we doubt whether you'll be able to sell enough cassettes to make it worthwhile marketing on its own.

## **Scoring points** with Exile

I THINK Superior Software's Exile is great. At first I had difficulty getting underground, but I now know how. There is a competition which asks you to write your highest score. I don't want to enter the contest, but could you tell me how to find out what my score is?

In the Pres advertisement it says AP34 interface. Does that include disc drives? Why has the Electron not got sequels to games like Star Wars and Football Manager while other computers have? - John Tweedie, Castlemilk, Glasgow.

• The procedure for accessing the status

screen in Exile is very strange indeed, but it is well documented in the manual (at the top of Page 20).

Play the game as usual, then when you have had enough press Shift+9 and wait for a few seconds. Now press Control+Break and reload the game from the start. When the menu screen is displayed you can press 1 to access the status screen which shows your score, time spent playing, contents of your pockets, energy level, fuel and so on.

From the menu you can also save your current position or reload one saved on separate tape, plus a number of other useful functions. Page 19 in the manual explains each option.

It goes against the grain to press

Control+Break to save your position, as this command appears to wipe memory and destroy the game. However, it is stored safely away in some corner of ram that isn't touched by the Electron's reset operation, and the game loader checks this area for a saved game when it is run.

Adverts for disc interfaces do not include the drives unless they specifically say so. A drive will cost upwards of £80. It's true, some games haven't got sequels, but there should be enough incarnations of Repton to keep you going for some time to come.

### **Long live** the Electron!

I WOULD like some advice for a computer ignorant mum. A few years ago when my son was at primary school I bought an Acorn Electron for him. I couldn't afford a BBC Micro, which was used in school at the time. but went for the cheaper Electron which was similar and on which he could still do school computer projects.

However, he is now older and would like to update his Electron - and there the problems start. To begin with there are no games available in our local shops. OK, in Electron User there are companies selling games, but he already has the vast majority on offer, and they are not the new games available for the Spectrum, Commodore and Atari which his friends have. Are these modern games available, and if so, where?

My son now feels that his Electron is useless. We cannot get any advice in Chelmsford as the shops are not interested, and anyway no one sells Electrons. Can you give me some advice as to how to upgrade this computer and where my son can buy some of the new games. Or is he right in saying that we would be better off to sell his Electron and buy another computer? - Christine Papworth, Chelmsford/Essex.

• The dilemma of either upgrading your Electron or selling it and buying a new computer is one we get asked about fairly frequently, and it's difficult to answer. Our advice is that if money is no object then by all means buy a new micro - the Atari ST is a good choice but unless you're loaded stick with the good old Electron.

Take the Atari ST, for instance. The cheapest model will cost you well over £300, and the games cost around £20 each - some even more. If you buy just 10 games it will set you

```
Turn to Page 50 ▶
```
#### 4 From Page 49

back at least £200. So that adds up to a minimum of £500.

Once you·ve got this you'll want to upgrade with monitors and disc drives  $-$  again, very expensive. We're not knocking the Atari ST, in fact. one of our sister publications is Atari ST User, but the point is that it's not **a cheap**  micro by any means.

Conversely, the Electron is an inexpensive hobby. It has an abundance of software available from mail order companies for less than £5 and it won't cost an arm and a leg to up· grade.

It's true that many Atari, Commodore and Spactrum gamas aren't released on the Electron. However, just as many games released on the Electron aren't available on other micros. You can't get Repton. Clogger, Citadel. Palace of Magic and Pipeline to mention just five, on any other micro apart from the Electron's big brother, the BBC Micro.

As for upgrading your Electron, Pres and Slogger offer many hardware add-ons and utility roms that simply aren't available on any other micro. For instance, even the powerful Atari ST and Commodore Amiga haven't got battery-backed sideways ram cartridges!

### **Nothing but praise**

I WOULD like to pass on my congratulations to Slogger for Stop Press which I use in school, I think it is far better than the fiddlyto-use and rather limited Pixel Perfect, Superior Software for Repton Infinity and Exile both are brilliant, but it's a pity it has copyrighted all games written with Infinity, to Amstrad for the DMP 3250di - I now own one and wonder how I managed without it, and to the Impact Games Club for such **a** fast and reliable service.

Thanks for a brilliant and extremely helpful magazine. Keep up the good work. - Fraser **McDonald. Dundaa.** 

### **No match**

I RECENTLY bought Footballar of the Year for the Elactron and BBC Micro. It is good, bur it also has a few bad points. As an Electron user I have to load side B of the tape. This is fins, but the game I play does not match up with the instructions. These tell me that there

All programs printed in this issue are exact raproductions of listings taken from running programs which have been thoroughly tested.

However on the very rare occasions that mistakes may occur corrections will **be** published **as a** matter of urgency. Should you encounter error messages when you type in a program they will are icons on the screen - but there aren't.

After all the buying and selling screens I am supposed to enter the arcade action screen, but all that *I* seem to be able to get is a black screen and a message asking me to shoot left or right. Also when I become tired of playing I can't save the game as there aren't any icons to choose this option.  $-$ Jonathan **Willa,** County Durham.

It appears that this game is available for a range of micros, and unfortunately the instructions included in the Electron version are for another machine. There aren't any icons and there isn't an arcade sequence. The soft· ware is a text-only management type game.

### **Colourful characters**

I HAVE had my Acom Electron for two years. I used to play games all the time, but recently I have turned to programming and have got to the stage where I know how to define my own characters.

The problem is that I don't know how to define multi-coloured ones. How do you do this? - **Mohammad Navaad. Bumlay, Lan**cashire.

• There are several stages involved in printing a multi-coloured object. The first is to

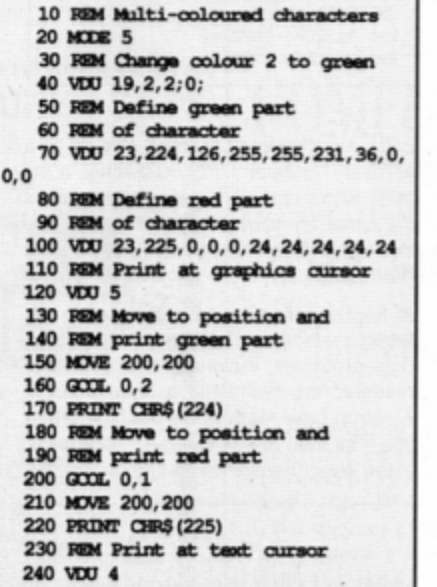

define a separate character for each colour. For a green and red object, define all the

almost certainly be the result of your own typing mistakes.

Unfortunataly **we** can no longer answer personal programming queries concerning these mistakes. Of course letters about suggested errors will be investigated without delay, but any replies found necessary will only appear in the mail pages.

green bits as one character and all the red bits as another.

Next you must use VDU 5 to enable the Electron to print characters at the graphics cursor. Set the colour with GCOL, move to the place you want the character displayed with MOVE and then print the green part. Carry out this procedure again with the red part. Finally, restore printing at the text cursor with VDU 4. The listing shows how this may be done.

### **Troubles with tape**

HAVING been given an Acorn Electron with cassette recorder I find I have a small prob· /em. It will load games, but having started trying to write a few short programs myself, when I type in SAVE "MYPROG" it records, but when I *try* to reload it afterwards, *it* won't load. I either get Locked, Data? or Block? error messages. Can you help? - Lee Ham**bridge, Didcot, Oxfordshire.** 

• Something is being recorded otherwise you wouldn't see the error messages, so it sounds as though you need to adjust the tone and volume controls on your cassette recorder.

If it has a manual record level setting try different volume levels when saving, starting at zero and working up and see if you can find a level at which your program loads re· liably.

When loading a program, again try different volume levels. starting at the minimum. The tone control  $-$  if you have one  $-$  should be set to give as much treble as possible, but if this doesn't work. try other settings..

#### **Power cut**

WHILE looking through some copies of The Micro User I came across the first issue of Electron User  $-$  it was a pull-out. On reading this I found an advert for the Electron, it was then I realised that something was wrong with my Elactron.

The woman in the top right hand picture on **Page** 10 is busy typing **away,** but her Electron isn't plugged in! For some reason mine won't work like that. Just think of the money I could save in electricity bills. - Carl Berry,<br>Accrington, Lancashire.

### **Traversing the Tube**

HAVING invested in a PMS 6502 second processor, I am slowly trying to find programs which have been legally written and run across the Tube.

Acomsoft's Database on 3,5in disc hangs up *at* the Examine/Update existing fila opara· tion. This is, of course, the most important section of the whole program. It seems inconceivable that Acomsoft should have

coded this program illegally. Unfortunately, my limited skills are not sufficient to solve the problem.

*The other sections all seem to run prop•*  erly, so it appears that there should be a simple answer. - K. Henson, Lisvane, Cardiff.

 $\bullet$  Quickly glancing through the listing, it looks as though the program makes assumptions about the memory map - certainly PAGE. It would probably be a major task to re-write the program and it's not worth it Switch off the second processor before running the database and all will be well.

Unfortunately, the vast majority of programs are not legally written according to Acorn's programming guidelines. The only solution is to either re-write or develop the programs yourself from scratch.

## **Educational upgrade**

I BOUGHT an Electron four years ago, but apart from playing a few games on it initially it has had no further use. I now find that I am looking to stimulate my daughters' interest in reading and *I* am aware that the Electron has educational programs.

As a beginner I would be grateful if you could direct me along the right path to upgrade my Electron to accept discs and any other items you think necessary. My daugh· ters are aged six and nine and the Electron will be used for educational games.  $-$  J. **Pettet, Kirkwall, Orkney.** 

• You don't need a disc drive, or anvthing else for that matter, to be able to use educational software. All Electron software is available on tape, so all you need is your tape recorder.

Over the years we have published many superb educational games listings in Electron User. Also Fun School 2 is now available using the order form on Page 37.

### **Worn out by night life?**

I HAVE owned an Electron for several years and am very pleased with it However, I have a query that has puzzled me for some time. Two of my friends leave their Electron on overnight with apparently no ill effects. I don't do this, but it would **be** useful if I could.

My friends· computers have had a couple of problems which have been fixed. My two computers, one with a Master Ram Board, have had no trouble at all. ls this coincidence? Thanks for a colourful and informative maga·  $zine - I$  couldn't do without it.  $-$  Simon Ped**lay, Kettering, Northamptonshire.** 

 $\bullet$  It should be OK to leave your micro on all night providing you don't cover it up or put it next to a radiator or fire where it can over· heat. The faults your friends experienced were probably coincidence.

# **Expanding those random thought**

I AM in desperate need of help. I bought the February issue of Electron User and found that the article titled Random thoughts was very useful for a project I'm working on, The programs work well, but I need to store data such as names, ad· dresses and paper deliveries instead of letters of the alphabet. Can you tell me how to create the records and then read and write them using the programs featured? - Carwyn Jones, Fareham, Hampshire.

• The basic idea is the same as outlined in the article, except that each record is several characters long, not just one. In· stead of using BPUT and BGET to write and read individual bytes it is best to use PRINT and INPUT to deal with the whole strings.

Here is a very basic database program that allows you to enter names and store them on disc:

It prompts you to enter 10 names and stores each one on disc. Then you can type any record number in the range 1 to 10 and that name will be printed out. The file pointer, PTR#, should be incremented by the record number times the record length.

Strings are always stored on disc pre· ceded by an additional two bytes (which you never actually see). The record length is therefore two plus the maximum string length, in this case 22.

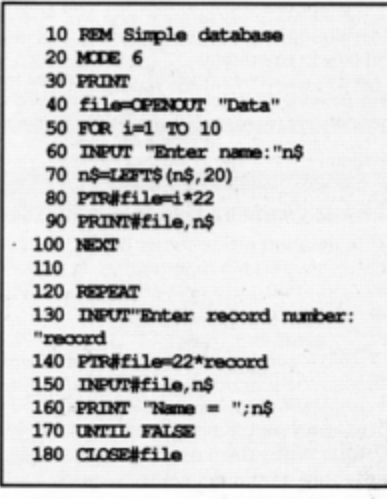

## **Broken link**

I HAVE not been able to use my Electron for just over a year due to the fact that the lead from the cassette to the computer has bro· ken. The wires have become disconnected at the computer end.

I have scoured local shops, but have not found any with a lead in stock. At the mo· ment I am trying to find someone who can fix it, but I wondered if all shops have stopped stocking it? - Sarah Keene, Shoreham-by-Sea, Sussex.

• All Acorn dealers should be able to supply a cassette lead. If you can't find one nearby contact Watford Electronics. Jessa House, 250 Lower High Street, Watford - they will be able to provide one.

### **A curse on that cursor**

HAVING read the February issue of your magazine I would like to pass on a few thoughts of my own. I am pleased to see that Electron User is continuing to support our beloved Electron in such a positive fashion.

I feel the idea put forward by Peter Naylor for a swap shop or small ads column is a

good idea as people will have odds and ends which are surplus to requirements and which could be put to good use by other Electron users.

I use my Electron as the hub of my office as secretary of St. James' Bed Push Club which raises funds for various units within St. James· Hospital. Leeds, and also to check the draw numbers (approximately 1,780 entries) for **a** social club each week. I would like to see if anyone else has any interesting uses for their micros.

Lastly, as I still use a televisjon, I would like to know if it is possible to change the shape of the cursor within View to possibly a large square as when searching 1,780 entries in Mode O and 3 the normal cursor sometimes takes a bit of finding. - Alan Fairburn, Leeds.

• Unfortunately. you can't alter the Elec• tron's cursor in any way.

## **Football simulation**

WILL COS be releasing **a** follow·up to Brian Clough 's Football Fortunes, possibly tided Brian Clough 's Boxing? I think we should be  $\text{told}-\text{Martyn}$  Amos, Newcastle-upon-Tyne.

• That's hitting below the belt!

# Here's how you can get the<br>very best out of your Electron

Mark Holmes & Adrian Dickens

**PARTIES** 

**RURD, THILL** 

**ATABASE PUBLICAT** 

SHIVA's

moro ensi

electron MAIL ORDER OFFERS electron MAIL ORDER OFFERS

Within the pages of these three books you'll find ALL the information you need to fully harness the power of your Electron. They cover Basic, machine-code programming and the operating system, and between them they also show how to combine all three to create more powerful and effective programs.

For the give away price of just £7.95 for the three, these books represent exceptional value and are a must for any serious Electron user

#### **Electron Advanced User Guide**

This detailed guide to the Electron's operating system is packed full of invaluable information. It shows you how to:

- Implement the powerful \*FX/OSBYTE calls
- Write your own paged roms
- Program the ULA
- Make every byte count where program space is tight
- Use the Electron's exciting capabilities to the full by following the complete circuit diagram . .and much, much more.

This essential handbook will help you to exploit the full potential of your Electron. And for just £2.95, saving £6.50 off the recommended price, can you afford not to miss this offer?

#### **Electron Assembly Language**

The Electron Assembly Language reference guide will help you get to grips with machine code in next to no time. Whether you're a beginner or are already fairly proficient, there is something for you in this book.

It has over 200 pages packed with hints, tips and example programs on subjects ranging from basic hex, binary and decimal number theory and logical operators, through addressing modes, stacks and loops, to subroutines, jumps and calls.

Every aspect of machine-code programming is covered in this book in a friendly, readable style, and there's also a comprehensive index. If you want to get more out of your micro, but thought machine code was indecipherable, this is the book for you. Save £3 off the recommended retail price.

#### Getting started in BBC Basic on the BBC Micro & Electron

This is the ultimate guide available on BBC Basic. Written by a leading expert on the language, it will lead you through each Basic function in a simple, easy-to-follow style.

Whether you are a beginner or more advanced, there are examples of commonly-needed routines and neat tricks you can use to make Basic jump through hoops.

By working through its many examples you will gain a clear insight into structured programming and will quickly acquire the ability to use structured techniques in creating your own programs. Save £3 off the recommended retail price.

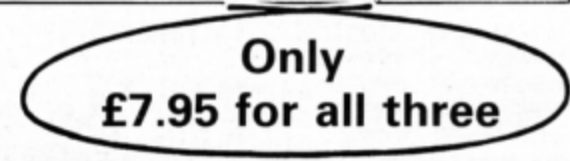

Buy your copies NOW, using the order form on page 45

F only our Electron's Basic was faster. This forlorn hope has, perhaps, persuaded many a Basic programmer to abandon the charms of this ubiquitous language and set about unravelling the intricacies of machine code, which speeds up the Electron's graphics capability leading to programs exhibiting that quality look.

If you have ever considered making the change over to machine code but have been put off by assembly language listings which seem to bear no relation whatsoever to Basic, your excuse has just been terminated. For you will be surprised to learn that 6502 assembly language on the Electron can be directly related to Basic. A Basic program will often provide an ideal starting point for the development of a machine code equivalent.

#### **Converting Basic**

If you have ever made use of the Electron's VDU codes you will be aware of their ability to concisely emulate such commands as COLOUR, GCOL, MODE, PLOT, TAB and so on. Though VDU codes do not give rise to the most readable of listings, they do offer that first step when programming in assembly language - this being the set of mnemonics that your Electron will eventually convert into machine code.

Consider a situation where you want to write a program in Mode 1 establishing certain foreground graphic and text colours. Using Basic you would probably start with something like this:

> 10 REM Graphics Demo 20 MCDE 1 30 GCCILO, 2 40 COLOUR 3

This is a perfectly adequate programming approach of course, but unfortunately it does

**Francis Botto shows** how to convert your programs from Basic to machine code

not relate to assembly language at all. Furthermore, there is no scope for direct conversion into an assembly language equivalent. A far better strategy is to break down all commands into their equivalent VDU codes, where the program would become:

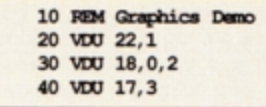

Having achieved such a listing all you need do now is convert the codes into assembly language. To do this you must make use of the oswrch, or operating system write character, routine which resides at &FFEE. It should be said that any VDU code can be written in assembly language by simply calling upon the oswrch routine using JSR.

So how about Program I as an assembly language equivalent? Well, it's long enough, and there are certainly enough JSR oswrch statements. In fact it is an assembly language equivalent of the most primitive kind, with numerous recurring statements.

boost

for Basic

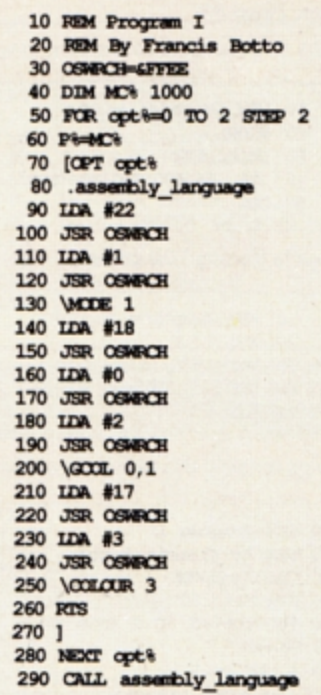

#### Program I

However, take a look at the manner in which the VDU codes are represented. They are each loaded into the accumulator using the LDA mnemonic and then implemented by the ensuing JSR oswrch statement. To progress to a more satisfactory solution it is necessary to incorporate a loop structure together with an appropriate data area. This technique is adopted in Program II where the X register is the loop counter and the EQU statements store the data by reserving memory bytes.

To summarise the process of converting VDU codes into assembly language, con-

8219 S 10830 9-6502

#### ◀ From Page 53

sider the steps taken to convert this program:

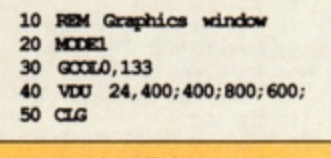

Re-write it using VDU codes:

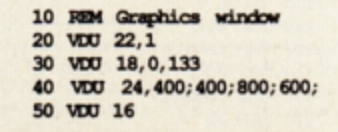

Having reached this penultimate stage you

10 REM Program II 20 REM By Francis Botto 30 OSWACH-AFFEE 40 DIM ME% 100 50 FOR rep&=0 TO 2 STEP 2 60 PS-MEW 70 [ OPT rept .assembly\_language 80  $X \nreg = loop counter$ 90 IDX #0  $100.$ loop 110 IDA data area, X \Read data item 120 JSR OSWRCH

Program II

can now substitute the codes into an assembly language program. There is no need to become involved with separating the 16 bit numbers making up the graphics window into separate bytes, as the oswrch routine will do this automatically. What you must do, however, is arrange the VDU codes in a suitable form. To learn how to do this, take a look at Program III. This is fairly straightforward, and being uncannily similar to Program II, its operation is also alike.

There is one slight difference, and that is the use of the EQUD mnemonic which reserves a double word (or four bytes) of memory. It is also worth noting that data is read from right to left using the EQUD statement. You are urged to take a close look at the manner in which data is listed as this will help when writing your own assembly lan-

130 INX \Increment loop counter 140 CPX #7 \All data been read? 150 BME loop 160 RTS \Return to BASIC. 170 180 .data area 190 EQUB 22:EQUB 1 VACCE 1 200 BOUB 18:BOUB 0:BOUB 2 \GCOLO, 2 210 EQUB 17:EQUB 3 \COLOUR 3  $220$ ] **230 NEXT** 240 CALL assembly language

guage programs.

That just about covers the implementation of VDU codes in assembly language. Using the discussed stages, any such Basic program can be transformed.

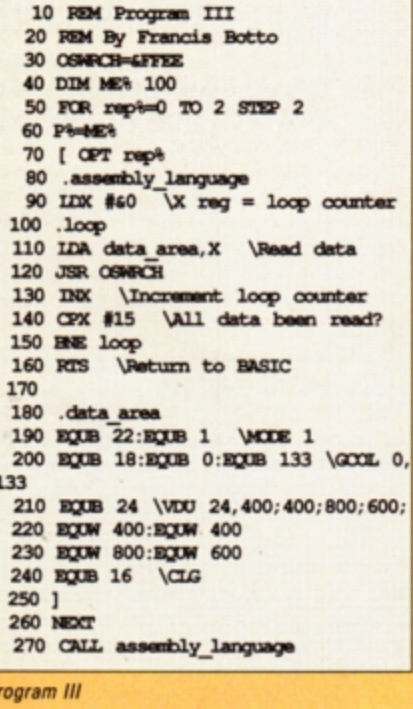

#### £40.00 Starstore 2, Disc Database Rom £16.00 Starword Wordprocessor Rom... £16.00 Pluscom - Utility Rom - 40 Commands .......... £15.00 Printer Citizen 120D, NLQ Inc. Cable ........ £145.00 TAPE TO DISC ROMS ALL £15 EACH ROM SOFTWARE ALL £10 EACH Stargraph - Graphics Utilities T2P3 for Plus 3

**EASTER STOCK CLEARANCE SALE** 

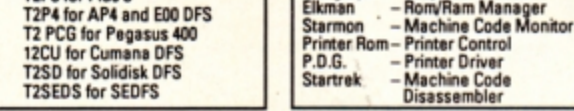

Prices include P&P, VAT etc. Mail Order Only Send Cheques/POs only with order

**M & S ASSOCIATES** 40 Meyrick Drive, Newbury, Berks RG14 6SX

# **MITUDAC COFTMADE**

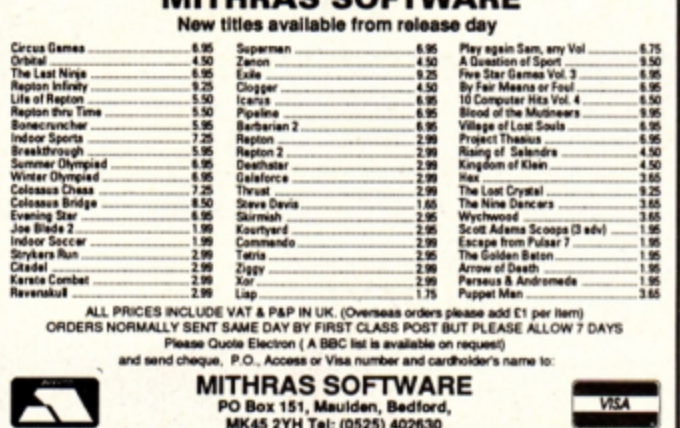

# **DVERTISERS**'

NDE

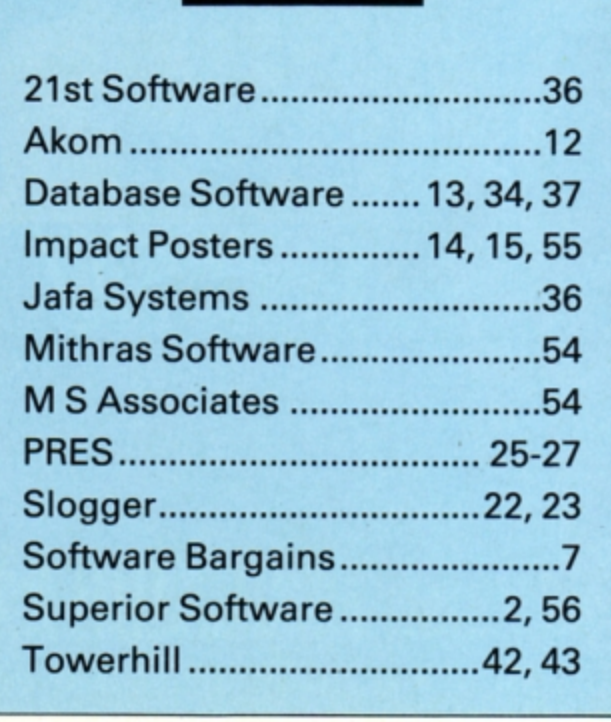

# **FREE HELPSHEETS/MAPS**

Spend over £4 on games and you may choose ONE of the following helpsheets/solutions<br>and maps absolutely FREE... **VO FREE** 

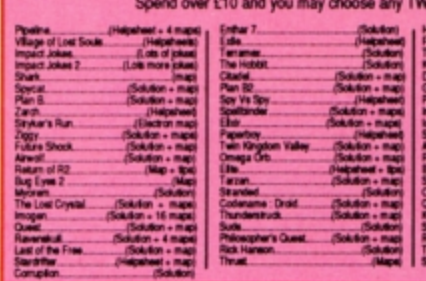

Т.

Hole (The Che  $(Imp)$ Qua Star Wor Pact Rep Rise Jet 1 Con

I ...

# **ARCHIMEDES GAMES**

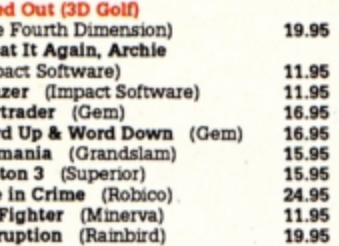

**BOC or**<br>Electron

 $\frac{4.95}{3.95}$ 

 $7.25$ 8.50

6.95 9.95

 $7.96$ <br>6.96

1.99 4.99

5.95

 $\overline{\phantom{a}}$ 

 $\ddot{\phantom{a}}$ 

7.25<br>4.95<br>4.95

2.99<br>2.99<br>3.99<br>3.99 4.99

8.95

**COMPUTER** 

...................... ...............

9.95

 $\frac{12.96}{9.96}$ 7.50

12.95

 $\frac{4.99}{3.99}$ 

9.50

6.96

7.95

10.95<br>10.50  $7.50$ 

10.95<br>9.50

PRICE

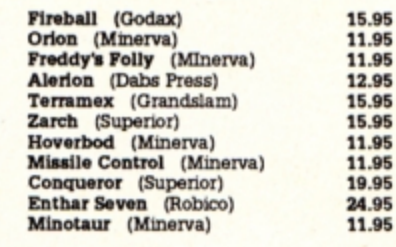

#### **BUDGET TITLES** 器 **BBC B or Electron Cassettes**

## ALL ONLY £1.99 EACH

Alien Dropout<br>Anarchy Zone<br>Bar Billiands<br>Billiands<br>Boxer (Elec only)<br>Brian Jacks Superstar Challenge Chess (Elec only) Crazy Erbert Creepy Cave<br>3D Dotty 3D Maze (Elec only) Darts Deathstar Deamstar<br>Eddie Kidd Jump Challenge<br>Flight Path 737 (Elec only) Frankenstein 200<br>Galactic Patrol Gisburnes Castle<br>Golden Figurine Golf<br>Grid Iron Gunsmoke (Elec only)<br>Hyperdrive (Elec only) Frightenine (Erec only)<br>Invaders (Elec only)<br>Invaders (Elec only)<br>Jetpac (BBC only)<br>Joe Blade 1<br>Joe Blade 2 Kane Knightlore (BBC only)<br>Magic Mushrooms (BBC only) Monkey Nuts<br>Moon Cresta (BBC only)<br>Mr Wiz Nuts (BBC only)<br>Panic Panic<br>Pegleg (Elec only)<br>Percy Penguin<br>Peter Scott Trilogy (BBC only)<br>Psycastria Round Ones Hound Ones<br>Santas Delivery (Elec only)<br>Smash and Grab<br>Snapper (Elec only)<br>Snooker (BBC only) Soccer Boss Starship Command (Elec only)<br>Steve Davis Snooker

# Styx<br>Sweepool (Elec only)<br>Sweep<br>Tempest<br>Triple Deckers 1 - 10 (1.99 each)<br>Triple Deckers 1 - 10 (1.99 each)<br>Wideo Card Arcade<br>Video Card Arcade<br>Wideo Pinball<br>Wideo Pinball<br>Wideo Pinball **Styx** Wet Zone (Elec only)

#### ALL ONLY £2.99 EACH

**Acomsoft Hits 2** Beachhead (BBC only) Citadell Commando Cricket Crosser<br>Crosser<br>Crosser<br>Felix in the Factory<br>Felix in the Factory<br>Felix in the Factory<br>Football Manager<br>Fronzy (Elic only)<br>Ghouls<br>Crosser (Elic only)<br>Minichory<br>Manager Challenge<br>Meganock (BBC only)<br>Meteors (BBC only)<br>Meteo Croaker Plan B<br>Plan B2 Pier Bot<br>Pro Golf<br>Repton<br>Robotet Raid (BBC only)<br>Sphinx Adventure (Elec only)<br>Squeakaliser Star Force Seven<br>Strykers Run Survivors Tennis Twin Kingdom Valley Uranians Warehouse

#### **IMPACT NEWSLINE**

For the very latest news ring: 0896 554334<br>Off Peak Rate: 25p per minute / Peak Rate: 35p per minute<br>(if you are using your parents phone please ask for their permission first)

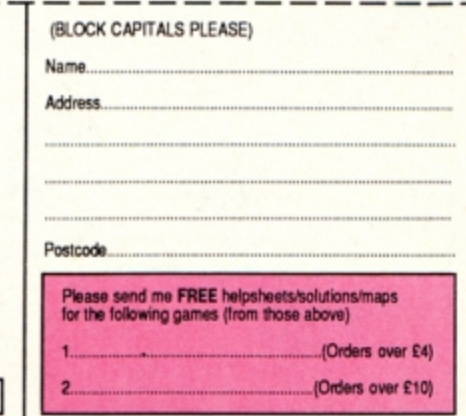

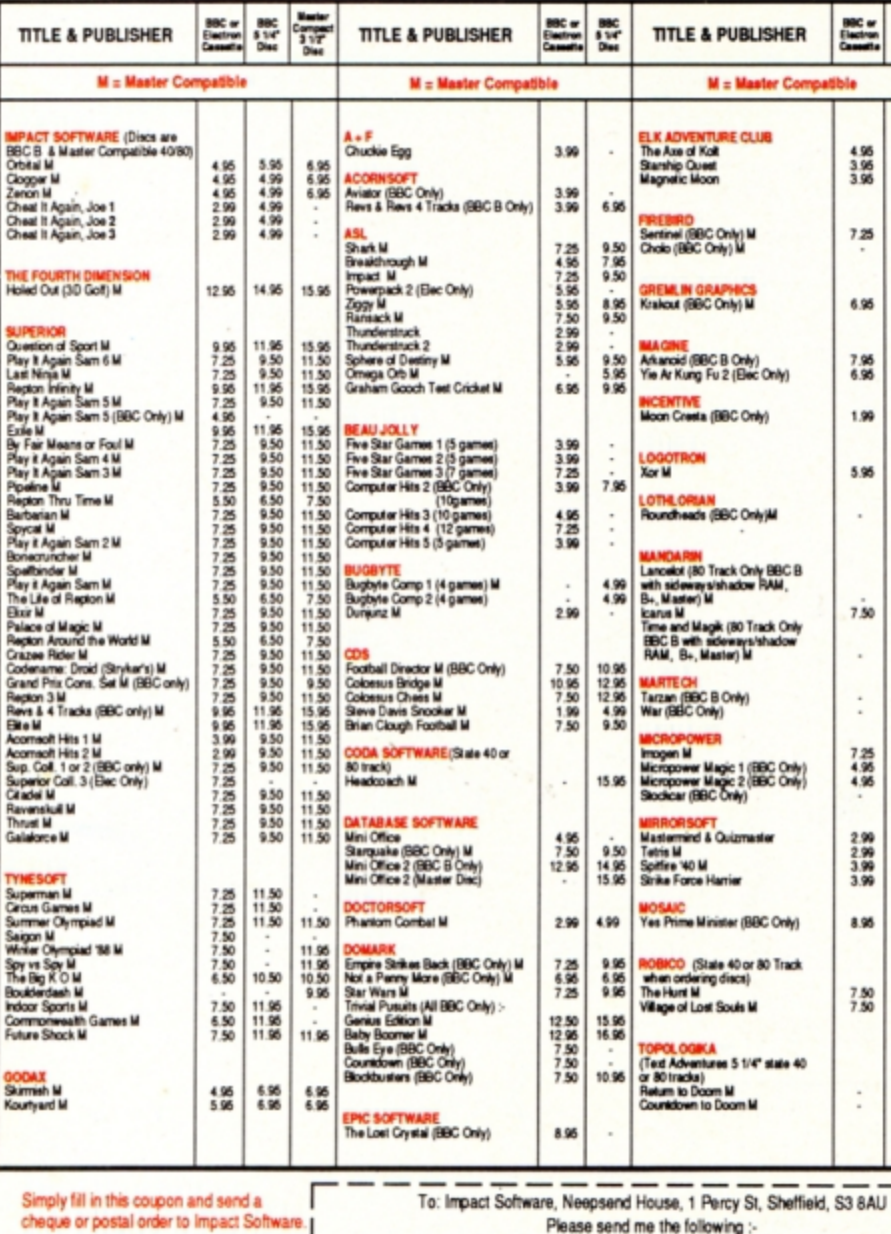

#### cheque or postal order to Impact Software.

\* All games despatched by 1st class post.

\* FREE postage and packing (U.K.only).

\* Despatch normally same day as order.

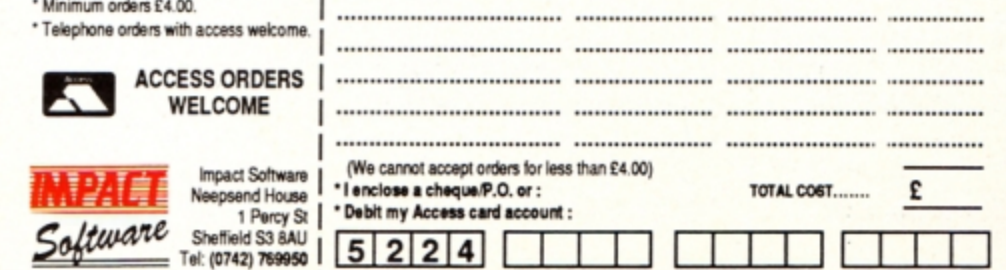

**FORMAT** 

(Cassette etc.)

**TITLE** 

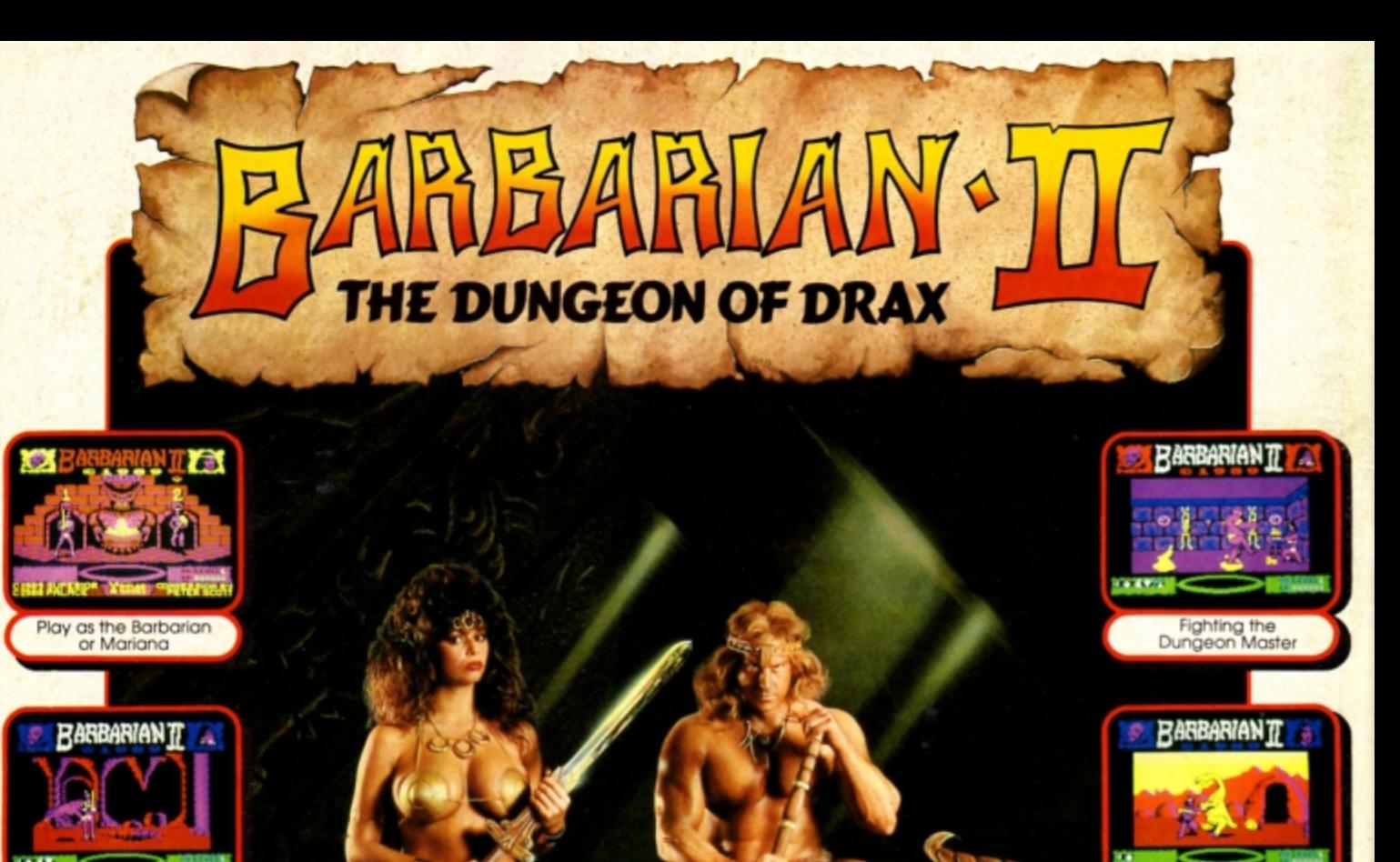

# **BARBARIAN II - The Barbarian and Mariana Fight the Monsters**

At the finale of BARBARIAN - THE ULTIMATE WARRIOR, the Barbarian<br>defeated the warriors of Drax and thus freed Princess Mariana from his evil spell. Drax fied to the dungeons beneath his black castle, vowing to wreak disaster on the Jewelled Kingdom.

There is only one way to stop Drax. The Barbarian and Mariana herself an accomplished swordswoman - are the only two warriors skilled enough to survive the perlious journey to Drax's lair. They must stop him before it is too late.

Playing the role of either the Barbarian or Mariana, you must fight<br>your way through three levels - the Wastelands, the Caverns and the Dungeons - each being a maze of about 26 screens.

There are 17 different types of monster to defeat, including:<br>Stabbers, Stingers, Pit Things, and Gobblers. You must also collect six different magical objects in order to survive the quest.

Finally you reach the fourth level, the Inner Sanctum, where you face the Living Idol, the Demon and finally the dreaded Drax!

BARBARIAN II - The Dungeon of Drax<br>© Palace Software, 1988.<br>Made under licence.

(The screen pictures show the BBC Micro<br>version of the game.)

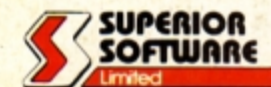

Attacked by a Carnivore

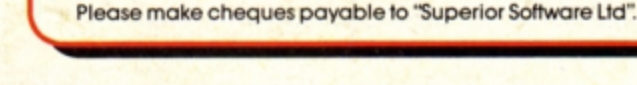

**BBC Micro Cassette.** 

BBC Micro 51/4" Disc .......

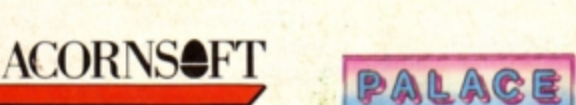

\$9.95 Acorn Electron Cassette

(Compatible with the BBC B, B+ and Master Series computers)

.. £11.95 BBC Master Compact 31/2" Disc...

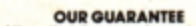

- ٠
- All mail orders are despatched<br>within 24 hours by first-class post.<br>Postage and packing is free.<br>Faulty cassettes and discs will be
- replaced immediately.<br>(This does not affect your statutory rights),

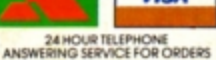

**VISA** 

Beware the<br>Saurian Beast

off is a registered trademark of Acorn Computers Ltd. Superior Software Ltd is a reaistered user.) Dept BAR1, Regent House, Skinner Lane, Leeds LS7 1AX. Telephone:(0532) 459453

and all major dealers

vailable from

**WHSMITH** 

\$9.95

£14.95